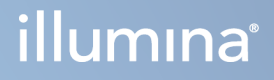

# Local Run Manager TruSight Oncology Comprehensive (EU) elemzési modul

Munkafolyamati útmutató

AZ ILLUMINA TULAJDONA Dokumentumszám: 200008661 v04 2024. január

IN VITRO DIAGNOSZTIKAI HASZNÁLATRA. CSAK EXPORTÁLÁSI CÉLOKRA.

A jelen dokumentum és annak tartalma az Illumina, Inc. és annak leányvállalatai ("Illumina") tulajdonát képezi, és kizárólag a jelen dokumentumban ismertetett termék(ek) szerződésszerű működtetéséhez használható. Egyéb célokra nem használható. A dokumentum és annak tartalma az Illumina előzetes írásos engedélye nélkül ettől eltérő célokra nem használható és forgalmazható, továbbá semmilyen formában nem kommunikálható, hozható nyilvánosságra vagy reprodukálható. Az Illumina a jelen dokumentummal nem biztosít licencet a termék vásárlójának a harmadik felek szabadalmi, védjegyjogi, szerzői jogi, szokásjogi vagy egyéb oltalom alatt álló jogosultságaihoz.

A jelen dokumentumban szereplő utasításokat a kvalifikált és megfelelően képzett személyzetnek szigorúan be kell tartania az itt ismertetett termék(ek) megfelelő és biztonságos használata érdekében. A termék(ek) használata előtt a felhasználó köteles átolvasni és értelmezni a jelen dokumentumban leírtakat.

AZ ITT SZEREPLŐ INFORMÁCIÓK ELOLVASÁSÁNAK VAGY AZ UTASÍTÁSOK BETARTÁSÁNAK ELMULASZTÁSA ESETÉN A TERMÉK(EK) MEGSÉRÜLHETNEK, ILLETVE SZEMÉLYI SÉRÜLÉS KÖVETKEZHET BE, IDEÉRTVE A FELHASZNÁLÓKAT ÉS MÁSOKAT IS, ILLETVE EGYÉB ANYAGI KÁROK KÖVETKEZHETNEK BE. EZENFELÜL ILYEN ESETEKBEN A TERMÉK (EK)RE VONATKOZÓ GARANCIA ÉRVÉNYÉT VESZTI.

AZ ILLUMINA SEMMIFÉLE FELELŐSSÉGET NEM VÁLLAL AZ ITT BEMUTATOTT TERMÉK(EK) HELYTELEN HASZNÁLATÁBÓL FAKADÓ KÁROKÉRT (AZ ALKATRÉSZEKET ÉS A SZOFTVERT IS IDEÉRTVE).

© 2024. Illumina, Inc. Minden jog fenntartva.

Minden védjegy az Illumina, Inc., illetve az adott tulajdonosok tulajdonát képezi. A védjegyekkel kapcsolatos információkat lásd a [www.illumina.com/company/legal.html](http://www.illumina.com/company/legal.html) weboldalon.

## Tartalomjegyzék

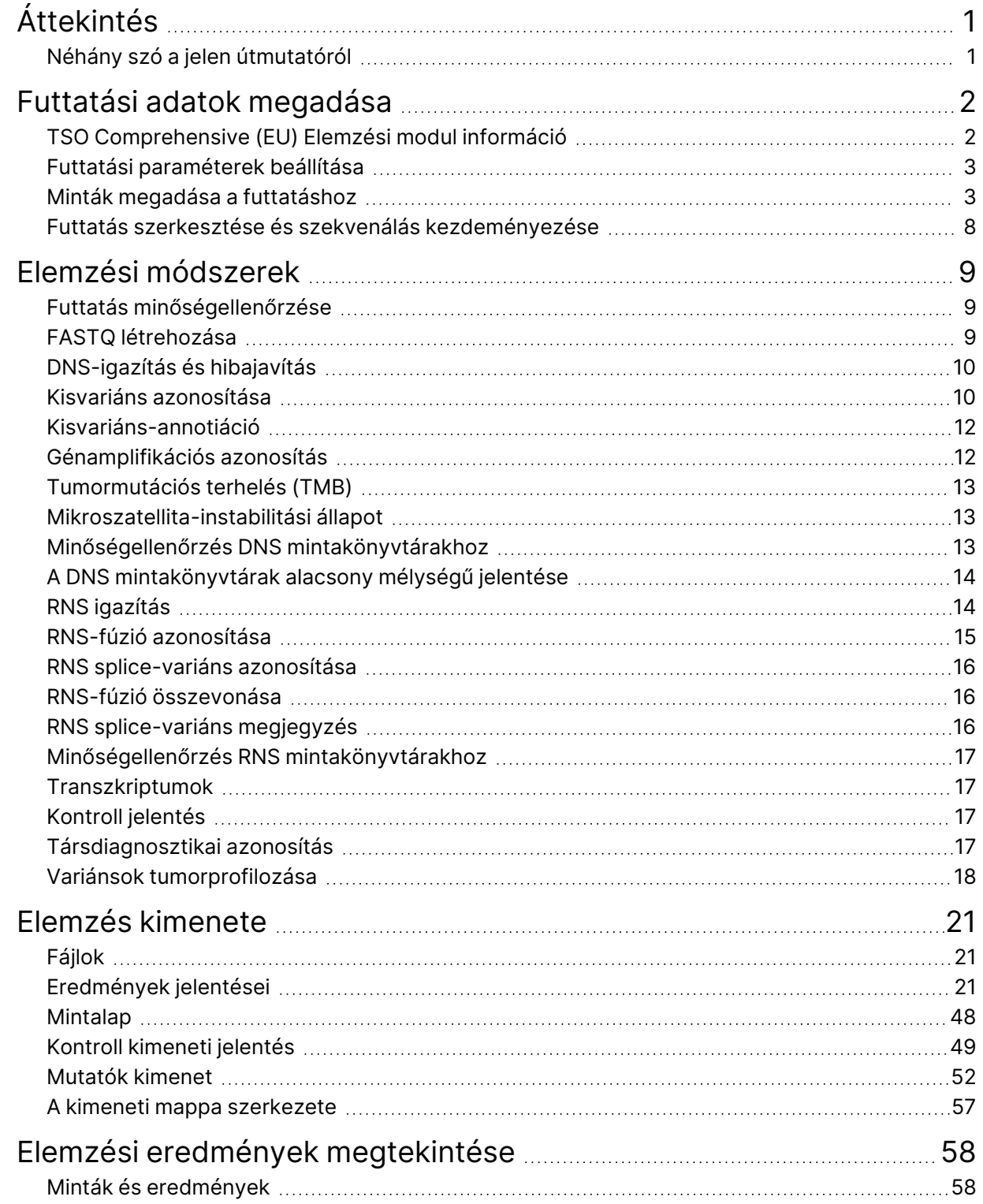

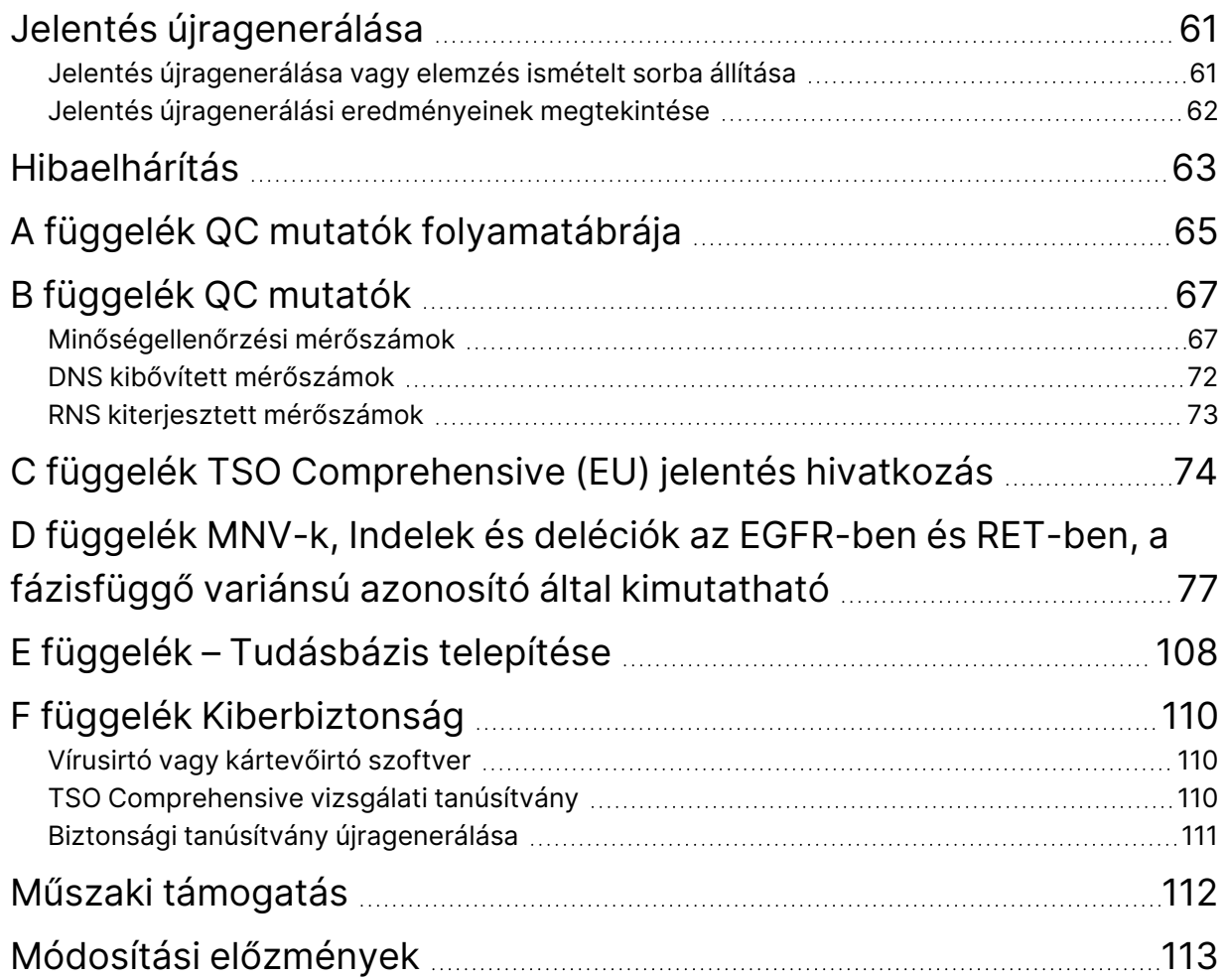

# <span id="page-4-0"></span>Áttekintés

Az Illumina® Local Run Manager TruSight™ Oncology Comprehensive (EU) Analysis Module (TSO Comprehensive (EU) elemzési modul) elemzi a TruSight Oncology Comprehensive (EU) (TSO Comprehensive (EU)) vizsgálattal előkészített DNS és RNS könyvtárak szekvenálási leolvasásait.A TSO Comprehensive (EU) vizsgálat rendeltetésszerű használatához lásd: TruSight Oncology Comprehensive (EU) termékismertető (dokumentumszám: 200007789).

A TSO Comprehensive (EU) elemzési modul program támogatja az előkészített DNS- és RNSkönyvtárak futtatási beállítását, szekvenálását, elemzését és jelentését.A betegminták esetében a TSO Comprehensive (EU) elemzési modul a következőket hozza létre:

- Egy TSO Comprehensive (EU) jelentést minden betegmintához, amely tartalmazza a társdiagnosztikai, tumorprofilozási és minőségellenőrzési eredményeket (PDF és JSON formátumban egyaránt elérhető).
- Egy alacsony mélységű jelentés fájlt tabulátorral tagolt formátumban (\*.tsv) minden betegmintához.A fájl tartalmazza a genomikai pozíciók listáját (génszimbólumokkal jelölve), amelyek elégtelen szekvenálási mélységgel rendelkeznek egy kis variáns DNS könyvtárban való jelenlétének kizárásához.
- Egy minőségellenőrzési mérőszámok fájlt (\*.tsv), amely tartalmazza egy szekvenálási futtatásban az összes betegminta elemzési állapotát és minőségellenőrzési mérőszámait.

A kontrollok esetében a TSO Comprehensive (EU) elemzési modul egy kontrollkimeneti jelentést (\*.tsv) hoz létre, amely tartalmazza a minőségellenőrzési eredményeket a szekvenálási futtatásban lévő kontrollokhoz.

A TSO Comprehensive (EU) szoftvercsomag a TSO Comprehensive (EU) elemzési modulTSO Comprehensive (EU) elemzési modul és a támogató szoftverösszetevők telepítésére szolgál.A TSO Comprehensive (EU) követelménycsomag a TSO Comprehensive (EU) elemzési modulTSO Comprehensive (EU) elemzési modul programba kerül telepítésre.A cikkszámokért és verziószámokért lásd: TruSight Oncology Comprehensive (EU) termékismertető (dokumentumszám: 200007789).

### <span id="page-4-1"></span>**Néhány szó a jelen útmutatóról**

Ez az útmutató a TSO Comprehensive (EU) elemzési modul program szekvenálási és elemzési paramétereinek beállításának utasításait tartalmazza. A szoftver használata az aktuális Windows operációs rendszer és a webböngésző-alapú felhasználói felület alapszintű ismeretét igényli. A Local Run Manager TruSight Oncology Comprehensive (EU) elemzési modul program irányítópultjára és a rendszerbeállításaira vonatkozó információkat lásd: NextSeq 550Dx Instrument referencia-kézikönyve (dokumentumszám: 1000000009513).

## <span id="page-5-0"></span>Futtatási adatok megadása

A TruSight Oncology Comprehensive (EU) elemzési modul az a szoftver, amellyel egy TSO Comprehensive (EU) futtatást lehet beállítani.

A futtatás megkezdése előtt győződjön meg arról, hogy telepítve van egy kompatibilis tudásbázis (KB).Ha nincs kompatibilis KB telepítve, lásd: E függelék – Tudásbázis [telepítése](#page-111-0) a(z) 108. oldalon.

<span id="page-5-1"></span>Írja be a futtatási és mintabeállítási információkat közvetlenül a TSO Comprehensive (EU) elemzési modulTSO Comprehensive (EU) elemzési modul programba.

### **TSO Comprehensive (EU) Elemzési modul információ**

A TSO Comprehensive (EU) elemzési modulTSO Comprehensive (EU) elemzési modul tartalmazza az elemzési modult, a KB-t, és az igénycsomag verzióinformációit a Modules & Manifests (Modulok és jegyzékek) képernyőn.

- 1. Nyissa meg a TSO Comprehensive (EU) elemzési modulTSO Comprehensive (EU) elemzési modul programot az eszközén.
- 2. A Tools (Eszközök) menüben navigálhat a Modules & Manifests (Modulok és jegyzékek) képernyőre.
- 3. Válassza a **TSO Comp (EU)** lehetőséget.

A Modules & Manifests (Modulok és jegyzékek) képernyő a következő telepítési információkat jeleníti meg:

- **Eszközazonosító** Egyedi eszközazonosító a telepített TSO Comprehensive (EU) elemzési modul programhoz és a kapcsolódó követelménycsomaghoz.A telepített KB verzió nem érinti ezt az azonosítót.
- **Termékazonosító** A telepített TSO Comprehensive (EU) elemzési modul verziója.
- **Módosítás dátuma** Az a dátum és időpont, amikor a TSO Comprehensive (EU) elemzési modulTSO Comprehensive (EU) elemzési modul programot utoljára telepítették vagy frissítették.
- **Futtatási beállítások alkalmazás-előkészítése** A TSO Comprehensive (EU) elemzési modulTSO Comprehensive (EU) elemzési modul programhoz tartozó leolvasási típus (párosított végű) és leolvasási hossz beállítások megjelenítése.
- **Telepített követelmények** Megjeleníti a telepített követelménycsomag és a kapcsolódó társdiagnosztikai követelmények verzióját.A követelménycsomag tartalmazza a TSO Comprehensive (EU) elemzési modulTSO Comprehensive (EU) elemzési modul program által értékelt, rendeltetésszerű használatra vonatkozó társdiagnosztikai igényeket.
- **TSO Comprehensive Biztonsági tanúsítvány** Az eszközre vonatkozó HTTPS tanúsítvány.Az eszköz webböngészővel történő távoli eléréséhez szükséges, ugyanazon a hálózaton belül egy másik gépről.A telepítési utasításokat lásd: F függelék [Kiberbiztonság](#page-113-0) a(z) 110. oldalon.

• **Tudásbázis verziója** – A KB telepítésével vagy frissítésével kapcsolatos utasításokat lásd: [E](#page-111-0) függelék – Tudásbázis [telepítése](#page-111-0) a(z) 108. oldalon.Ez a rész a Tudásbázis telepítési információit tartalmazza a következő mezőkhöz:

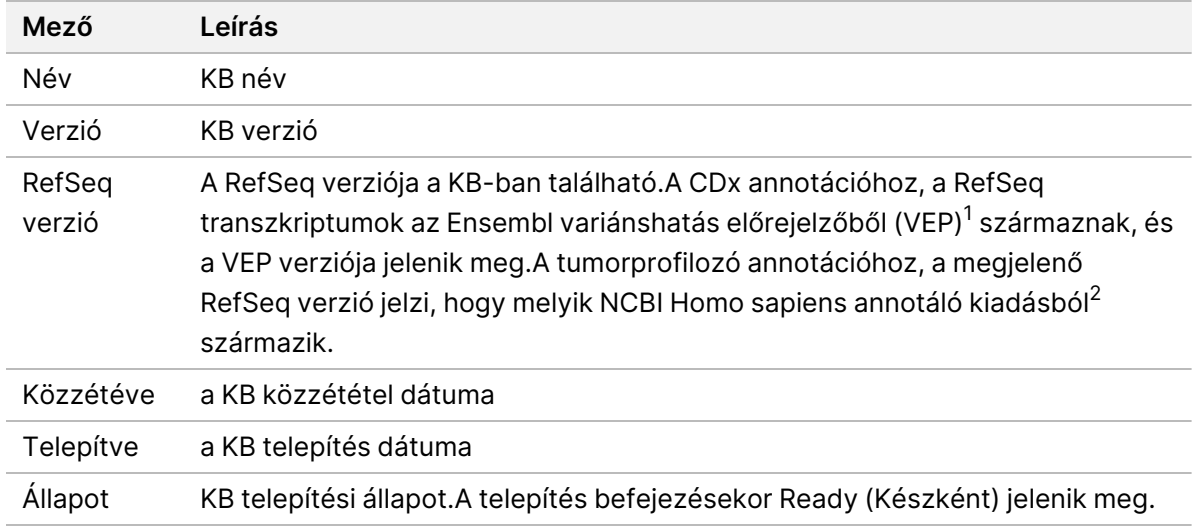

<sup>1</sup> McLaren W, Gil L, Hunt SE, et al. The ensembl variant effect predictor. Genom Biol. 2016. június 6., 17(1): 122.g. <sup>2</sup> NCBI Homo sapiens frissített annotációs kiadás 105.20201022.

<span id="page-6-0"></span>https://www.ncbi.nlm.nih.gov/genome/annotation\_euk/Homo\_sapiens/105.20201022.

#### **Futtatási paraméterek beállítása**

- 1. Jelentkezzen be a Local Run Manager programba a készüléken vagy egy hálózatba kapcsolt számítógépről.
- 2. Válassza a **Create Run** (Futtatás létrehozása) lehetőséget, majd a **TSO Comp (EU)** lehetőséget.
- 3. Írja be a futtatás nevét, amely azonosítja a futtatást a szekvenálástól az elemzésig, a következő kritériumokkal.
	- 1–40 karakter
	- Csak alfanumerikus karakterek, aláhúzások vagy kötőjelek.
	- Egy alfanumerikus karaktert gondolatjelnek vagy aláhúzásjelnek kell megelőznie és követnie.
	- Egyedi a készülék összes futtatásánál.
- 4. [Opcionális] Adja meg a futtatás leírását a futtatás azonosításához, a következő kritériumok szerint.
	- 1–150 karakter
	- Csak alfanumerikus karakterek vagy szóközök.
	- A szóközöket alfanumerikus karakternek kell megelőznie és követnie.

#### <span id="page-6-1"></span>**Minták megadása a futtatáshoz**

Adja meg a futtatásban szereplő mintákat az alábbi lehetőségek használatával:

Dokumentumszám: 200008661 v04

- **Enter samples manually** (Minták manuális bevitele) A Create Run (Futtatás létrehozása) képernyő alján található üres táblázat használatával.
- **Import samples** (Minták importálása) Egy külső, vesszővel elválasztott értékek (\*.csv) formátumú fájl megkeresésével.

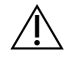

#### FIGYELEM!

A minták és az indexelő primerek közötti eltérések hibás eredményjelentést okoznak a pozitív mintaazonosítás elvesztése miatt.Adja meg a mintaazonosítókat és rendeljen hozzá indexeket a Local Run Managerben a könyvtár előkészítésének megkezdése előtt.Rögzítse a mintaazonosítókat, az indexeket és a lemezüregek tájolását referenciaként a könyvtár előkészítése során.

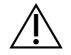

#### FIGYELEM!

Az adatvesztés elkerülése érdekében a futtatás mentése előtt győződjön meg arról, hogy a KB telepítése nincs folyamatban.

#### **Minták manuális bevitele**

- 1. Adjon meg egy egyedi mintaazonosítót a Sample ID (Mintaazonosító) mezőben, a következő kritériumok szerint. **A rendeltetésszerű használat minták előtt adjon hozzá minden kontrollt.** További információkért lásd: [Kontrollok](#page-9-0) a(z) 6. oldalon.
	- 1–25 karakter
	- Csak alfanumerikus karakterek, aláhúzások vagy kötőjelek.
	- Egy alfanumerikus karaktert gondolatjelnek vagy aláhúzásjelnek kell megelőznie és követnie.
- 2. [Opcionális] Adja meg a minta leírását a Sample Description (Minta leírása) mezőben, a következő kritériumok szerint.
	- 1–50 karakter
	- Csak alfanumerikus karakterek, kötőjelek, aláhúzások vagy szóközök.
	- Egy alfanumerikus karaktert gondolatjelnek, szóköznek vagy aláhúzásjelnek kell megelőznie és követnie.
- 3. Válasszon egy indexet a mintából előkészített DNS könyvtárhoz és/vagy RNS könyvtárhoz.
	- Győződjön meg arról, hogy az RNS és DNS minták külön oszlopokban vannak.
	- A DNS i7+i5 szekvencia mező automatikusan kitöltésre kerül a DNS indexazonosító kiválasztása után. Az RNS i7+i5 szekvencia mező automatikusan kitöltésre kerül az RNS indexazonosító kiválasztása után.

Az itt található összefoglalón kívül az indexazonosító kiválasztásához lásd: a Könyvtárak száma és indexek kiválasztása részt: TruSight Oncology Comprehensive (EU) termékismertető (dokumentumszám: 200007789).

- A DNS mintakönyvtárhoz válasszon ki egy egyedi indexazonosítót (UPxx vagy CPxx indexek) a DNS indexazonosító legördülő listából.
- Az RNS mintakönyvtárhoz válasszon ki egy egyedi indexazonosítót (csak UPxx) az RNS indexazonosító legördülő listából.
- Ha a futtatásban összesen három könyvtár van, kövesse az index kiválasztására vonatkozó útmutatásokat: TruSight Oncology Comprehensive (EU) termékismertető (dokumentumszám: 200007789)
- 4. A Tumor Type (Tumortípus) mező segítségével minden mintához hozzárendelhet egy tumortípust, és kiválaszthatja a rendelkezésre álló leginkább specifikus tumortípust.
	- Keresse meg a rendelkezésre álló tumortípusok listáját. Válassza ki a legördülő menüből, használjon kulcsszókeresést, vagy használja a Search (Keresés) gombot. Lásd: [Tumortípus](#page-9-1) [kiválasztása](#page-9-1) a(z) 6. oldalon.
- 5. Rendeljen hozzá nemet. Kontrollok esetében a nem ismeretlen.
- 6. [Opcionális] Válassza az **Export to CSV** (Exportálás CSV-be) lehetőséget a mintainformációk fájlba történő exportálásához.
- 7. Tekintse át az adatokat az Indítás létrehozása képernyőn. A helytelen adatok befolyásolhatják az eredményeket.
- <span id="page-8-0"></span>8. Válassza ki a **Save Run** (Futtatás mentése) lehetőséget.

#### **Minták importálása**

- 1. Válassza az **Import CSV** (CSV importálása) lehetőséget, és tallózzon a mintainformációs fájl helyére. Két típusú fájlt importálhat.
	- Válassza a **Download CSV** (CSV letöltése) lehetőséget a Create Run (Futtatás létrehozása) képernyőn új mintainformációs sablon letöltéséhez. A CSV tartalmazza az importáláshoz szükséges oszlopfejléceket és formátumot. Adja hozzá a mintainformációkat a futtatásban szereplő minták egyes oszlopaihoz. A Tumor Type (Tumortípus) oszlopban adja meg a tumortípus kifejezést vagy a kapcsolódó kódot (lásd: [Tumortípusok](#page-11-1) letöltése a(z) 8. oldalon). A Tumor Type (Tumortípus) mező a minták kontrollként való megjelölésére is szolgál (lásd: [Kontrollok](#page-9-0) a(z) 6. oldalon).
	- Használjon olyan mintaadatokat tartalmazó fájlt, amelyeket a(z) Local Run Manager programból exportáltak az Export to CSV (Exportálás CSV-be) funkció segítségével.
- 2. A Futtatás létrehozása képernyőn tekintse át az importált információkat. A helytelen adatok befolyásolhatják az eredményeket.
- 3. [Opcionális] Válassza az **Export to CSV** (Exportálás CSV-be) lehetőséget a mintainformációk külső fájlba történő exportálásához.
- 4. Válassza ki a **Save Run** (Futtatás mentése) lehetőséget.

#### <span id="page-9-0"></span>**Kontrollok**

A TSO Comprehensive (EU) szükséges a TruSight onkológiai kontrollok használatához. Ha egy mintát kontrollként jelöl meg, akkor a minta neme automatikusan Ismeretlenre változik. Egy minta kontrollként való megjelöléséhez válassza ki a négy kontrolltípus egyikét a Tumortípus mezőben:

- DNS külső kontroll (pozitív DNS kontroll)
- RNS külső kontroll (pozitív RNS kontroll)
- DNS minta nélküli kontroll
- RNS minta nélküli kontroll

Lásd: [Tumortípus](#page-9-1) kiválasztása a(z) 6. oldalon, további információkért a tumortípusok beállításáról minden típusú mintánál a futtatás beállítása során.

Egy futtatáson belül az egyes kontrolltípusok közül csak egy adható meg. Csak DNS könyvtár adható meg DNS külső kontrollhoz vagy DNS minta nélküli kontrollhoz. Csak RNS könyvtár adható meg RNS külső kontrollhoz vagy RNS minta nélküli kontrollhoz. A DNS vagy RNS minta nélküli kontrollok nem számítanak bele a futtatásban lévő könyvtárak maximális számába.

A kontrollminták használatával kapcsolatos további információkért lásd: TruSight Oncology Comprehensive (EU) termékismertető (dokumentumszám: 200007789).

#### <span id="page-9-1"></span>**Tumortípus kiválasztása**

Minden mintához meg kell adni egy tumortípust.A kontrolltípusok kivételével a rendelkezésre álló tumortípusok a telepített KB-ből származnak, és a KB frissített verzióival változhatnak.

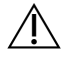

#### FIGYELEM!

A tumortípus helytelen kiválasztása helytelen eredményeket okozhat.Oldja meg a tumortípusok megadásakor megjelenő figyelmeztetéseket, hogy elkerülje az elemzés sikertelenségét.

A tumortípus kifejezések a KB-ban található hierarchikus betegség ontológia részét képezik, amely szülő-gyermek kapcsolati halmazként épül fel.Például a nem kissejtes tüdőrák kifejezés a tüdőrák gyermeke, mivel a nem kissejtes tüdőrák a tüdőrák egyik típusa.Az 1 [ábra](#page-10-0) egy példa betegség ontológia egy részhalmazát mutatja, amely a szolid tumort mint gyökérfogalmat, valamint a tüdőrákkal és a pajzsmirigyrákkal kapcsolatos kifejezéseket tartalmazza (más ráktípusok nem láthatók).A szülőgyermek kapcsolaton keresztül az alacsonyabb szintű kifejezésekhez kapcsolódó kifejezést ősöknek nevezzük.A kapcsolódó alsó szintű kifejezések az ősi kifejezés leszármazottai.Például a tüdőrák a tüdőés kissejtes tüdőrák adenokarcinómájának őse, a medulláris pajzsmirigykarcinóma pedig a pajzsmirigykarcinóma és a szolid tumor leszármazottja.

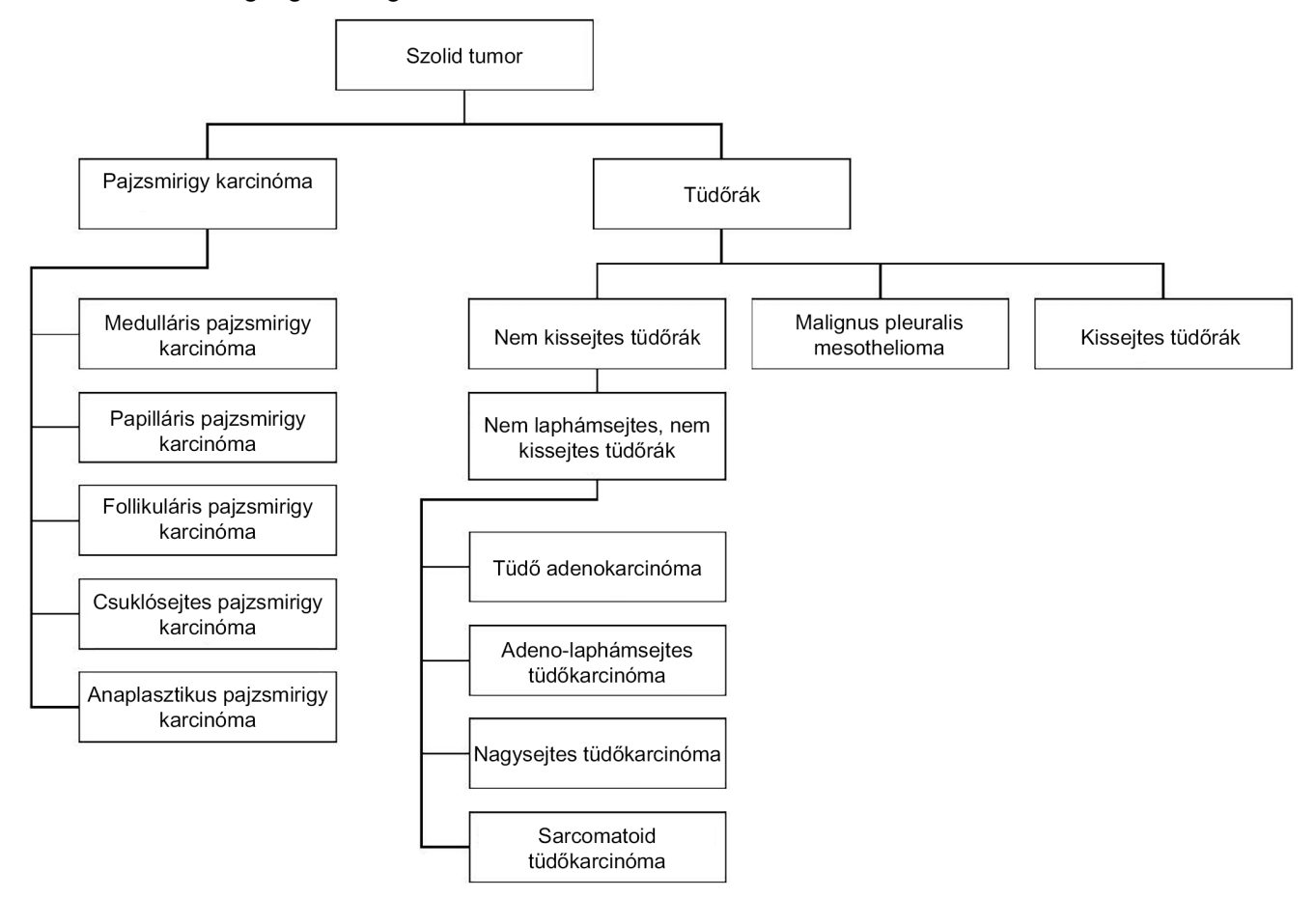

<span id="page-10-0"></span>1 ábra Példabetegség ontológiai részhalmaza

A betegminta kiválasztott tumortípusa hatással van a következőkre:

- Milyen társdiagnosztikai rendeltetésszerű felhasználásokat értékelnek a mintához.Csak azokat a betegmintákat értékelik az adott állításhoz, amelyek tumortípusa pontosan megegyezik a társdiagnosztikai rendeltetésszerű használat rákmintával vagy annak leszármazottja.
- Mely tumorprofilozási variánsok szerepelnek a(z) TSO Comprehensive (EU) jelentésben.Lásd: Variánsok [tumorprofilozása](#page-21-0) a(z) 18. oldalon.

Válasszon ki egy tumortípust a Create Run (Futtatás létrehozása) képernyő segítségével.A tumortípus a tumortípust tartalmazó CSV-fájl importálásával is beállítható (lásd: Minták [importálása](#page-8-0) a(z) 5. oldalon).

- 1. Kattintson duplán a Tumor Type (tumortípus) cellára a rendelkezésre álló tumortípusok megtekintéséhez.A rendelkezésre álló tumortípusok ábécé sorrendben jelennek meg egy hierarchikus listában.A Tumor Type (Tumortípus) mező a kontrollminták kontrolltípusának kijelölésére is szolgál (lásd: [Kontrollok](#page-9-0) a(z) 6. oldalon).
- 2. A kívánt tumortípus kiválasztásához használja a Tumor Type (tumortípus) ablak tetején található listát vagy keresősávot.

#### <span id="page-11-1"></span>**Tumortípusok letöltése**

A rendelkezésre álló tumortípusok teljes listája TSV formátumban letölthető a Futtatás létrehozása képernyőről a **Tumortípusok TSV letöltése** gombbal. A lista a következő adatokat tartalmazza:

- A tumortípus kifejezés látható a felhasználói felületen.
- A tumortípus teljes útvonala a tumortípus hierarchián belül (betegség ontológia).
- <span id="page-11-0"></span>• A(z) Local Run Manager által a tumortípus azonosítására használt kód.

### **Futtatás szerkesztése és szekvenálás kezdeményezése**

A futtatási információk szerkesztésére és a szekvenálási futtatás elindítására vonatkozó utasításokat lásd: NextSeq 550Dx Instrument referencia-kézikönyve (dokumentumszám: 1000000009513). Az elemzés és a jelentés a szekvenálási futtatás befejezése után kezdődik.

Tárolási megfontolások esetén a szekvenálási futtatás 40–100 GB kimenetet hozhat létre. Egy szekvenálási futtatás másodlagos elemzése 100–200 GB kimenetet hozhat létre.

## <span id="page-12-0"></span>Elemzési módszerek

A szekvenálási adatok begyűjtése után a TSO Comprehensive (EU) elemzési modulTSO Comprehensive (EU) elemzési modul a következő célokból dolgozza fel azokat:

- Minőségellenőrzés elvégzése.
- Variánsok észlelése.
- A tumormutációs terhelési (TMB) és a mikroszatellita-instabilitási (MSI) állapot meghatározása.
- Társdiagnosztikai eredmények meghatározása.
- Az észlelt variánsok klinikai jelentőségének és potenciális klinikai jelentőségének értékelése.
- Eredmények jelentése.

<span id="page-12-1"></span>A következő szakaszok az elemzési módszereket ismertetik.

### **Futtatás minőségellenőrzése**

A sorozat futtatási minőségi mutatókat kiértékelik, hogy meghatározzák, elfogadható tartományon belül vannak-e.A sikeres szűrőleolvasások százalékos arányát a rendszer összehasonlítja a minimális küszöbértékkel.Az 1. és 2. leolvasás esetén a ≥ Q30 bázisok átlagos százalékos arányát, amely a helytelen bázisazonosítás (Q-pontszám) valószínűségét jelzi, szintén összehasonlítják a minimális küszöbértékkel.Ha e három mérőszám mindegyikének értéke megfelel a specifikációknak, akkor a futtatás minőségellenőrzése SIKERESKÉNT kerül jelentésre, és az elemzés folytatódik.Ha bármelyik mérőszám értéke nem felel meg a specifikációnak, akkor a futtatás minőségellenőrzése SIKERTELENKÉNT kerül jelentésre, és az elemzés nem folytatódik.További információkért lásd: [Minőségellenőrzési](#page-70-1) mérőszámok a(z) 67. oldalon.

### <span id="page-12-2"></span>**FASTQ létrehozása**

A BCL formátumban tárolt szekvenálási adatok demultiplexálása a könyvtár-előkészítési lépés során a minden egyes mintához egyedileg hozzáadott indexszekvenciák használatával történik, hogy a klasztereket ahhoz a könyvtárhoz lehessen rendelni, amelyből származnak. Mindegyik klaszter két indexet tartalmaz (i5 és i7 szekvenciákat, egyet-egyet a könyvtárrészlet mindkét végén). Ezen indexszekvenciák kombinációja az összevont könyvtárak demultiplexelésére szolgál.

A demultiplexelés után ez a folyamat FASTQ fájlokat hoz létre. Ezek a fájlok tartalmazzák az egyes mintakönyvtárak szekvenálási leolvasásait és az egyes bázisazonosítások kapcsolódó minőségi pontszámait, kivéve az olyan klaszterekből származó leolvasásokat, amelyek nem feleltek meg a szűrőn.

### <span id="page-13-0"></span>**DNS-igazítás és hibajavítás**

A DNS-igazítás és hibajavítás magában foglalja a DNS-mintakönyvtárakból származó szekvenálási leolvasások egy referencia genomhoz való igazítását és a szekvenálási leolvasások hibáinak kijavítását a variánsazonosítás előtt.

Az igazítási lépés a Burrows-Wheeler Aligner (BWA-MEM) segítségével a SAMtools segédprogrammal összehangolja a FASTQ fájlok DNS szekvenciáit a hg19 referencia genomhoz, BAM fájlokat (\*.bam) és BAM index fájlokat (\*.bam.bai) generálva.

A kezdeti BAM-fájlok további feldolgozása a hibák (beleértve a PCR-amplifikáció vagy szekvenálás során bevezetett hibákat is) eltávolítása érdekében történik, ahol az azonos egyedi DNS-molekulából származó leolvasásokat egyetlen reprezentatív szekvenciába csukják össze, felhasználva a könyvtár fragmentumaiba beépített egyedi molekuláris azonosítójukat (UMI) a könyvtár előkészítése során.

A BWA-MEM és a SAMtools használatával egy második illesztési kört hajtanak végre az UMIösszecsukott leolvasásokon, ami a megfelelő BAM indexfájlokkal rendelkező második BAM-fájlkészletet eredményez. Ezek a BAM fájlok bemenetként szolgálnak a génamplifikációs azonosításhoz.

Végül, a jelöltbeillesztéseket és -törléseket az összecsukott BAM-igazításokból azonosítják, és az olvasási párokat újraigazítják a jelöltbeillesztésekhez és -törlésekhez, hogy megmentsék a hibás beállítás miatt esetlegesen kihagyott beszúrási és törlési jeleket. Ezzel egyidejűleg az egymást átfedő olvasási párokat egyetlen konszenzusos leolvasásba fűzik össze (azaz bioinformatikailag kombinálják). Ezután minden leolvasást harmadik BAM-fájlkészletként adnak ki a megfelelő BAM-indexfájlokkal. Ezek a BAM fájlok bemenetként szolgálnak a kisvariáns-azonosításhoz, a mikroszatellita-instabilitás (MSI) státusz meghatározásához és a DNS könyvtár minőségellenőrzéséhez.

### <span id="page-13-1"></span>**Kisvariáns azonosítása**

A DNS mintakönyvtárak (kivéve a DNS minta nélküli kontrollokat) kisvariánsok, köztük az egy nukleotidos variánsok (SNV), a több nukleotidos variánsok (MNV) legfeljebb 3 bázispár (bp) hosszának, valamint a legfeljebb 25 bp hosszú inszerciók és deléciók kimutatására kis variáns azonosítást végeznek. Bizonyos MNV-k, indelek (egy vagy több nukleotid egy vagy több nukleotidra cserélve, és nem SNV vagy MNV), és a deléciók esetén fázisozási megközelítést kell észlelni. Az EGFR és RET géneknél előre meghatározott MNV-k, indelek és deléciók készletét detektálják (lásd: D [függelék](#page-80-0) MNVk, Indelek és deléciók az EGFR-ben és RET-ben, <sup>a</sup> [fázisfüggő](#page-80-0) variánsú azonosító által kimutatható a(z) 77. [oldalon\)](#page-80-0) fázishatási megközelítéssel. A kis variánsok azonosításának fázishatási megközelítése csak ezekre a variánsokra korlátozódik. A variánsazonosító algoritmusok nem különböztetik meg a szomatikus vagy csíravonal eredetű variánsokat.

#### **Kis variáns kimutatása**

A hibajavított BAM-fájlok (összecsukva, a beillesztések és a törlések újraigazítva) bemenetként szolgálnak egy kezdeti variánsazonosító algoritmus által a kisvariánsok észlelésére. A kezdeti variánsazonosítási lépés szűretlen genomvariáns azonosítási formátum (gVCF) fájlokat eredményez. A gVCF fájlok referencia- vagy variáns esetazonosításokat tartalmaznak minden egyes lókuszhoz, amelyet a(z) TSO Comprehensive (EU) vizsgálat céloz meg.

#### **Kisvariánsok szűrése**

A jelöltvariánsokat ezután szűrik a visszatérő (vizsgálatspecifikus) műtermékekre és a mintafeldolgozásból származó műtermékekre (például deamináció vagy oxidáció). A vizsgálatspecifikus műtermékek kezelésére a korrigált minőségi pontszámot úgy számítják ki, hogy összehasonlítják a megfigyelt variánsgyakoriságot egy kiindulási zajeloszlással ugyanazon a helyen. Ez az eloszlás a(z) TSO Comprehensive (EU) vizsgálat segítségével különböző minőségű, a tervezett felhasználási populációnak megfelelő normál minták (Solid-FFPE) profilozásából származik. A mintaspecifikus műtermékek kezelésére a variánsazonosítást alátámasztó leolvasásokat hibaarány szerint rétegzik. A duplex/fűzött leolvasásokból származó leolvasások hibaaránya a legalacsonyabb, a szimplex (azaz nem duplex/fűzés nélküli) leolvasásoké pedig a legmagasabb. Ezeket a hibaarányokat az összes olyan lókusz értékelésével becsülik meg, amelynél a jelentett variáns allélgyakoriság 5% alatt van. Ezeken a vizsgálóhelyeken a nem referenciamérések nagyrészt hiba miatt következnek be. A valós szomatikus események relatív ritka voltuk miatt nem befolyásolják jelentősen ezeket a hibaarány-becsléseket. Mivel ezek a leolvasási osztályok, a kétoldalas/összefűzött és egyoldalas, különböző, mintaspecifikus hibaarányokkal rendelkeznek, a jelöltvariáns magabiztos észlelése az adott hibaarány funkciójaként több vagy kevesebb leolvasást igényelhet. Például 200 leolvasás lefedettségi mélységnél egy variánst magabiztosan azonosítani lehet három kiváló minőségű alátámasztó leolvasással, vagy öt alacsonyabb minőségű alátámasztó leolvasással.

Azokat a jelöltvariánsokat, amelyek nem rendelkeznek elegendő olvasási alátámasztással ezen hibaismerő modell alapján, vagy amelyek alacsony beállított minőségi pontszámmal rendelkeznek, LowSupport szűrőjelzéssel látják el, és referenciaazonosításnak tekintik. Ha a vizsgálóhely nem rendelkezik elegendő fedezettel a variáns azonosításához (kevesebb mint 100x), a variánst LowDP szűrőjelzéssel címkézik fel, és azonosítás nélkülinek tekintik. A COSMIC3-ban nagy prevalenciájú variánsok esetében alacsonyabb küszöbértékek vannak mindegyik minőségi mérőszámra, mint a nem COSMIC variánsoknál. Ez a szűrési lépés szűrt gVCF fájlokat eredményez.

#### **Kis variáns fázishatása**

Fázisozott variánsazonosítót használnak bizonyos MNV-k, indelek és deléciók azonosítására az EGFR és RET génekben. Az algoritmus azonosítja az EGFR és RET gének azon variánsait, amelyek az előző lépésből származó szűrt gVCF fájlok fázisozására alkalmasak, és a variánsokat helyi szomszédságba rendezi. Ezután a hibával korrigált BAM-fájlban keres bizonyítékot arra, hogy ezek a kis variánsok egymással azonos klonális alpopulációkban (egymással fázisban) fordulnak elő. A szomszédságban lévő átfedő leolvasásokat ugyanazokat a variánsokat tartalmazó minimális klaszterekbe csoportosítjuk. A variánsok kimutatása a Tömör idioszinkratikus összeillesztett illesztési jelentés (CIGAR) karakterláncainak vizsgálatával történik a BAM fájlban, és a leolvasási szekvenciák referencia genomszekvenciával történő összehasonlításával.

#### **Kis variánsok egyesítése**

Végül a fázisozott variáns azonosítója által észlelt MNV-k, indelek és deléciók összevonásra kerülnek a szűrt gVCF fájlokba. Csak az EGFR és RET gének variánsainak előre meghatározott listájából származó MNV-k, indelek és deléciók alkalmasak a gVCF-be való összevonásra. Lásd: D [függelék](#page-80-0) MNV-k, Indelek és deléciók az EGFR-ben és RET-ben, <sup>a</sup> [fázisfüggő](#page-80-0) variánsú azonosító által kimutatható a(z) 77. oldalon. A fázisozott variánsazonosító MNV-i, indelei és deléciói elsőbbséget élveznek a kezdeti variánsazonosító lépésből származó gVCF-ben meglévőkkel szemben. Ez a lépés összevont gVCF fájlokat eredményez.

### <span id="page-15-0"></span>**Kisvariáns-annotiáció**

Az észlelt kisvariánsok feliratozása a Nirvana annotációs motorral történik, a RefSeq adatbázisból, valamint különböző populációs adatbázisokból (COSMIC, ClinVar, dbSNP, 1000 Genomes és gnomAD) származó információkkal. A kisvariánsok megjegyzéssel ellátása több alkalommal, egymástól függetlenül történik, a következő részekben leírtak szerint.

#### **Statikus feliratozási adatbázisok TMB számításhoz**

A Nirvana a szűrt kisvariáns-azonosítások statikus (nem frissíthető) annotációs adatbázissal történő feliratozására szolgál, downstream TMB kalkuláció azonosítással történő használatra (lásd: [Tumormutációs](#page-16-0) terhelés (TMB) a(z) 13. oldalon). A kisvariáns fázishatási lépés gVCF-je bemenetként használatos (lásd: Kisvariáns [azonosítása](#page-13-1) a(z) 10. oldalon). A fázisos variáns azonosítója által észlelt variánsokat nem használják a TMB számításhoz.

#### **Statikus annotációs adatbázisok társdiagnosztikai azonosításhoz**

A Nirvana a szűrt kisvariáns-azonosítások statikus (nem frissíthető) annotációs adatbázissal történő feliratozására szolgál, downstream társdiagnosztikai azonosítással történő használatra (lásd: [Társdiagnosztikai](#page-20-3) azonosítás a(z) 17. oldalon). A kisvariáns fázishatási lépés gVCF-je bemenetként használatos (lásd: *Kisvariáns [azonosítása](#page-13-1)* a(z) 10. oldalon).

#### **Frissíthető RefSeq adatbázis tumorprofilozáshoz**

A Nirvana a szűrt kisvariáns-azonosítások feliratozására szolgál egy frissíthető RefSeq adatbázissal a variánsok downstream tumorprofilozásának részeként (lásd a Variánsok [tumorprofilozása](#page-21-0) a(z) 18. [oldalon](#page-21-0)). A frissíthető RefSeq adatbázis a KB részét képezi, és rendszeresen frissíthető, hogy kompatibilis legyen más KB tartalommal.

### <span id="page-15-1"></span>**Génamplifikációs azonosítás**

A DNS-mintakönyvtárak esetén (kivéve a DNS minta nélküli kontrollokat) génamplifikációs azonosítást végeznek. Egy algoritmust használnak az amplifikált gének azonosítására és a(z) TSO Comprehensive (EU) által megcélzott amplifikációs gének átfedés változási értékének kiszámítására. Egy adott gén

Dokumentumszám: 200008661 v04

esetében a hajtogatás változását a mintában lévő gén normalizált leolvasási mélységéből származtatják, az ugyanabból a mintából származó diploid területek normalizált leolvasási mélységéhez képest. Egy génspecifikus határértéket meghaladó átfedés változás génamplifikációnak minősül. Ez az elemzési lépés VCF fájlt eredményez, összefoglalva a génamplifikációs státuszt és a számított átfedés változást minden egyes célzott amplifikációs gén esetében.

### <span id="page-16-0"></span>**Tumormutációs terhelés (TMB)**

A TMB-t a DNS mintakönyvtárakhoz számítják ki (kivéve a DNS minta nélküli kontrollokat). A kis variánsú szűrő lépés által generált gVCF fájlból (lásd: Kisvariáns [azonosítása](#page-13-1) a(z) 10. oldalon) és a kis variánsú feliratok során generált jegyzetekből TMB pontszám jön létre. Az SNV-k, valamint az inszerciók és deléciók variánsai szerepelnek a TMB-pontszám kiszámításában, amely a nem vezető szomatikus variánsok megabázonkénti számából származik (értékelhető régió). A meghajtó mutációkat a COSMIC szám alapján azonosítják és szűrik. A(z) TSO Comprehensive (EU) nem különbözteti meg a szomatikus vagy csíravonal eredetű variánsokat kis variánsok azonosítása céljából. A variánsokat lehetséges csíravonalként jelölik meg a TMB pontszám kiszámításához, a populációs adatbázis és az adatbázis utáni szűrési stratégiák kombinációjának alkalmazásával. A populációs adatbázisban gyakran megfigyelt variánsok valószínűleg csíravonal eredetűek. Az adatbázis szűrése után a proxi szűrő csíravonalként jelöli meg a variánsokat, ha azokat adatbázis által címkézett csíravonal-variánsok veszik körül. A valószínűleg csíravonalként azonosított variánsok nem szerepelnek a TMB pontszámszámításban. Az értékelhető régiót dinamikusan állítják be mintánként a szekvenálási mélység alapján. A magas háttérzajszinttel rendelkező genomikai régiók nem vesznek részt a TMB számításban. A TMB-t úgy számolják ki, hogy a VAF ≥ 5%-os szomatikus nem-hotspot variánsok számát elosztják az értékelhető régió méretével.

### <span id="page-16-1"></span>**Mikroszatellita-instabilitási állapot**

A minta MSI státuszának meghatározásához összesen 130 előre meghatározott MSI helyet értékelnek. Az egyes helyeken az ismételt hosszeloszlást összehasonlítják egy normál mintákból álló panellel, hogy lássák, az ismételt eloszlás jelentősen eltolódott-e. A végső MSI pontszámot úgy számítják ki, hogy az instabil helyek számát elosztják a használható helyek (elegendő lefedettséggel rendelkező helyek) összes számával. Egy minta akkor tekinthető MSI-H-nak, ha az MSI pontszáma ≥ 20,00%, és akkor MS-stabilnak, ha az MSI pontszáma < 20,00%.

### <span id="page-16-2"></span>**Minőségellenőrzés DNS mintakönyvtárakhoz**

A DNS-mintakönyvtárakat (csak betegminták) más mintákból (idegen DNS) származó DNS-sel való esetleges szennyeződés szempontjából a szennyeződési pontszám és a szennyeződési p-érték kombinációjával értékelik. Szennyezett mintákban vannak csíravonal-variánsok (egyetlen nukleotid polimorfizmusok vagy SNP-k), amelyek VAF-értéke eltolódik a várt 0%-os, 50%-os vagy 100%-os értéktől. Az algoritmus kiszámítja a logaritmikus valószínűségi pontszámot az összes gyakori SNPpozícióban, ahol az SNV-azonosításokat jelentik. Minél nagyobb a szennyezési pontszám, annál

Dokumentumszám: 200008661 v04

valószínűbb, hogy idegen DNS-fertőzés van. Az átrendeződés p-értéke összegzi a kromoszóma kiegyensúlyozatlansági pontszámát, amely az egyes kromoszómákon megfigyelt variánsazonosítások általános valószínűségét jelenti. Ha a szennyeződési pontszám és az átrendeződési p-érték egyaránt az előre meghatározott minőségi küszöbérték felett van, akkor egy minta szennyezettnek tekinthető. Ha szennyeződést észlelnek, akkor a DNS könyvtár minőségellenőrzése sikertelenként kerül jelentésre, és nincsenek eredmények a kis variánsokra, a génamplifikációkra, az MSI-re vagy a TMB-re vonatkozóan. Ezenkívül előfordulhat, hogy a társdiagnosztikai vagy tumorprofilozási eredmény nem áll rendelkezésre, ha a DNS könyvtár minőségellenőrzési sikerességére támaszkodik.

A minőségellenőrzési mérőszámokat a szennyeződés minőségellenőrzésén átmenő DNS mintakönyvtárak kis variáns azonosításainak, TMB, MSI és génamplifikációinak érvényességének értékelésére használják. Ha a mintakönyvtár egy vagy több minőségi mérőszáma sikertelen, akkor a megfelelő variánstípus vagy biomarker nem kerül jelentésre. A jelentés fejlécében a kapcsolódó minőségellenőrzési kategória SIKERTELEN lesz. Ezenkívül előfordulhat, hogy nem áll rendelkezésre társdiagnosztikai vagy tumorprofilozási eredmény, ha az az alábbi egy vagy több minőségellenőrzési kategória esetében a minőségellenőrzés sikerességére támaszkodik.

<span id="page-17-0"></span>A DNS könyvtár minőségellenőrzési eredményei a MetricsOutput.tsv fájlban érhetők el. Lásd: Mutatók kimenet a(z) 52. [oldalon.](#page-55-0)

### **A DNS mintakönyvtárak alacsony mélységű jelentése**

Alacsony mélységű jelentés készül minden egyes DNS könyvtárral rendelkező betegmintához. A jelentés tartalmazza a genomikai pozíciók listáját, ahol a teljes szekvenálási mélység <100, és amelynél nem észleltek sikeres kis variánst. Ezek a pozíciók nem rendelkeznek elegendő szekvenálási mélységgel egy kis variáns jelenlétének kizárásához. Ha a variáns allél megfelelő szekvenálási mélységgel rendelkezik, még akkor is detektálhatók <100 teljes szekvenálási mélységű variánsok.

Az ugyanazon géneket átfedő alacsony mélységű, egymással összefüggő pozíciók genomikai tartományokba kerülnek az Alacsony mélységű jelentésbe. A jelentésben minden genomikai tartomány egy vagy több RefSeq génszimbólummal van feliratozva. A RefSeq felirat a KB részét képező RefSeq adatbázison alapul, és KB frissítéssel változhat.

<span id="page-17-1"></span>A tartalom részletes ismertetését lásd: [Alacsony](#page-59-0) mélység jelentés a(z) 56. oldalon.

### **RNS igazítás**

Az RNS-igazítást az RNS Solid-FFPE mintakönyvtárak esetében végzik el. Az RNS-igazítás magában foglalja a nem igazított szekvenálási leolvasások előfeldolgozását, a szekvenálási leolvasások referencia genomhoz igazítását és az összehangolt szekvenálási leolvasások utófeldolgozását.

1. Először is, a FASTQ fájlokban lévő RNS szekvenciákat lefelé mintaként körülbelül 30 millió leolvasásra használják RNS mintakönyvtáranként. A méretcsökkentés a bemeneti FASTQ fájlokból véletlenszerűen kiválasztott leolvasásokkal történik, egy valószínűségi eloszlást követve. Ezután az RNS szekvencia végeit legfeljebb 76 bázispárra vágják.

Dokumentumszám: 200008661 v04

IN VITRO DIAGNOSZTIKAI HASZNÁLATRA. CSAK EXPORTÁLÁSI CÉLOKRA.

- 2. Az előre feldolgozott leolvasásokat ezután a hg19 referencia genomhoz igazítják, és azonosítják a jelölt splice-csomópontokat. Ez a lépés BAM-fájlokat és BAM-indexfájlokat hoz létre az összehangolt leolvasásokhoz, és egy tabulátorral elválasztott szövegfájlt a jelölt splicecsomópontokhoz.
- <span id="page-18-0"></span>3. Végül, a duplikált leolvasások a BAM fájlokban vannak megjelölve, így kizárhatók a további lépésekből. Ez a lépés olyan BAM fájlokat és BAM indexfájlokat hoz létre, amelyek az RNS fúzió azonosításhoz és az RNS splice-variáns azonosításhoz használatosak bemenetként.

### **RNS-fúzió azonosítása**

Az RNS Solid-FFPE mintakönyvtárak esetében fúziós azonosítást végeznek (kivéve az RNS minta nélküli kontrollokat). A jelölt fúziókat a(z) TSO Comprehensive (EU) által megcélzott fúziós génekhez tartozó BAM fájlokban (RNS-igazítás során létrehozva) rendellenes leolvasási párok (azaz különböző kromoszómákhoz igazított leolvasások vagy váratlan orientációk) azonosítják. A Fusion-támogató leolvasások össze vannak szerelve a jelölt fúziós kontigokban. A jelölt fúziós kontigokat ezután visszaigazítják a referencia genomhoz. A lehetséges fúziós kontigeket ezután különböző szűrőkkel összehasonlítva értékelik, mielőtt kimutatásként jelentenék őket. Ezeket a szűrőket a következő táblázat foglalja össze.

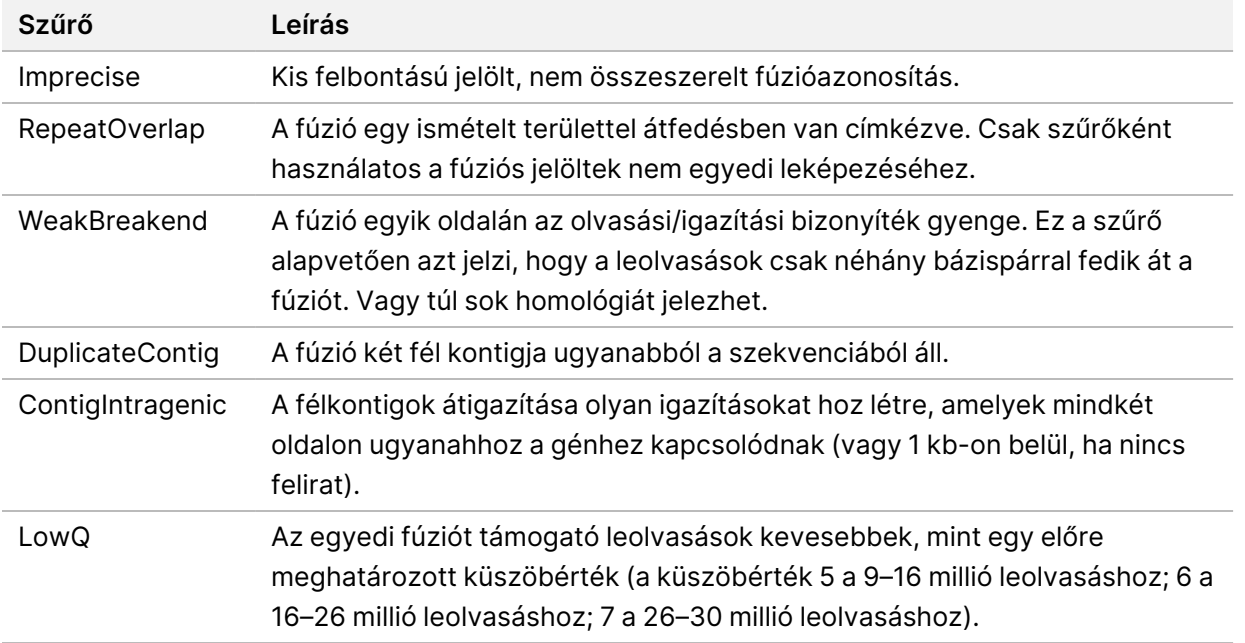

További fúziók mutathatók ki az RNS splice-variáns azonosítási folyamatán keresztül (lásd: RNS [splice](#page-19-0)variáns [azonosítása](#page-19-0) a(z) 16. oldalon és az RNS-fúzió [összevonása](#page-19-1) a(z) 16. oldalon).

### <span id="page-19-0"></span>**RNS splice-variáns azonosítása**

Az RNS splice-variáns azonosítását az RNS Solid-FFPE mintakönyvtárak esetében végzik el (kivéve az RNS minta nélküli kontrollokat). Az RNS-illesztésből származó splice-variánsjelölteket (csomópontokat) összehasonlítjuk az ismert transzkriptek adatbázisával és a nem daganatos csomópontok splicevariánsainak alapvonalával, amelyet különböző szövettípusokból származó normál FFPE-mintákból állítottunk össze. Az adatbázisnak vagy az alapvonalnak megfelelő splice-variánsokat kiszűrik, kivéve, ha ismert onkológiai funkcióval rendelkező csomópontok készletében vannak. Ha elegendő leolvasási alátámasztás áll rendelkezésre, a splice-variáns jelölt megmarad. Ez a folyamat azonosítja a lehetséges RNS fúziókat is (lásd az RNS-fúzió [összevonása](#page-19-1) a(z) 16. oldalon).

### <span id="page-19-1"></span>**RNS-fúzió összevonása**

Az RNS-fúziós azonosítás során azonosított fúziókat az RNS splice-variáns azonosítás során azonosított proximális gének fúzióival egyesítik. Az összevont fúziókat ezután génszimbólumokkal vagy nevekkel jelölik a transzkriptumok statikus adatbázisára vonatkozóan (GENCODE 19. kiadás). Ennek a folyamatnak az eredménye egy összeolvadt azonosításcsoport, amely alkalmas a jelentésre.

### <span id="page-19-2"></span>**RNS splice-variáns megjegyzés**

Az észlelt RNS splice-variánsoknál a Nirvana jegyzetkészítő motor látja el megjegyzéssel a RefSeq adatbázisból származó információkkal. A splice-variánsok megjegyzéssel ellátása több alkalommal, egymástól függetlenül történik, a következő részekben leírtak szerint.

#### **Statikus RefSeq adatbázis társdiagnosztikai azonosításhoz**

A Nirvana a detektált RNS splice-variáns azonosítások statikus (nem frissíthető) RefSeq adatbázissal történő feliratozására szolgál, downstream társdiagnosztikai azonosítással történő használatra (lásd: [Társdiagnosztikai](#page-20-3) azonosítás a(z) 17. oldalon). A splice-variánsokat transzkriptszintű változások (azaz a gén transzkriptjében érintett exonokkal) megjegyzéssel látjuk el a RefSeq vonatkozásában. Ez a RefSeq adatbázis ugyanaz, mint a kis variáns feliratozása által használt statikus RefSeq adatbázis.

#### **Frissíthető RefSeq adatbázis tumorprofilozáshoz**

A Nirvana a detektált RNS splice-variánsazonosítások megjegyzéssel ellátásához szolgál egy frissíthető RefSeq adatbázissal a variánsok downstream tumorprofilozásának részeként (lásd: [Variánsok](#page-21-0) [tumorprofilozása](#page-21-0) a(z) 18. oldalon). A splice-variánsokat transzkriptszintű változások (azaz a gén transzkriptjében érintett exonokkal) megjegyzéssel látjuk el a RefSeq vonatkozásában. A frissíthető RefSeq adatbázis a KB részét képezi, és rendszeresen frissíthető, hogy kompatibilis legyen más KB tartalommal.

### <span id="page-20-0"></span>**Minőségellenőrzés RNS mintakönyvtárakhoz**

A minőségellenőrzési mérőszámokat az RNS Solid-FFPE mintakönyvtárak érvényességének értékelésére használják. Ha a minőségellenőrzési mérőszám nem az elfogadható tartományon belül van, akkor az RNS könyvtár minőségellenőrzését SIKERTELEN-ként jelentik, és nem állnak rendelkezésre eredmények a fúziókra vagy splice-variánsokra. Ezenkívül előfordulhat, hogy a társdiagnosztikai vagy tumorprofilozási eredmény nem áll rendelkezésre, ha az RNS könyvtár minőségellenőrzési sikerességére támaszkodik.

<span id="page-20-1"></span>Az RNS könyvtár minőségellenőrzési eredményei a MetricsOutput.tsv fájlban érhetők el. Lásd: Mutatók kimenet a(z) 52. [oldalon.](#page-55-0)

### **Transzkriptumok**

A transzkriptum egy RNS lánc, amelyet DNS-ből írnak át. Ezt az RNS-t ezután le lehet fordítani egy fehérje létrehozásához. Egy génnek több transzkriptuma is lehet (például ha különböző promótereket használnak, vagy ha különböző exon splice-mintázatok vannak). Minden transzkriptum egyedi számmal rendelkezik. A HGVS nómenklatúrában a kódolási szekvenciát befolyásoló nukleotidváltozások egy transzkriptumra hivatkozva listázhatók. Az első betű a vad típusú allélt, a második pedig a variáns allélt jelöli. Például az NM\_004333.4:c.1799T>A azt jelenti, hogy az NM\_004333.4 transzkriptum 1799-es pozíciójában a kódolási RNS T-t kódol a referencia genomban, de A-ra módosul ennél a variánsnál.

### <span id="page-20-2"></span>**Kontroll jelentés**

Minden egyes elemzéshez létrejön egy kontrollkimeneti jelentés, amely tartalmazza a futtatásban szereplő minden egyes kontroll értékelését.A TSO Comprehensive (EU) elemzési modulTSO Comprehensive (EU) elemzési modul nem érvényteleníti automatikusan a betegmintákat a kontrollminta eredményei alapján.

Lásd a(z) TruSight Oncology Comprehensive (EU) termékismertető (dokumentumszám: 200007789) dokumentumot a futtatás érvényességével és a betegminta érvényességével kapcsolatban, a kontrollok eredményei alapján.

<span id="page-20-3"></span>A vezérlőkimeneti [jelentés](#page-52-0) elérhető a ControlOutput.csv fájlban.Lásd: Kontroll kimeneti jelentés a(z) 49. [oldalon](#page-52-0).

### **Társdiagnosztikai azonosítás**

Minden telepített társdiagnosztikai (CDx) rendeltetésszerű használat esetén a TSO Comprehensive (EU) elemzési modulTSO Comprehensive (EU) elemzési modul a betegminta tumortípusa alapján határozza meg a CDx rendeltetésszerű használatának alkalmazhatóságát minden egyes betegmintára.Ha a beteg tumortípusa pontosan megegyezik vagy leszármazottja a tumortípusnak egy CDx rendeltetésszerű használat esetén, akkor az adott CDx rendeltetésszerű használat esetén alkalmazandónak minősül.A betegség ontológiájával kapcsolatos további információkért lásd:

Dokumentumszám: 200008661 v04

[Tumortípus](#page-9-1) kiválasztása a(z) 6. oldalon.Ha a beteg tumortípusa nem alkalmazható a CDx rendeltetésszerű használatára, akkor a CDx rendeltetésszerű használatát nem értékelik az adott mintára.

Ha a CDx rendeltetésszerű használatához szükséges szekvenálási könyvtár (DNS vagy RNS) nem kerül sorozatba vagy sikertelen a minőségellenőrzés, akkor a betegmintát nem értékelik az adott CDx rendeltetésszerű használathoz.Ha egy CDx rendeltetésszerű használathoz szükséges variánstípus (pl. kis variánsok) vagy biomarker nem felel meg a minőségellenőrzésnek, akkor a betegmintát nem értékelik az adott CDx rendeltetésszerű használathoz.

Miután megállapították, hogy a CDx rendeltetésszerű használata alkalmazható a betegmintára, sorba állítják a szükséges könyvtárakat, és a szükséges minőségellenőrzési mérések sikeresek, a társdiagnosztikai rendeltetésszerű használatot kiértékelik a betegmintára vonatkozóan.A betegmintában észlelt variánsokat és/vagy biomarkereket értékelik a CDx rendeltetésszerű használatának eredményének meghatározásához.Ezt a kiértékelést a CDx rendeltetésszerű használatának megfelelő algoritmussal végzik, amely a CDx rendeltetésszerű használatának megfelelő variánsok/biomarkerek jelenlétét és/vagy hiányát értékeli.

#### **Társdiagnosztikai eredmények**

A CDx azonosítás eredményei a TSO Comprehensive (EU) jelentésben találhatók (lásd: [TruSight](#page-24-3) Oncology [Comprehensive](#page-24-3) (EU) jelentés a(z) 21. oldalon). A pozitív CDx rendeltetésszerű felhasználásokat a(z) TSO Comprehensive (EU) jelentés Társdiagnosztikai eredmények (1. szint) részében jelentik.

### <span id="page-21-0"></span>**Variánsok tumorprofilozása**

A társdiagnosztikai eredmények meghatározása után a páciensmintában lévő összes sikeres, észlelt variánst összevetik a telepített KB-vel, hogy meghatározzák azokat a genomikai eredményeket, amelyek klinikai jelentőséggel bírnak vagy potenciális klinikai jelentőséggel bírnak. Ezt a folyamatot nevezzük a variánsok tumorprofilozásának. A genomikai eredmény egyetlen olyan variáns, amely klinikai jelentőséggel vagy potenciális klinikai jelentőséggel rendelkezik vagy olyan variánsok csoportja, amelyek együtt történő kimutatása klinikai jelentőséggel vagy potenciális klinikai jelentőséggel rendelkezik.

Ha több variánst együtt genomikai leletként sorolnak fel, az azt jelenti, hogy bizonyíték van arra, hogy ezek a variánsok együttesen klinikai jelentőséggel bírnak vagy potenciális klinikai jelentőséggel bírnak legalább az egyik forrásban, amely a jelentés Informatikus adatai között szerepel. Ha több genomikai eredmény van, és az egyik variáns több mint egy ilyen eredményben szerepel, akkor ez a variáns egynél többször is szerepelhet a jelentésben. Egyetlen variáns csak azon a legmagasabb szinten kerül felsorolásra, ahol megfelel a jelentési kritériumoknak. Az alábbi klinikai jelentésre vonatkozó példák mindegyike több variánst is érintett:

• Az NTRK1 p.(A Gly595Arg ) egy vagy több TRK-gátlóval szembeni rezisztenciára javallott a minősítő TRK-fúzióban szenvedő betegeknél (alkalmazási előírás Larotrectinib 211710s000lbl).

- A LIBRETTO-001 klinikai vizsgálatban egy betegnél mind a RET D898\_E901del-t, mind a RET D903\_ S904delinsEP-t megfigyelték. A betegnél tumorválasz jelentkezett RET-gátlóval (PMID 32846061) végzett kezelésre.
- A BOLERO-1 és -3 vizsgálatok feltáró elemzése arra utalt, hogy az ERBB2 amplifikációval rendelkező emlőrákos betegek klinikai előnye származik az mTOR gátlásból, ha a tumorok PI3K útvonal aktiválást vagy AKT1 E17K mutációkat mutattak (PMID 27091708).
- BRAF (a TERT promóter mutációval együtt előforduló Val600Glu) mutáció a papilláris pajzsmirigy karcinóma kedvezőtlen prognózisával társul az Egyesült Államok főbb útmutatásainak megfelelően.

#### **Genomikai eredmények klinikai jelentőséggel bíró bizonyítékkal**

A klinikai jelentőséggel bíró genomikai eredmények a(z) TSO Comprehensive (EU) jelentés Genomikai eredmények klinikai jelentőséggel bíró bizonyítékokkal (2. szint) című részében kerülnek jelentésre (lásd: TruSight Oncology [Comprehensive](#page-24-3) (EU) jelentés a(z) 21. oldalon). A genomikai eredményekről akkor számolnak be a Genomikai eredmények klinikai jelentőséggel bíró bizonyítékokkal (2. szint) részben, ha megfelelnek az alábbi kritériumoknak:

- A genomikai eredmény a terápia előnyével vagy annak hiányával jár, amit az EMA által jóváhagyott gyógyszercímke vagy az FDA által jóváhagyott gyógyszercímke bizonyít. A minta tumortípusának egyenlőnek kell lennie a KB asszociáció tumortípusával vagy annak leszármazottjával a betegség ontológiájában. A betegség ontológiájával kapcsolatos további információkért lásd: [Tumortípus](#page-9-1) [kiválasztása](#page-9-1) a(z) 6. oldalon.
- A genomikai lelet a terápia előnyével vagy annak hiányával jár, diagnosztikai relevanciája van, vagy prognosztikai relevanciával rendelkezik, amint azt egy publikált ESMO, ASCO vagy más jelentős amerikai klinikai gyakorlati útmutatás bizonyítja. A minta tumortípusának egyenlőnek kell lennie a KB társulás tumortípusával vagy annak leszármazottjával a betegség ontológiájában. A betegség ontológiájával kapcsolatos további információkért lásd: [Tumortípus](#page-9-1) kiválasztása a(z) 6. oldalon.

#### **Genomikai eredmények potenciális klinikai jelentőséggel**

A potenciális klinikai jelentőséggel bíró genomikai eredmények a(z) TSO Comprehensive (EU) jelentés Genomikai eredmények potenciális klinikai jelentőséggel (3. szint) című részében kerülnek jelentésre (lásd: TruSight Oncology [Comprehensive](#page-24-3) (EU) jelentés a(z) 21. oldalon). A genomikai eredményekről akkor számolnak be a Genomikai eredmények potenciális klinikai jelentőséggel (3. szint) részben, ha megfelelnek az alábbi kritériumoknak:

• A genomikai eredmény megfelel a Genomikai eredmények klinikai jelentőséggel bíró bizonyítékkal (2. szint) kritériumainak (pl.: az EMA által jóváhagyott gyógyszercímke, az FDA által jóváhagyott gyógyszercímke, ESMO útmutató, ASCO útmutató vagy más jelentős amerikai útmutató), de csak akkor, ha a minta tumortípusa nem egyezik meg a KB asszociáció tumortípusával. Ezért a minta tumortípusa nem lehet azonos a KB asszociáció tumortípusával, és nem lehet annak leszármazottja.

- A variáns egy klinikai vizsgálatot leíró klinikai szakirodalomban terápiás, diagnosztikai vagy prognosztikai összefüggéssel rendelkezik. A minta tumortípusának azonosnak kell lennie a KB asszociáció tumortípusával vagy annak leszármazottja kell legyen.
- A variánst a clinicaltrials.gov vagy az EU klinikai vizsgálati nyilvántartásában (EUCTR) regisztrált bevonási klinikai vizsgálat (I/II., II., II/III., III. vagy IV. fázis) alkalmassági kritériumai tartalmazzák. A minta tumortípusának azonosnak kell lennie a klinikai vizsgálat tumortípusával vagy annak leszármazottja kell legyen.

A TMB-t és az MSI-t mindig jelentik a Genomikai eredmények potenciális klinikai jelentőséggel (3. szint) részben, függetlenül a minta tumortípusától.

#### **Szintezési változások a KB frissítések miatt**

Mivel a precíziós onkológia variánsaira klinikai bizonyítékok halmozódnak fel, a KB-frissítések elérhetők, hogy tükrözzék a változásokat. Azok a variánsok, amelyeket kezdetben a klinikai bizonyítékok hiánya miatt nem jelentettek, később jelenthetők a Genomikai eredmények klinikai jelentőséggel bíró bizonyítékokkal( 2. szint) vagy a Genomikai eredmények potenciális klinikai jelentőséggel bíró bizonyítékokkal (3. szint) között egy KB tartalomfrissítés során. Hasonlóképpen, a variánsok a 2. szintről a 3. szintre kerülhetnek, vagy fordítva, amikor a KB-tartalmat frissítik. A rendszer nem jelenti azokat az észlelt variánsokat, amelyek nem felelnek meg egyetlen szint kritériumainak sem. Az érzékenységi vagy rákkockázati társulások nem tartoznak a KB hatálya alá, és nem befolyásolják a szintezést. A szintezéshez használt terápiás összefüggések a célzott rákterápiákra és immunterápiákra korlátozódnak (a sejtalapú immunterápiákat nem számítva).

#### **Pozitív CDx eredmények**

A társdiagnosztikai variánsokat, amelyeket a Társdiagnosztikai eredményekben (1. szint) jelentettek, már nem jelentik egyváltozós genomikai eredményekként a Genomikai eredmények klinikai jelentőséggel bíró bizonyítékkal (2. szint) és a Genomikai eredmények potenciális klinikai jelentőséggel (3. szint) között. Ugyanakkor a több variánst érintő genomikai eredmények továbbra is jelentésre kerülhetnek a Genomikai eredmények klinikai jelentőséggel bíró bizonyítékkal (2. szint) és a Genomikai eredmények potenciális klinikai jelentőséggel (3. szint) között, még akkor is, ha az egyik variánst már jelentették a Társdiagnosztikai eredményekben (1. szint).

#### **COSMIC megjegyzések**

A klinikai jelentőséggel bíró genomikai eredményekben vagy a potenciális klinikai jelentőséggel bíró genomikai eredményekben (2. vagy 3. szint) jelentett variánsokat adott esetben COSMIC azonosítóval kell ellátni, a Rákban lévő szomatikus mutációk katalógusa (COSMIC) adatbázisból, amely a KB részét képezi.

IN VITRO DIAGNOSZTIKAI HASZNÁLATRA. CSAK EXPORTÁLÁSI CÉLOKRA.

## <span id="page-24-0"></span>Elemzés kimenete

Az elemzés befejezése után a TSO Comprehensive (EU) elemzési modulTSO Comprehensive (EU) elemzési modul létrehoz egy elemzési mappát a rendszer konfigurált kimeneti mappájában.A kimeneti mappa konfigurálásával kapcsolatos további információkért lásd: NextSeq 550Dx Instrument referencia-kézikönyve (dokumentumszám: 1000000009513).

Elemzés kimenetének megtekintéséhez:

- 1. Keresse meg az elemzési mappát tartalmazó könyvtárat.
- 2. Nyissa meg az elemzési mappát a kimeneti fájlok megtekintéséhez. Az elemzési mappa neve Analysis # formátumban jelenik meg, ahol a # alapértelmezés szerint 1, és minden ismételt elemzési sorban eggyel nő.Az elemzési mappában egy ÉÉÉÉHHNN\_ÓÓPPMM almappa jön létre, amely jelzi az elemzés dátumát és időpontját (pl. 20210101\_145958).

### <span id="page-24-1"></span>**Fájlok**

<span id="page-24-2"></span>Ez a rész az elemzés során létrehozott összesítő kimeneti fájlokat ismerteti.

### **Eredmények jelentései**

A(z) TSO Comprehensive (EU) jelentések PDF és JSON formátumban készülnek minden olyan betegmintához, amely sikeresen befejezte az elemzést. Az eredmények előnézetként jelennek meg a Samples and Results (Minták és eredmények) lapon az Eredmények jelentése részben. A nem sikeresen befejezett minták hibaüzenettel jelennek meg. Válassza az **Export Report** (Jelentés exportálása) lehetőséget egy TSO Comprehensive (EU) jelentés PDF formátumban történő letöltéséhez. Lásd az elemzés kimeneti mappáját a(z) TSO Comprehensive (EU) jelentésekhez az összes befejezett mintára vonatkozóan.

#### <span id="page-24-3"></span>**TruSight Oncology Comprehensive (EU) jelentés**

A következő táblázatok az egyes betegmintákhoz készített TSO Comprehensive (EU) jelentéseket alkotó szakaszokat írják le PDF és JSON formátumban.A PDF-jelentés ember által olvasható, míg a JSON-jelentés olyan adatstruktúrákból épül fel, amelyeket gépek fognak elemezni.A csak a JSON jelentésben található és a PDF jelentésben nem szereplő információk N/A-ként vannak megjelölve a PDF jelentésben.A jelentések nem tartalmazzák azokat a variánsokat, amelyeket nem jelentettek a társdiagnosztikai eredményekben (1. szint), vagy amelyek nem felelnek meg a klinikai jelentőséggel bíró genomikai eredményekbe vagy a potenciális klinikai jelentőséggel bíró genomikai eredményekbe (2. vagy 3. szint) való bevonás kritériumainak.

Az eredmények értelmezéséhez lásd: TruSight Oncology Comprehensive (EU) termékismertető (dokumentumszám: 200007789).

A JSON jelentés felépítésével, mezőivel és lehetséges értékeivel kapcsolatos további információkért tekintse meg a JSON vázlatot a(z) TSO Comprehensive (EU) támogatási oldalon az Illumina támogatási webhelyen.

• **Minta-, futtatás- és elemzési információk**—Általános információkat tartalmaz a betegmintáról és a leletről.

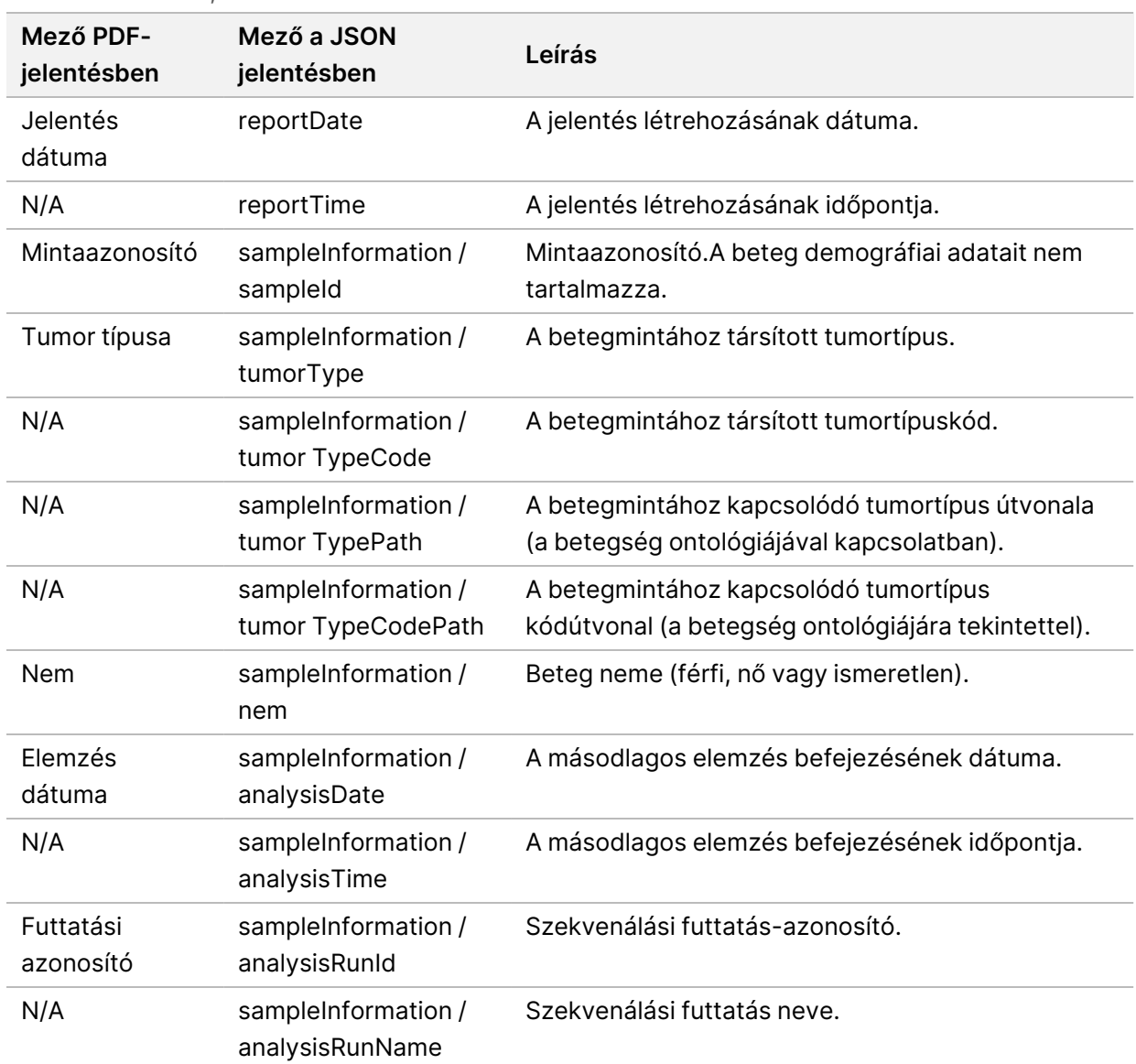

1 táblázat Minta-, futtatás- és elemzési információk

• **Minőségellenőrzés** – Minőségellenőrzési információkat tartalmaz.A minőségellenőrzés kiértékelésére vonatkozó további információkat lásd: A függelék QC mutatók [folyamatábrája](#page-68-0) a(z) 65. [oldalon.](#page-68-0)

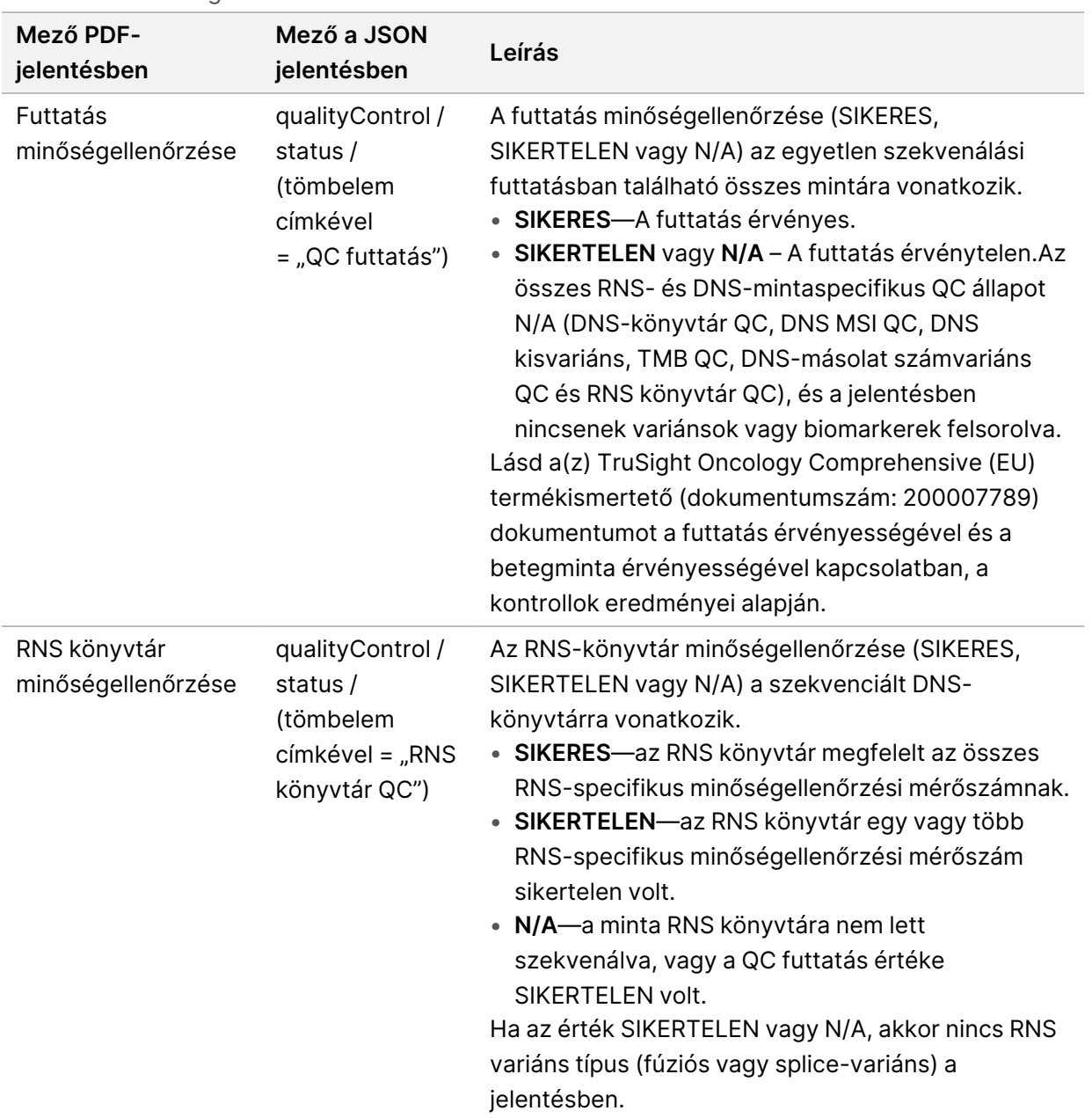

#### 2 táblázat Minőségellenőrzés

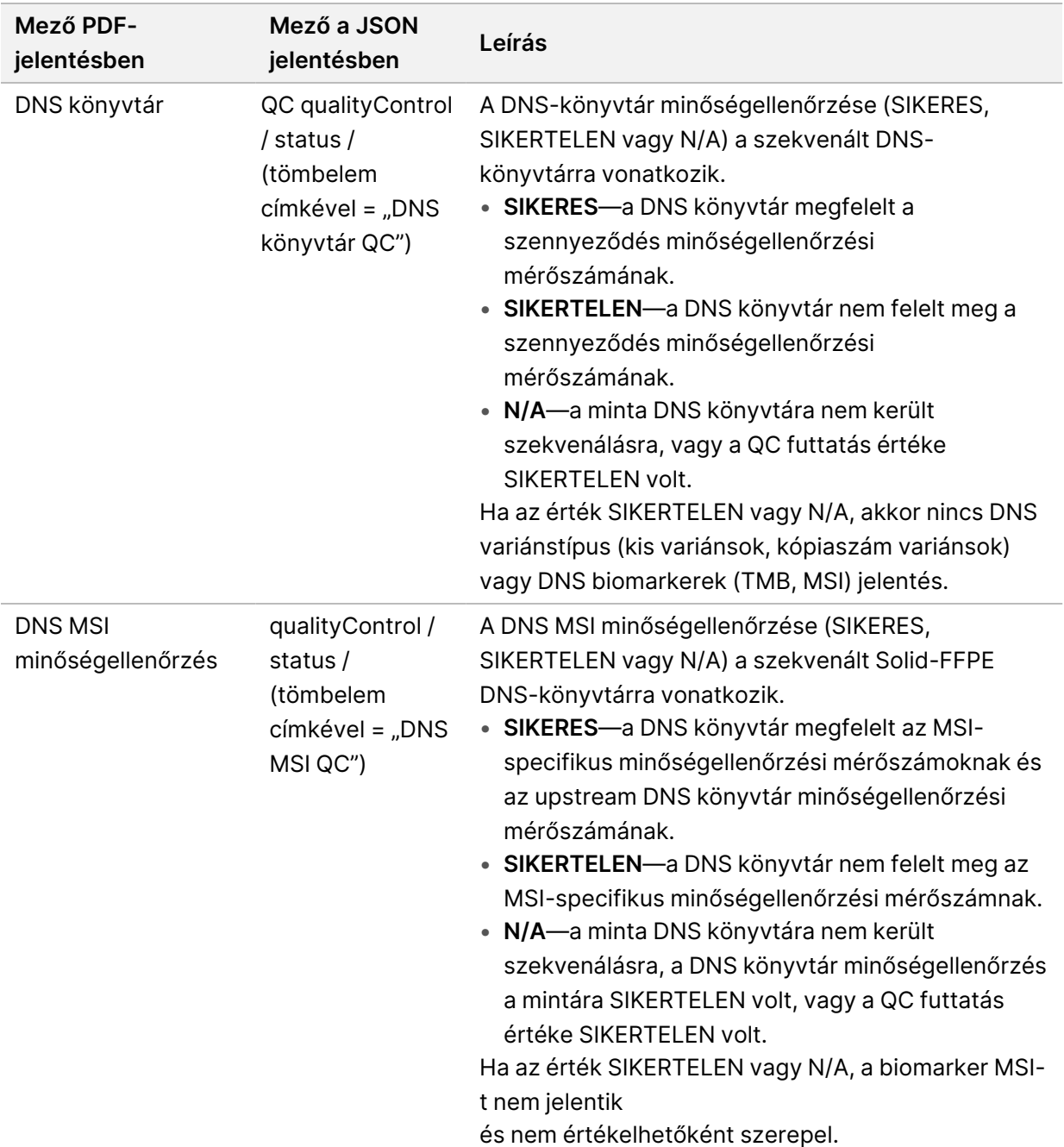

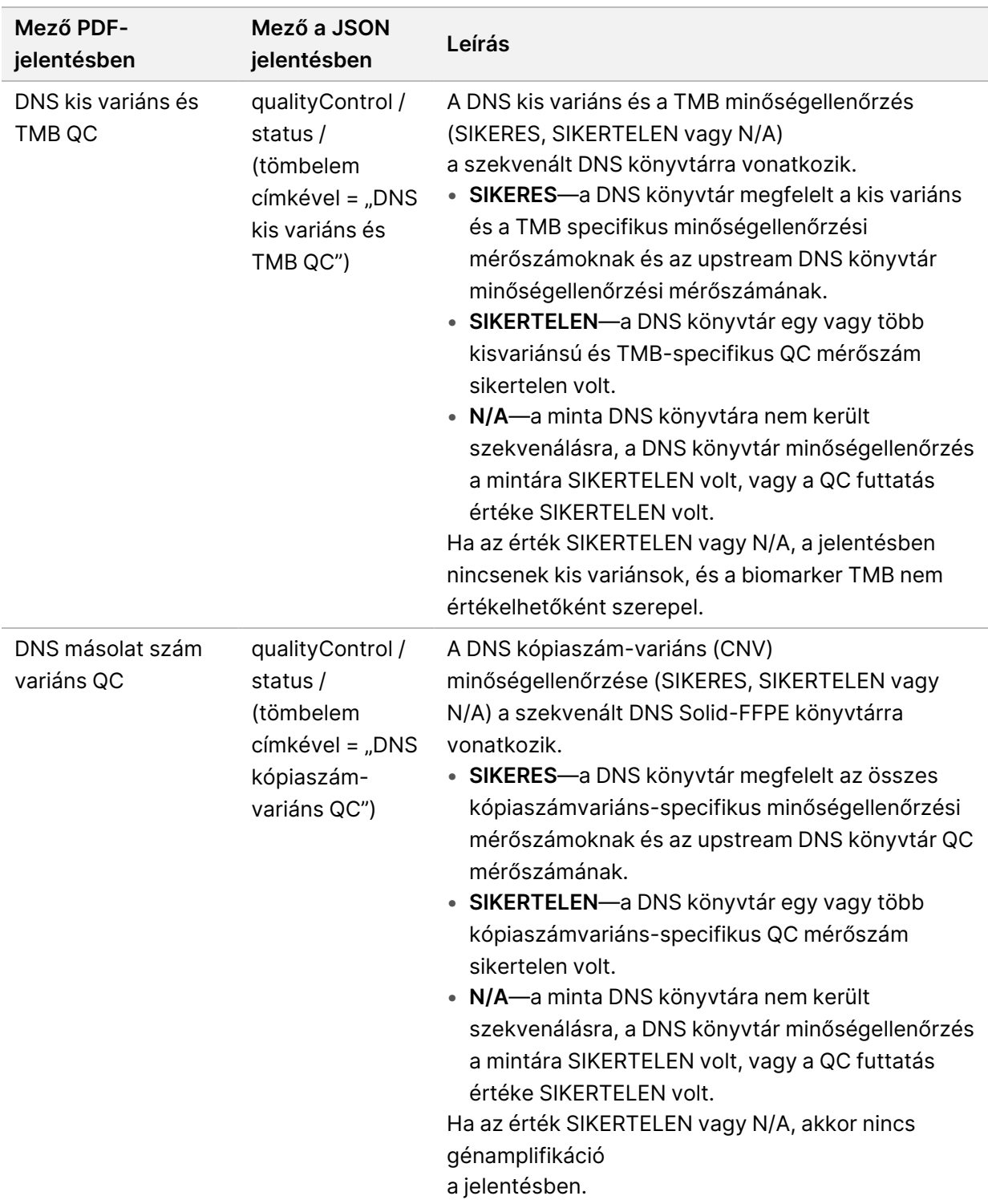

• **TruSight Oncology Comprehensive (EU) elemzési modul és tudásbázis konfiguráció** – Információkat tartalmaz a jelentés létrehozásakor használt szoftverről és KB verziókról.

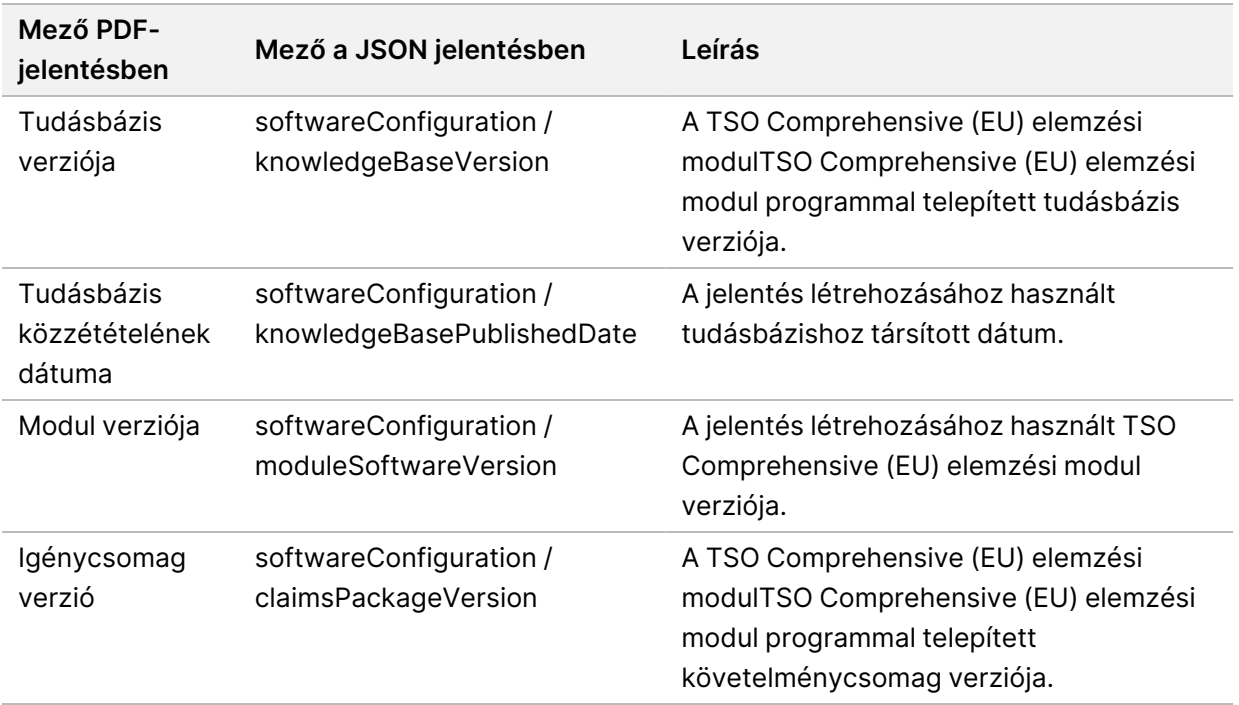

3 táblázat TruSight Oncology Comprehensive (EU) Elemzési modul és KB konfiguráció

• **Társdiagnosztikai eredmények** (1. szint) – A társdiagnosztikai (CDx) rendeltetésszerű felhasználások eredményei, ahol egy kapcsolódó variánst vagy biomarkert észleltek, a PDF és JSON jelentésekben találhatók.További társdiagnosztikai rendeltetésszerű felhasználások, ha a kapcsolódó variánst vagy biomarkert nem mutatták ki vagy nem értékeltek, csak a JSON jelentésben vannak felsorolva.Lásd: [Társdiagnosztikai](#page-40-0) kiértékelt rendeltetésszerű használatok a(z) 37. [oldalon.](#page-40-0)

| Mező PDF-jelentésben | Mező a JSON jelentésben                                                   | Leírás                                                                                                    |
|----------------------|---------------------------------------------------------------------------|----------------------------------------------------------------------------------------------------|
| [Üzenet doboz]       | reportFindings /<br>companionDiagnosticResults<br>/ results / noEntryText | A rendszer nem észlelte a<br>társdiagnosztikai biomarkereket a<br>megadott minta<br>tumortípushoz.Lásd:<br>Társdiagnosztikai kiértékelt<br>rendeltetésszerű felhasználások<br>táblázatot.<br>Ez az üzenet akkor jelenik meg, ha<br>az alábbiak bármelyike igaz az<br>összes CDx rendeltetésszerű<br>felhasználásra:<br>• A minta megfelel a<br>minőségellenőrzésen, de nem<br>mutattak ki kapcsolódó variánst<br>vagy biomarkert, vagy<br>tumortípusa nem alkalmazható.<br>• A minta nem felel meg a<br>szükséges minőségellenőrzési<br>mérőszámoknak és tumortípusa<br>nem alkalmazható. |

4 táblázat Társdiagnosztikai eredmények

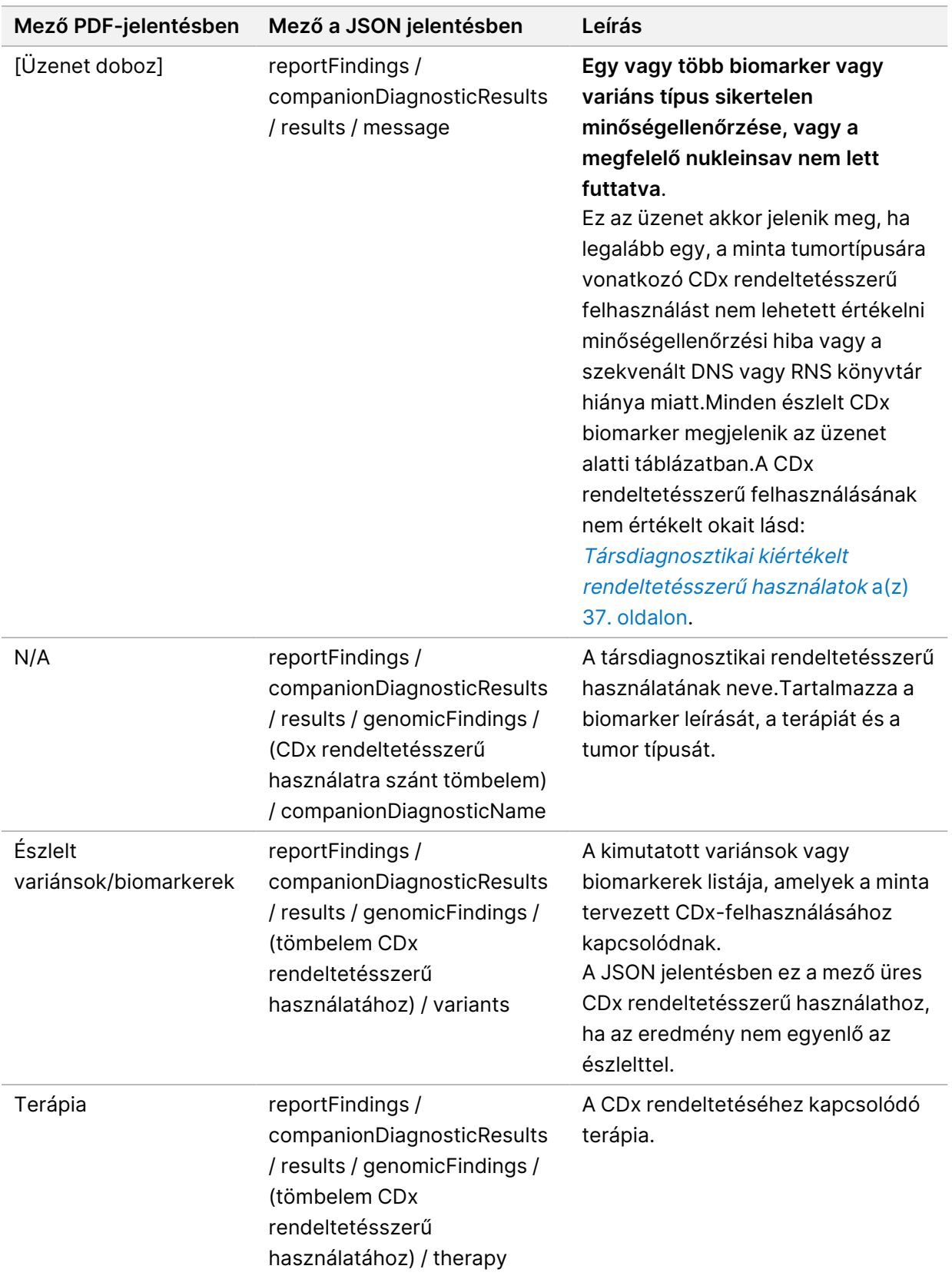

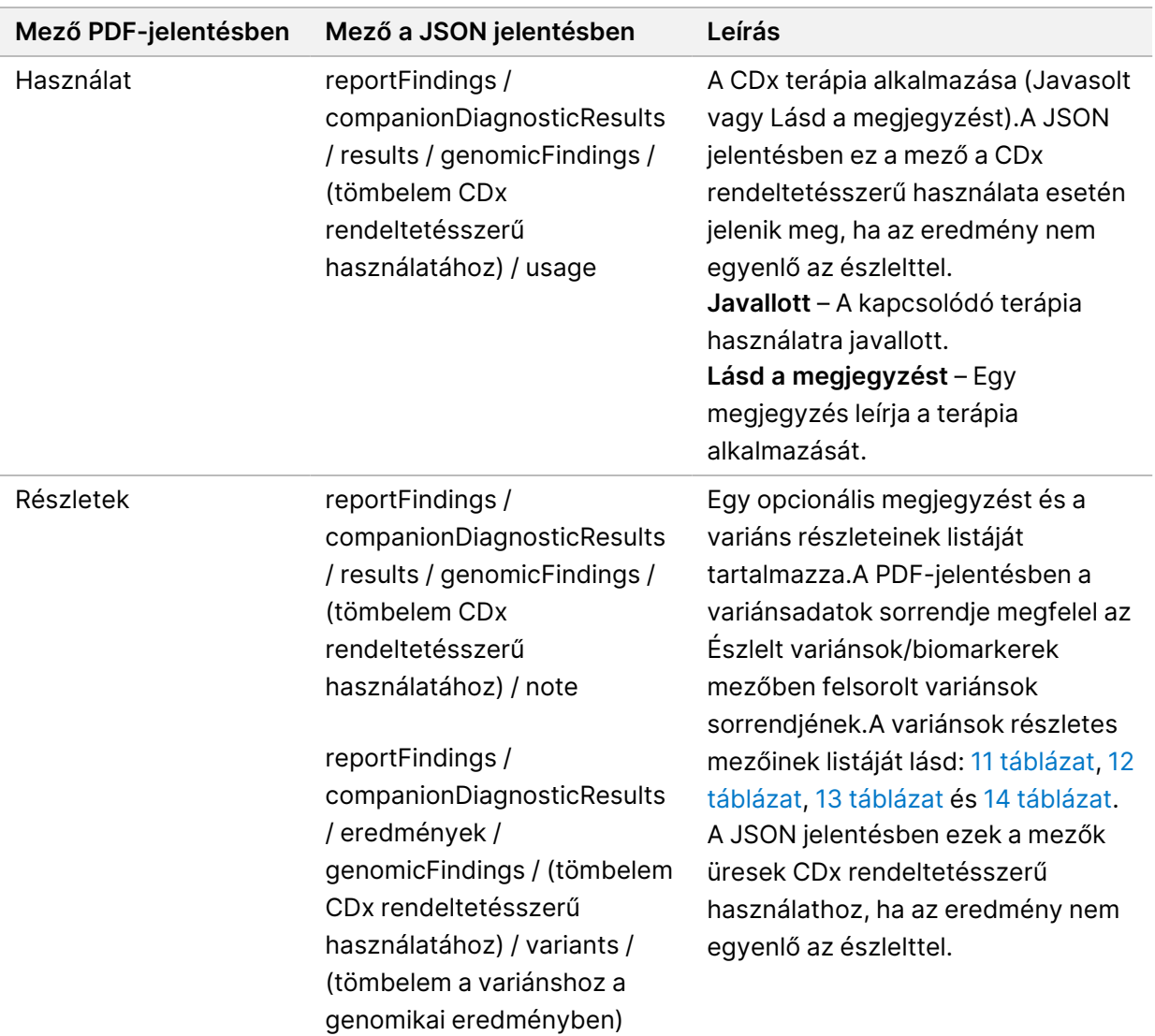

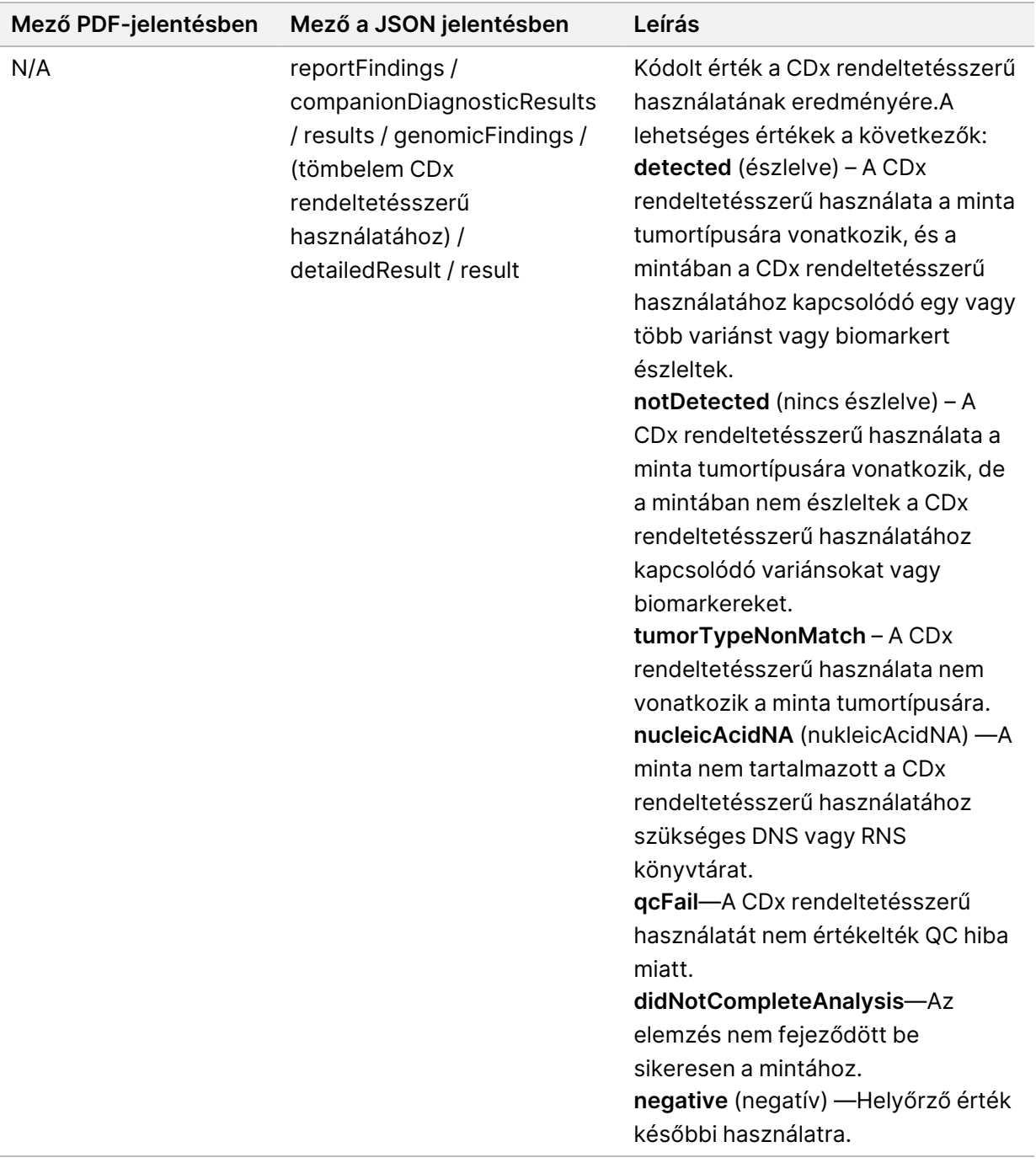

• **Egyéb azonosított módosítások és biomarkerek** – Ez a rész az olyan észlelt variánsokra vonatkozó tumorprofilozási információkat tartalmazza, amelyek klinikai jelentőséggel bíró bizonyítékkal rendelkező genomikai eredmények (2. szint) kategóriába, vagy TMB, MSI és lehetséges klinikai jelentőséggel bíró bizonyítékkal rendelkező genomikai eredmények (3. szint) kategóriába vannak sorolva.Az észlelt variánsok szintjének meghatározásával kapcsolatban lásd: [Variánsok](#page-21-0) [tumorprofilozása](#page-21-0) a(z) 18. oldalon.

• **Genomikai eredmények klinikai jelentőséggel bíró bizonyítékkal (2. szint)** – Ebben a szakaszban minden egyes bejegyzés genomikai eredmény, amely vagy egyetlen, klinikai jelentőséggel bíró variáns vagy olyan variánsok csoportja, amelyek együttes észlelése klinikai jelentőséggel bír.Ha nem észlel variánsokat, a jelentés Nem észlelt variánsok üzenetet jelenít meg.

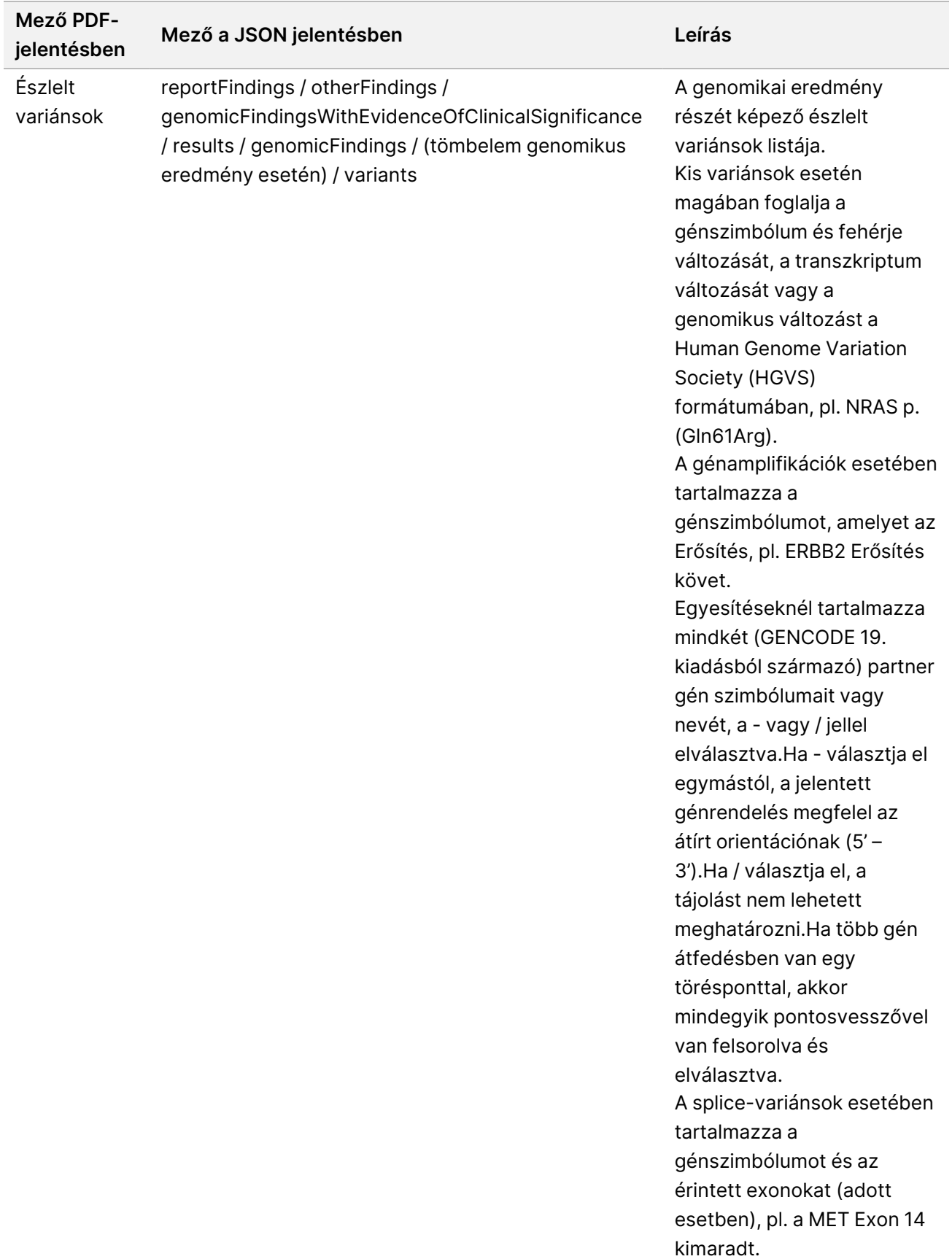

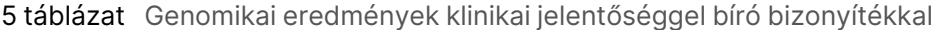
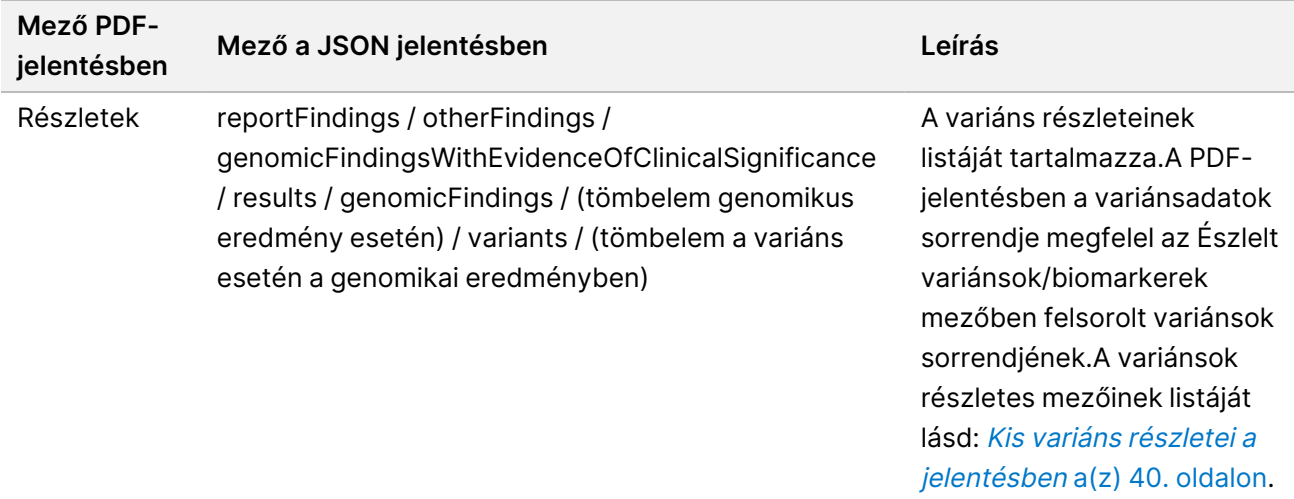

• **Genomikai eredmények potenciális klinikai jelentőséggel (3. szint)** – Ebben a részben mind a TMB-t, mind az MSI-t jelentik, ha a mintához tartozik szekvenált DNS könyvtár.Ebben a részben egymás bejegyzése egy genomikai eredmény, amely egy potenciális klinikai jelentőséggel bíró variáns vagy olyan variánsok csoportja, amelyek együttes kimutatása potenciális klinikai jelentőséggel bír.Ha nem észlel variánsokat, a jelentés Nem észlelt variánsok üzenetet jelenít meg.

6 táblázat Genomikai eredmények potenciális klinikai jelentőséggel

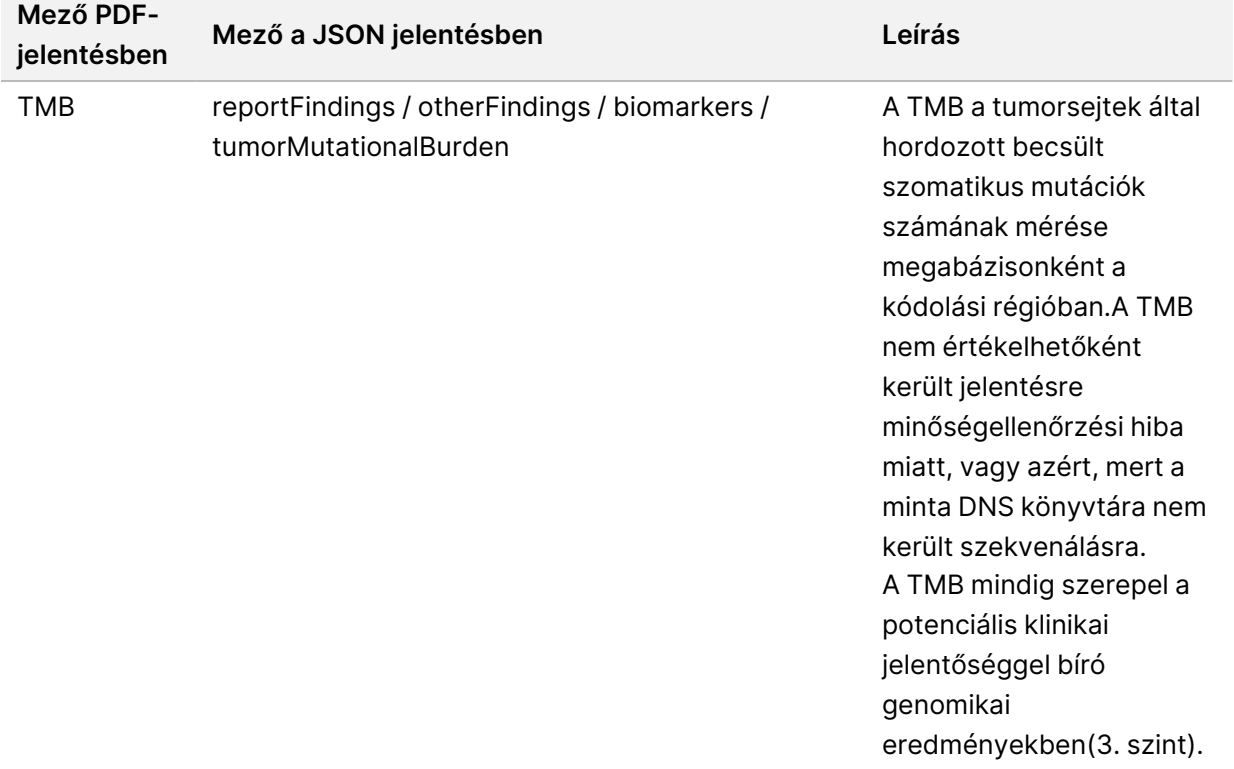

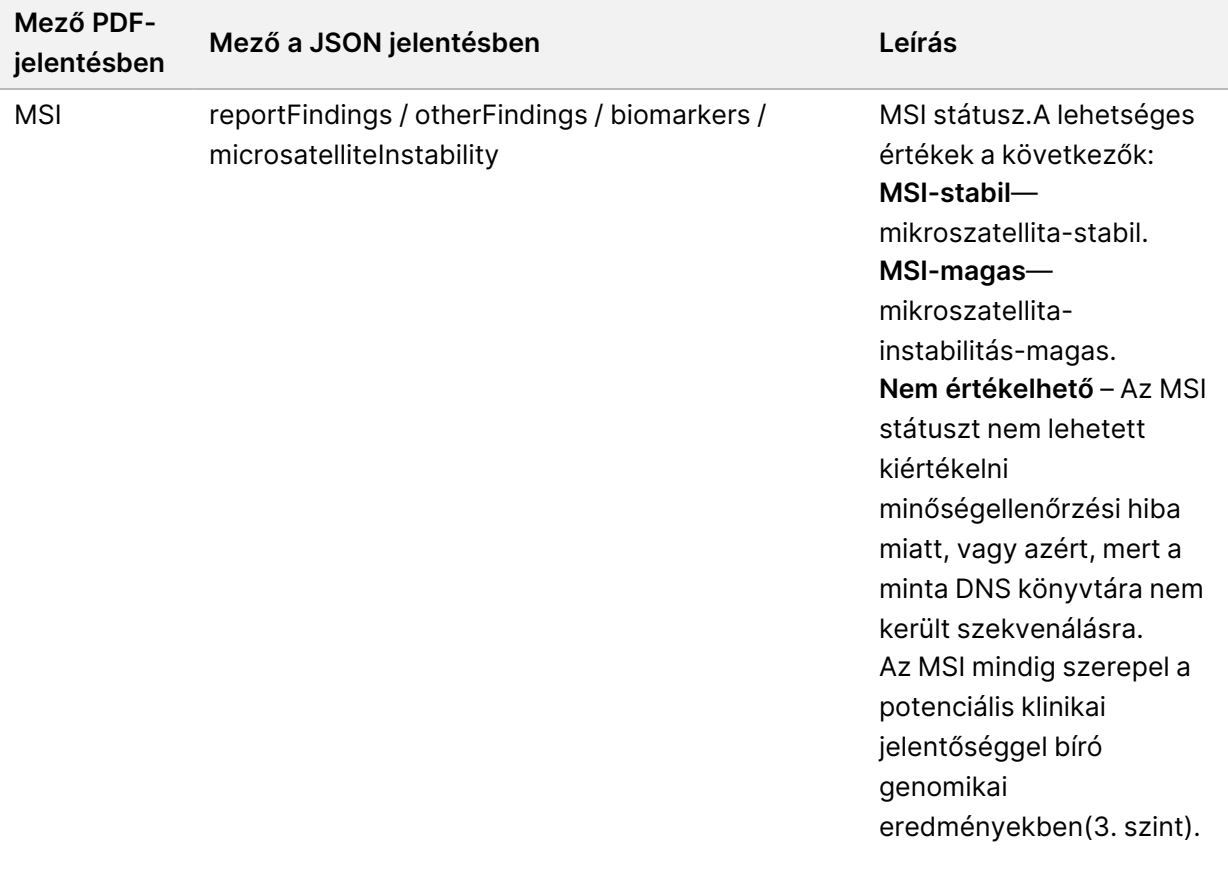

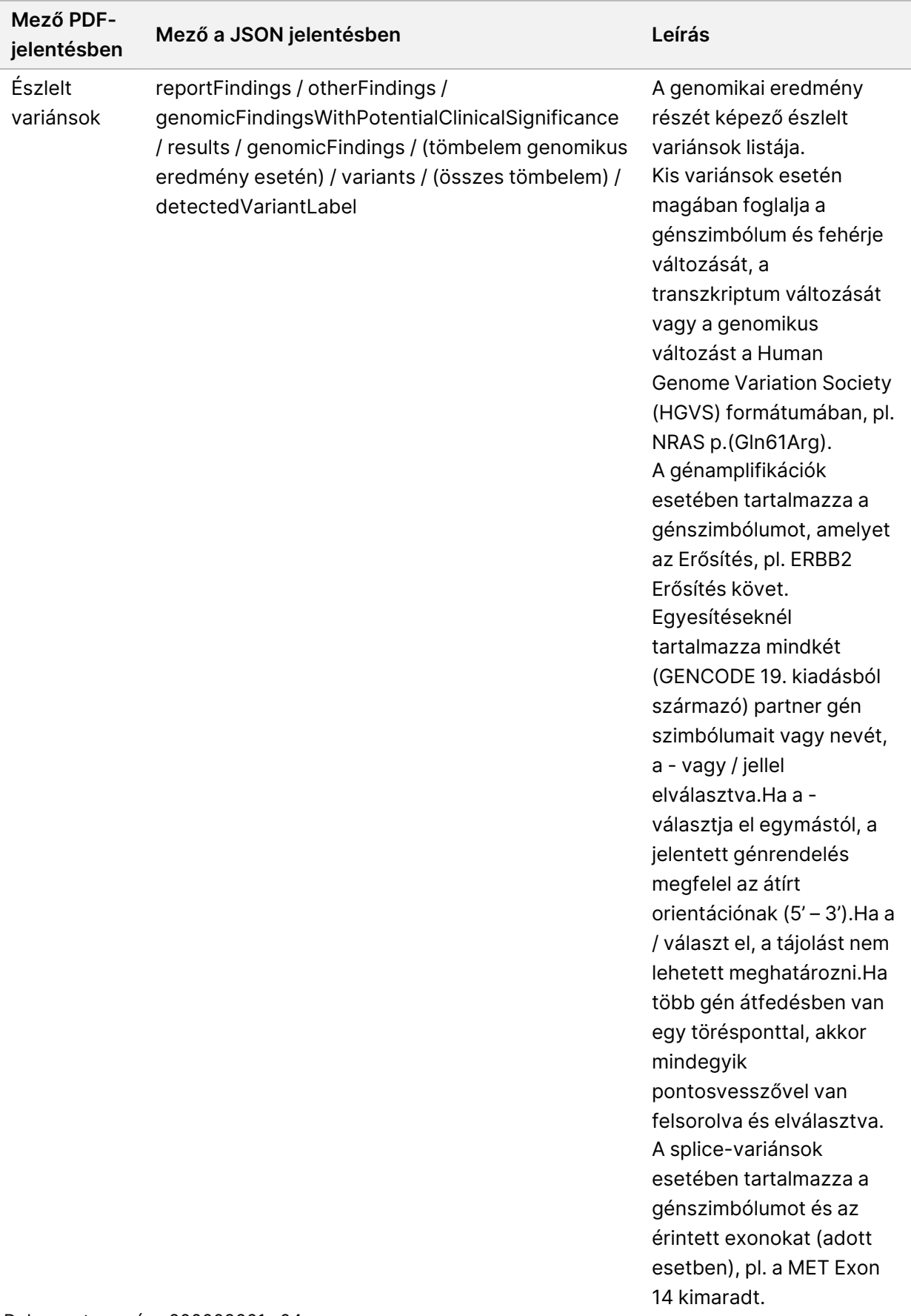

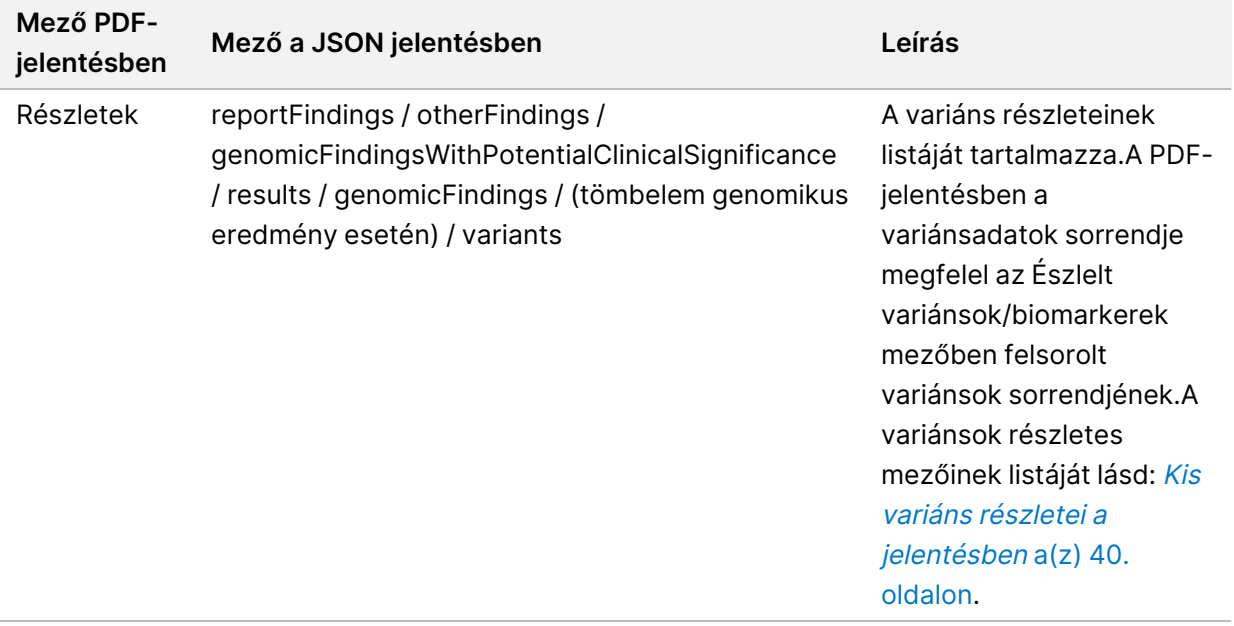

• **Társdiagnosztikai minőségellenőrzés** – Ez a rész a CDx rendeltetésszerű használatához kapcsolódó olyan genomikai pozíciókat sorolja fel, amelyek mélysége nem volt elegendő a megbízható referenciaazonosításhoz.Csak azok a CDx rendeltetésszerű felhasználások kerülnek felsorolásra, amelyek kis variánsokat tartalmaznak, és amelyeket egy mintához értékeltek.

<span id="page-39-0"></span>7 táblázat Társdiagnosztikai minőségellenőrzés

| Mező PDF-<br>jelentésben | Mező a JSON jelentésben                                                                                                    | Leírás                                                                                                    |
|--------------------------|----------------------------------------------------------------------------------------------------|----------------------------------------------------------------------------------------------------|
| [Pozíciólista]           | reportFindings /<br>companionDiagnosticResults /<br>qualityControl / insufficientQuality /<br>entries / (tömbelem CDx<br>rendeltetésszerű használatához) /<br>positions | A kapcsolódó CDx rendeltetésszerű<br>használathoz tartozó genomikai<br>pozíciók listája, amely nem<br>rendelkezik elegendő<br>lefedettséggel. |

• **Társdiagnosztikai kiértékelt rendeltetésszerű használatok** – Ez a rész felsorolja az összes telepített CDx rendeltetésszerű használatot, és egy mező jelzi, hogy a CDx rendeltetésszerű használatát kiértékelték-e a mintánál.Ha a CDx rendeltetésszerű használatát nem értékelték, az okot felsorolják.

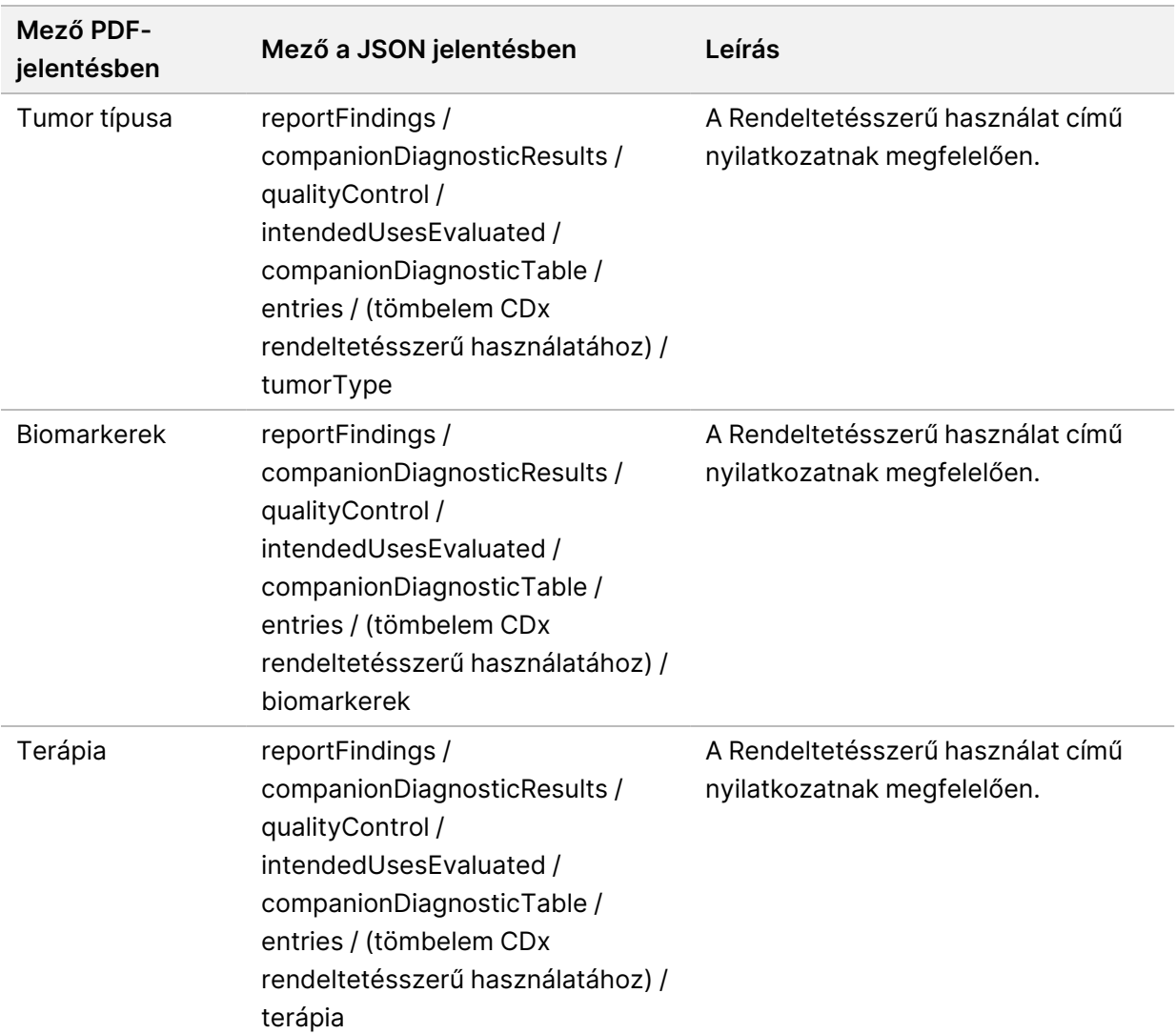

8 táblázat Társdiagnosztikai kiértékelt rendeltetésszerű használatok

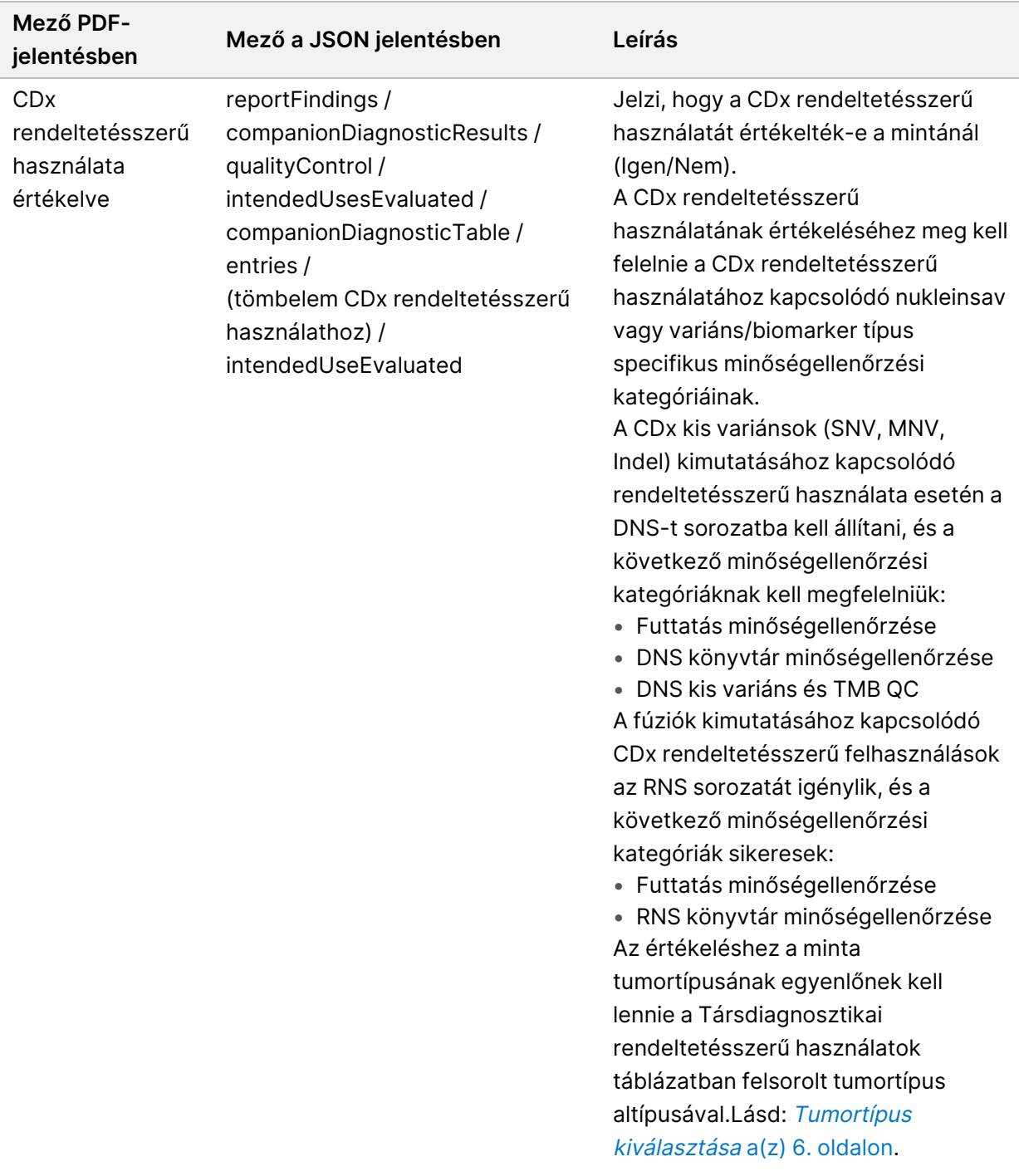

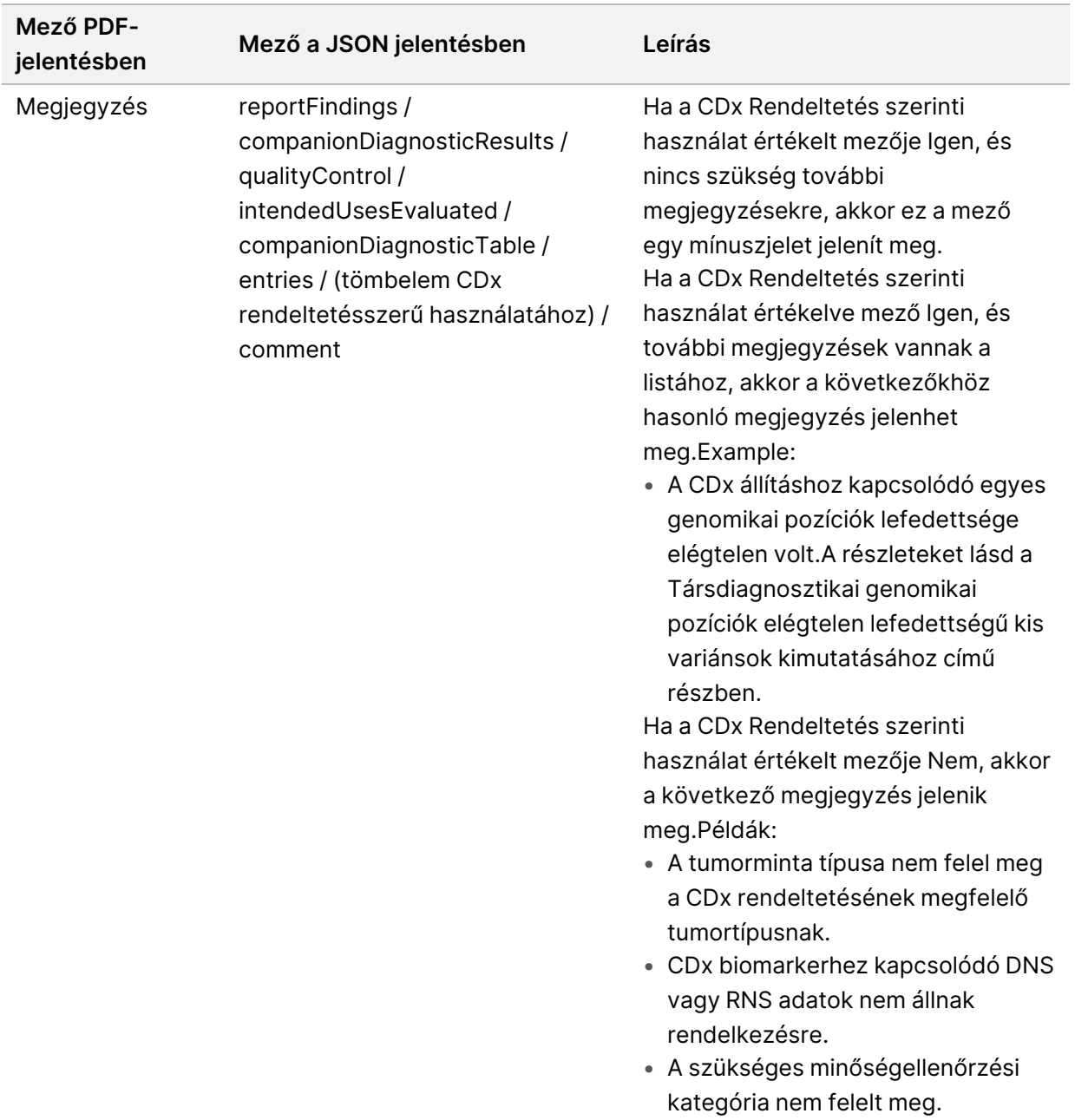

• **A tesztről, informatikai részletekről, korlátozásokról** – Tartalmazza a tesztre vonatkozó általános információkat, valamint a korlátozások listáját is.

IN VITRO DIAGNOSZTIKAI HASZNÁLATRA. CSAK EXPORTÁLÁSI CÉLOKRA.

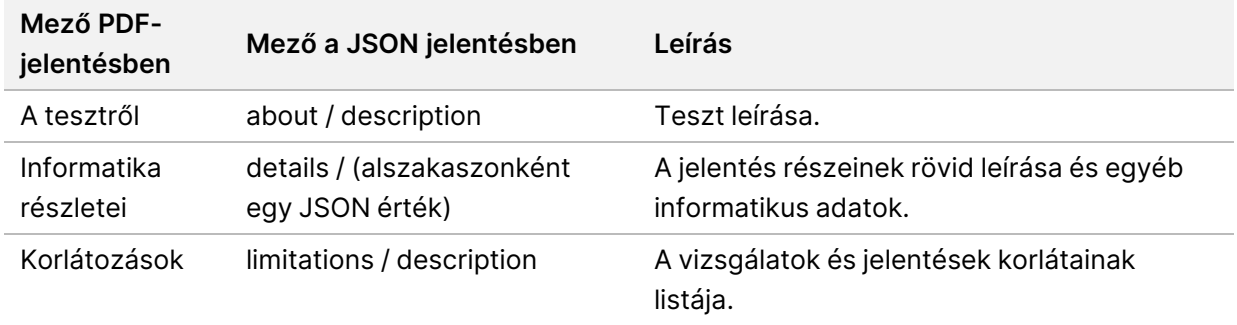

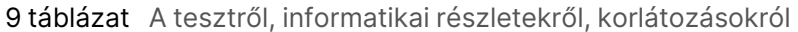

• **TruSight Oncology Comprehensive (EU) Génpanel** – A génpanellel kapcsolatos információkat tartalmazza.

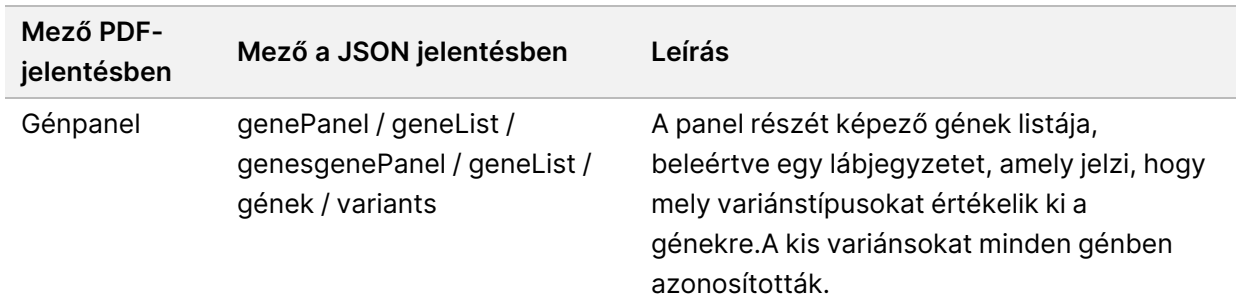

10 táblázat TruSight Oncology Comprehensive (EU) génpanel

• **Részletek a jelentésben** – A kis variánsokra, génamplifikációkra, fúziós variánsokra és splicevariánsokra vonatkozó információkat tartalmaz.

<span id="page-43-0"></span>11 táblázat Kis variáns részletei a jelentésben

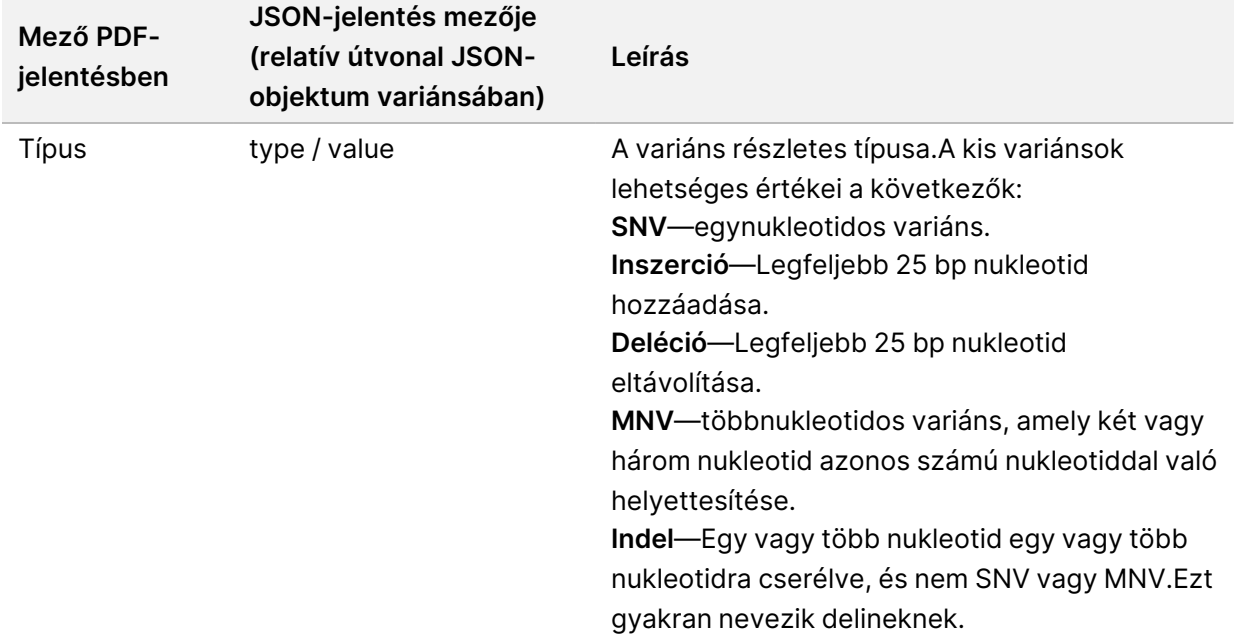

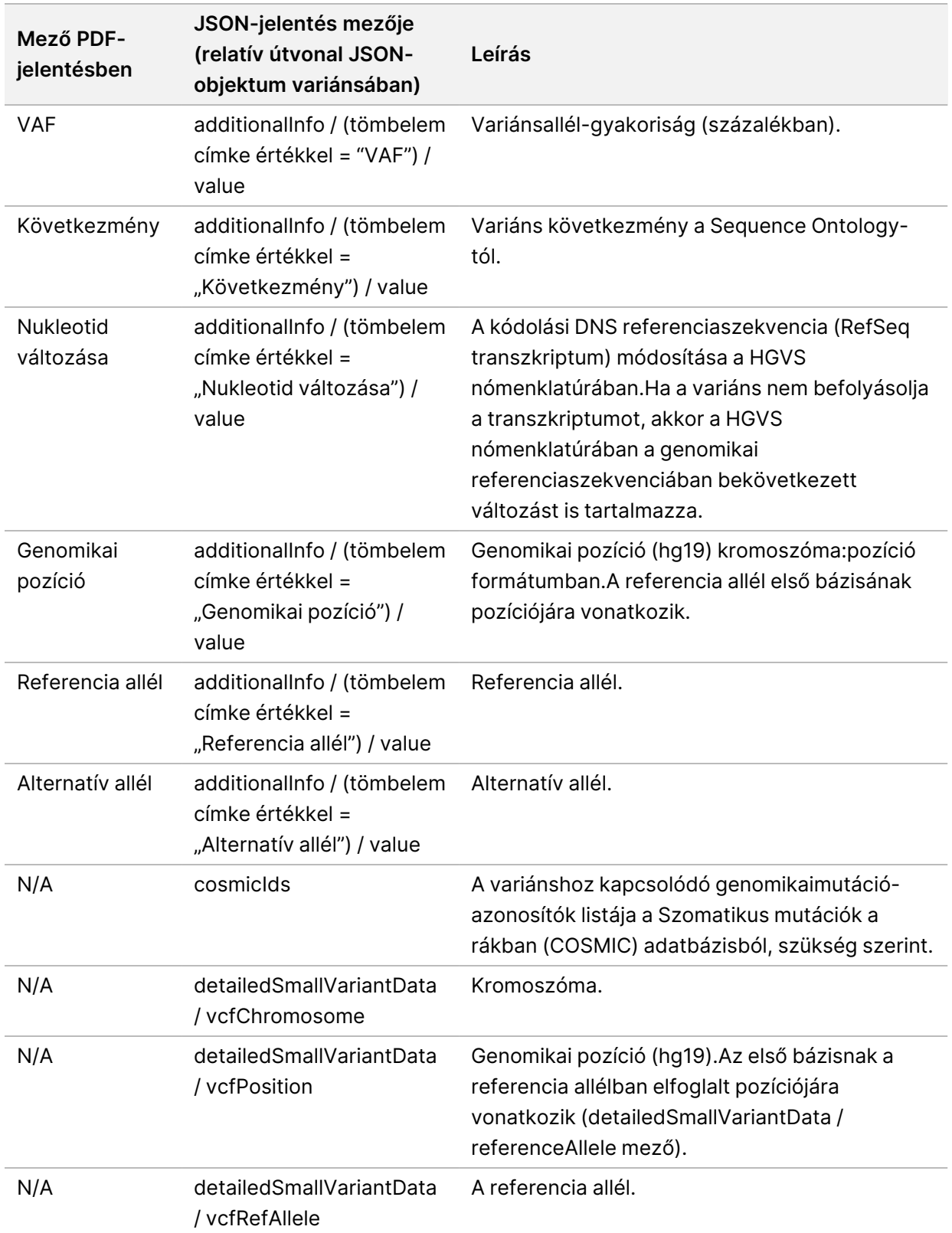

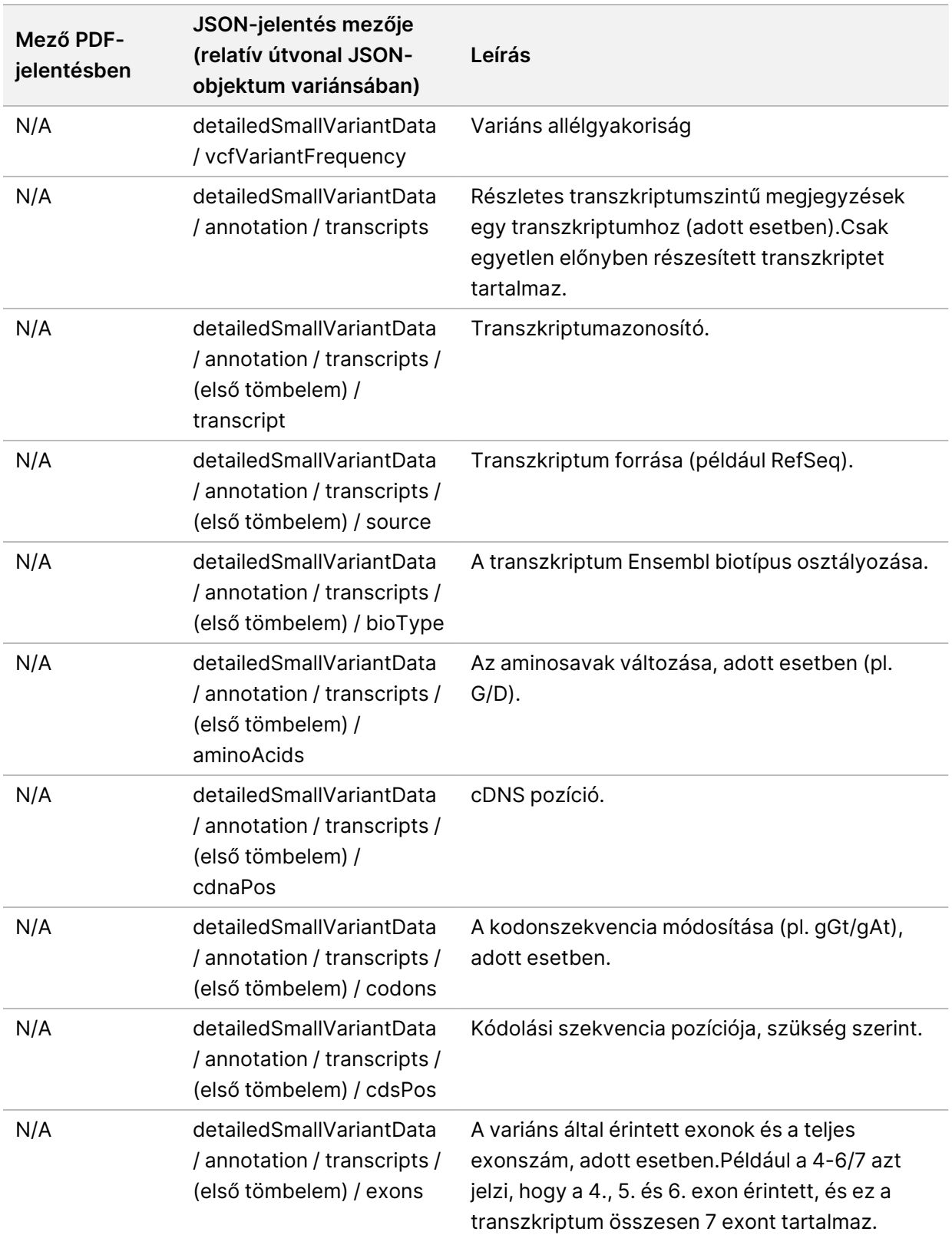

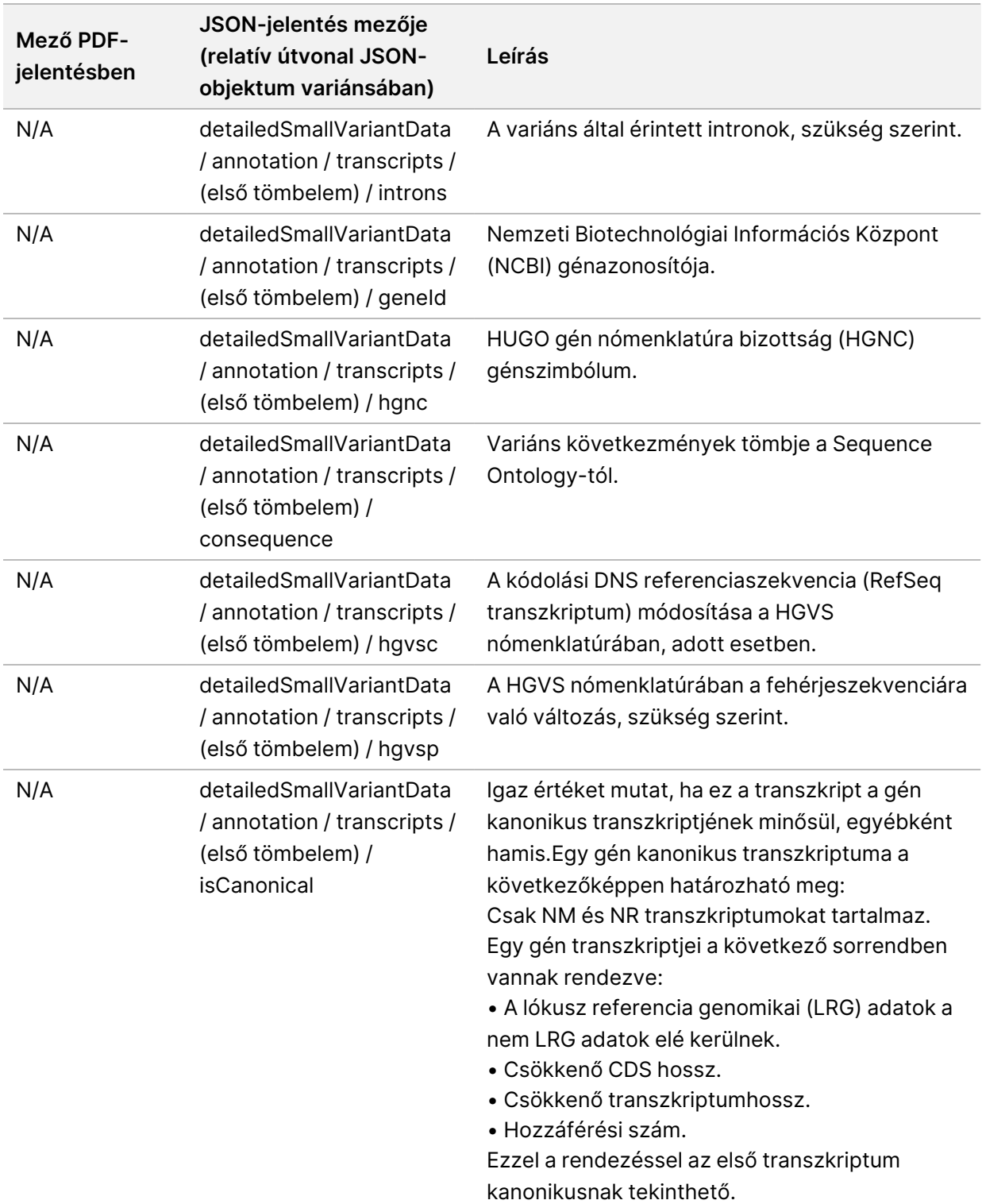

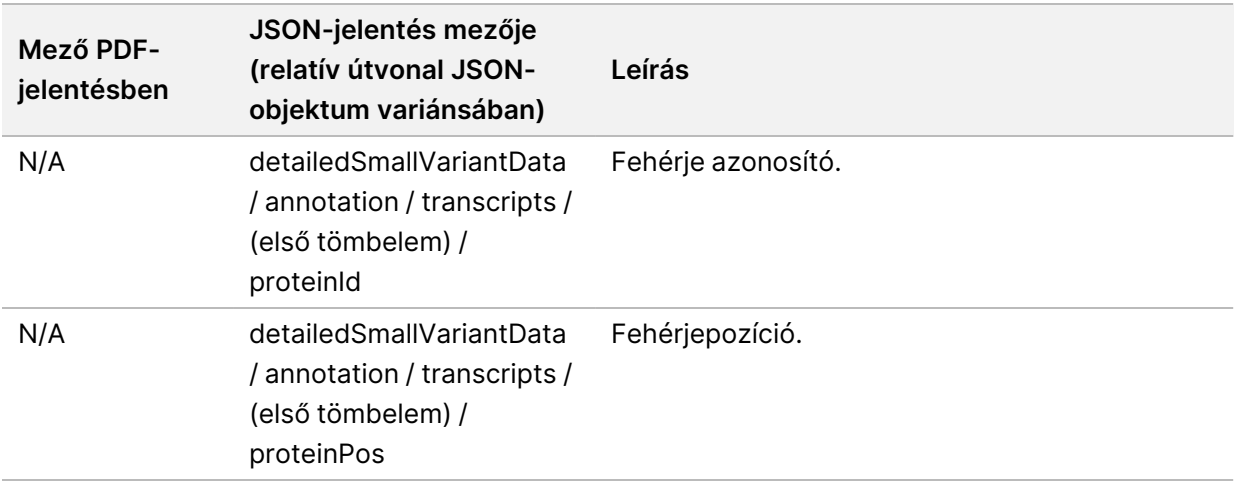

12 táblázat Génamplifikáció részletei a jelentésben

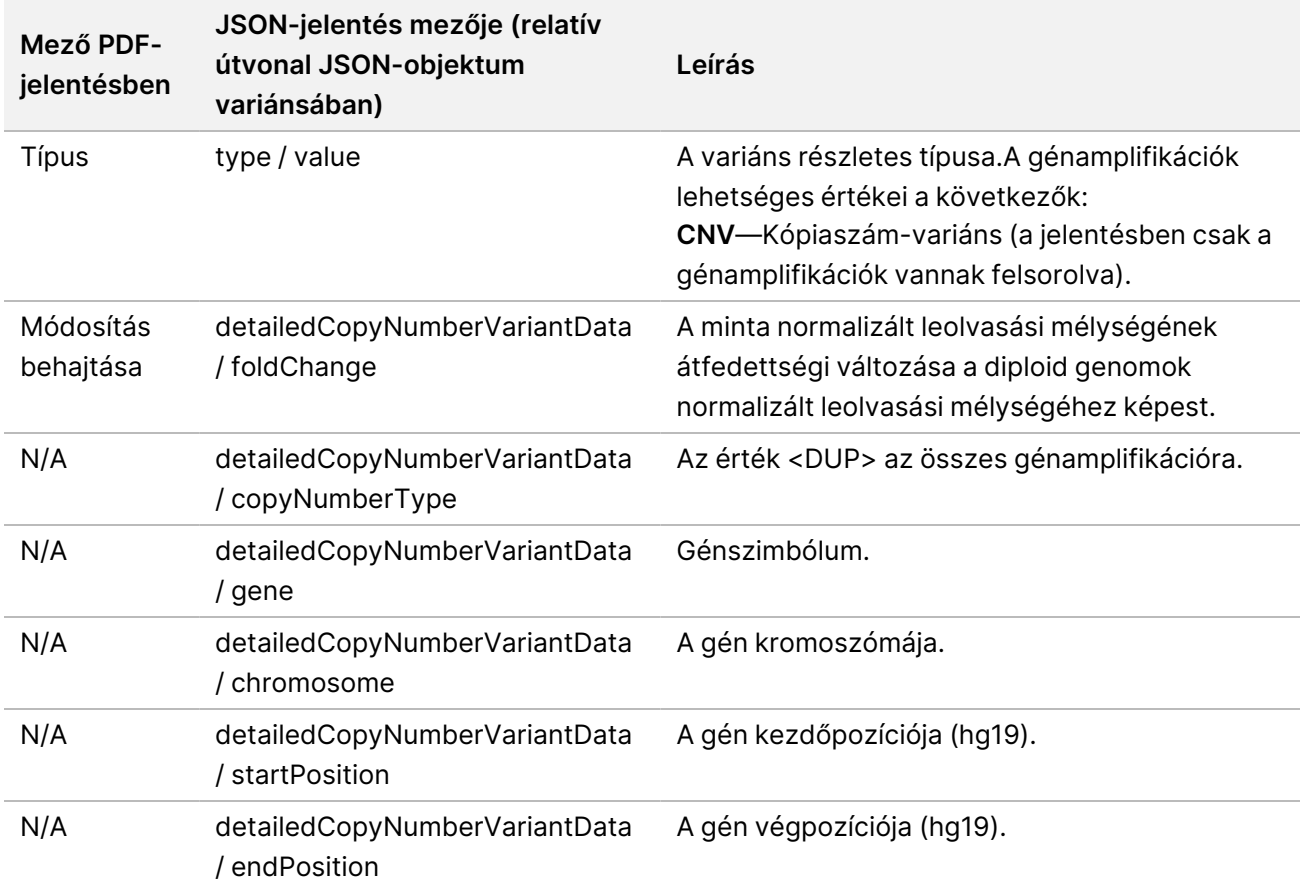

Az Egyesítés részletei a [jelentésben](#page-48-0) a(z) 45. oldalon szakaszban szereplő feliratok (pozicionálási információk, következmények stb.) olyan variánsokon alapulnak, amelyek a következő generációs szekvenálási normáknak megfelelően a genomhoz vannak igazítva.E szabály alól az egyik kivétel, hogy

Dokumentumszám: 200008661 v04

a HGVS jelölés a HGVS szabvány szerinti megfelelő referencia szekvenciához van igazítva.Amikor az inszerciók és deléciók alacsony komplexitású genomikai régiókban történnek, a bal oldali és a jobb oldali ábrázolások különböző helyekre utalhatnak.

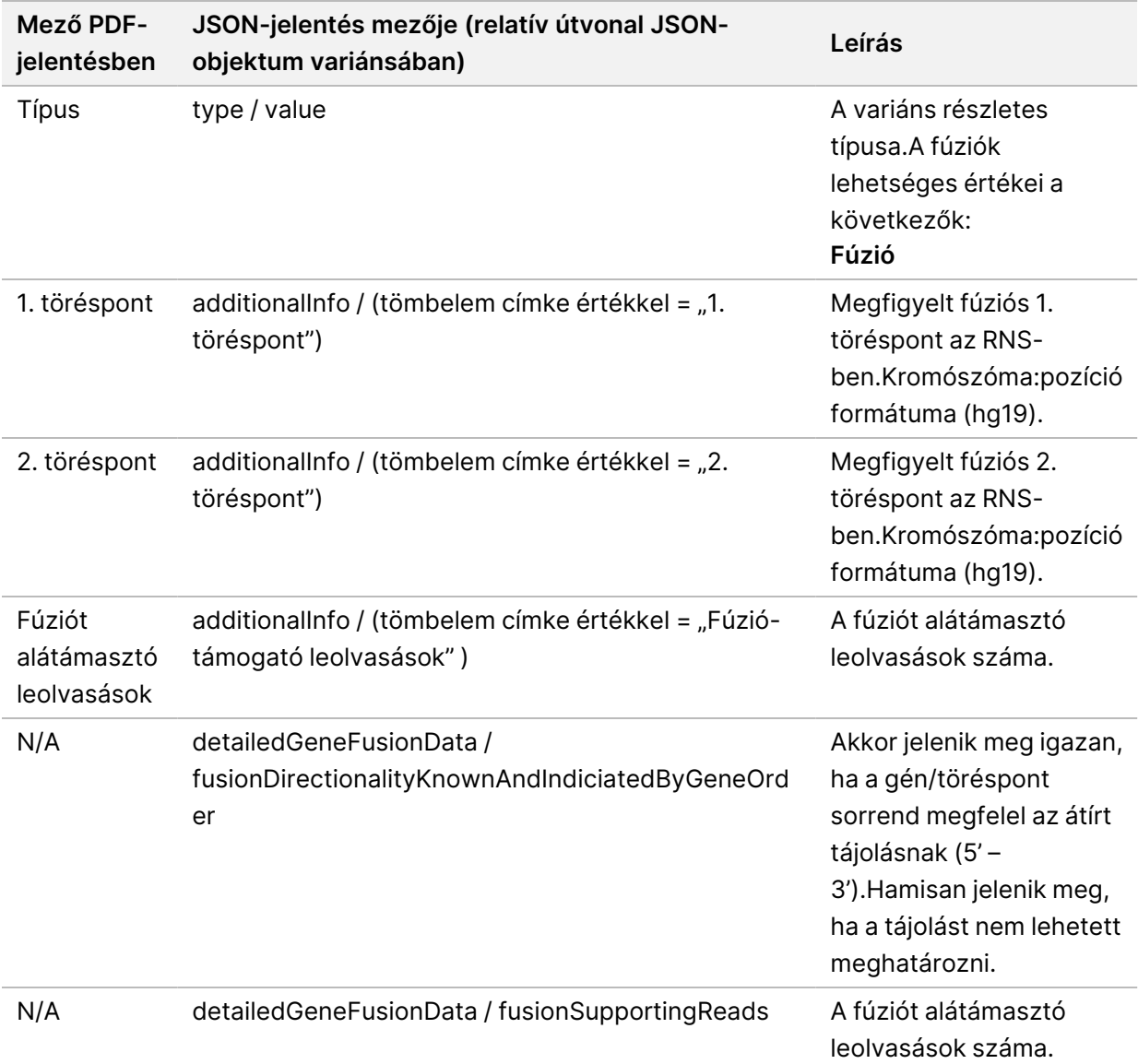

<span id="page-48-0"></span>13 táblázat Egyesítés részletei a jelentésben

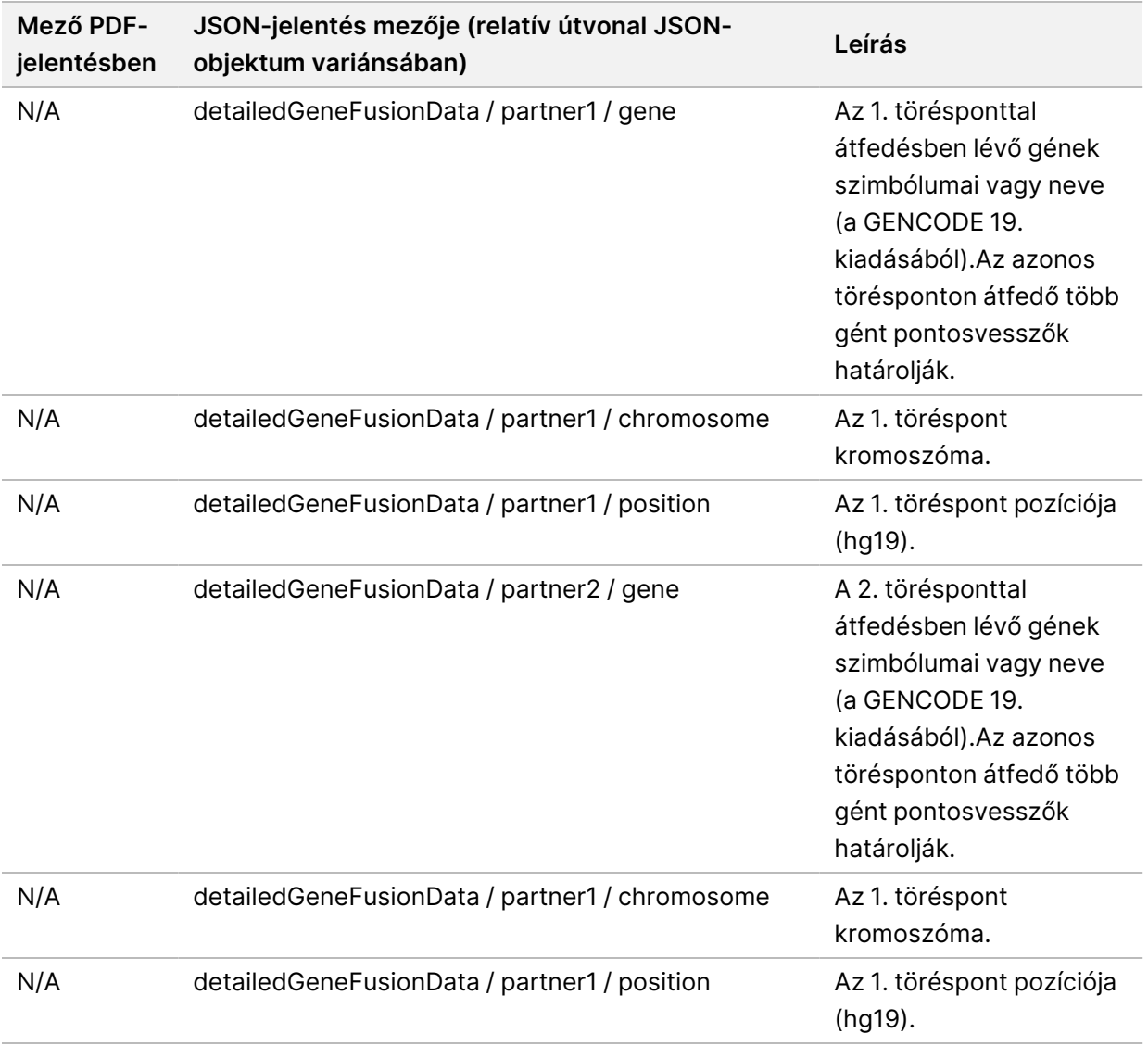

14 táblázat Splice-variánsok részletei a jelentésben

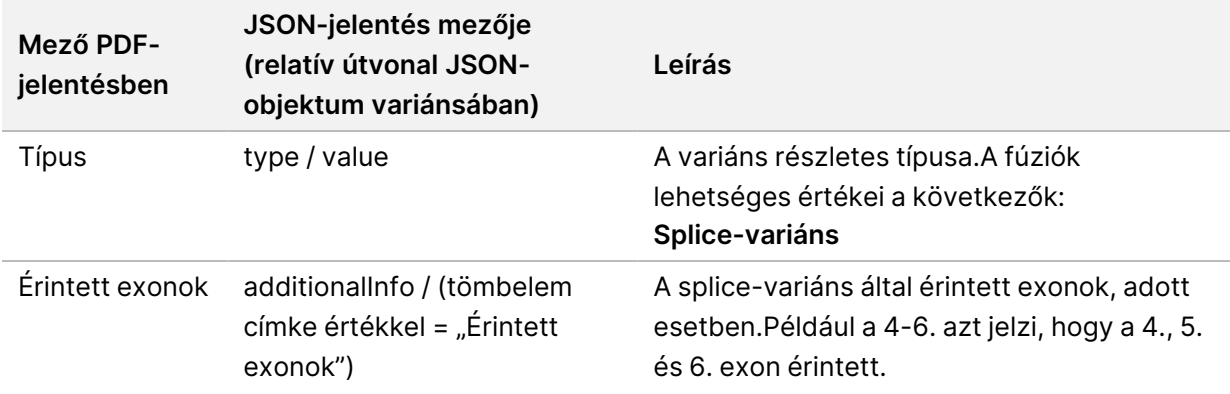

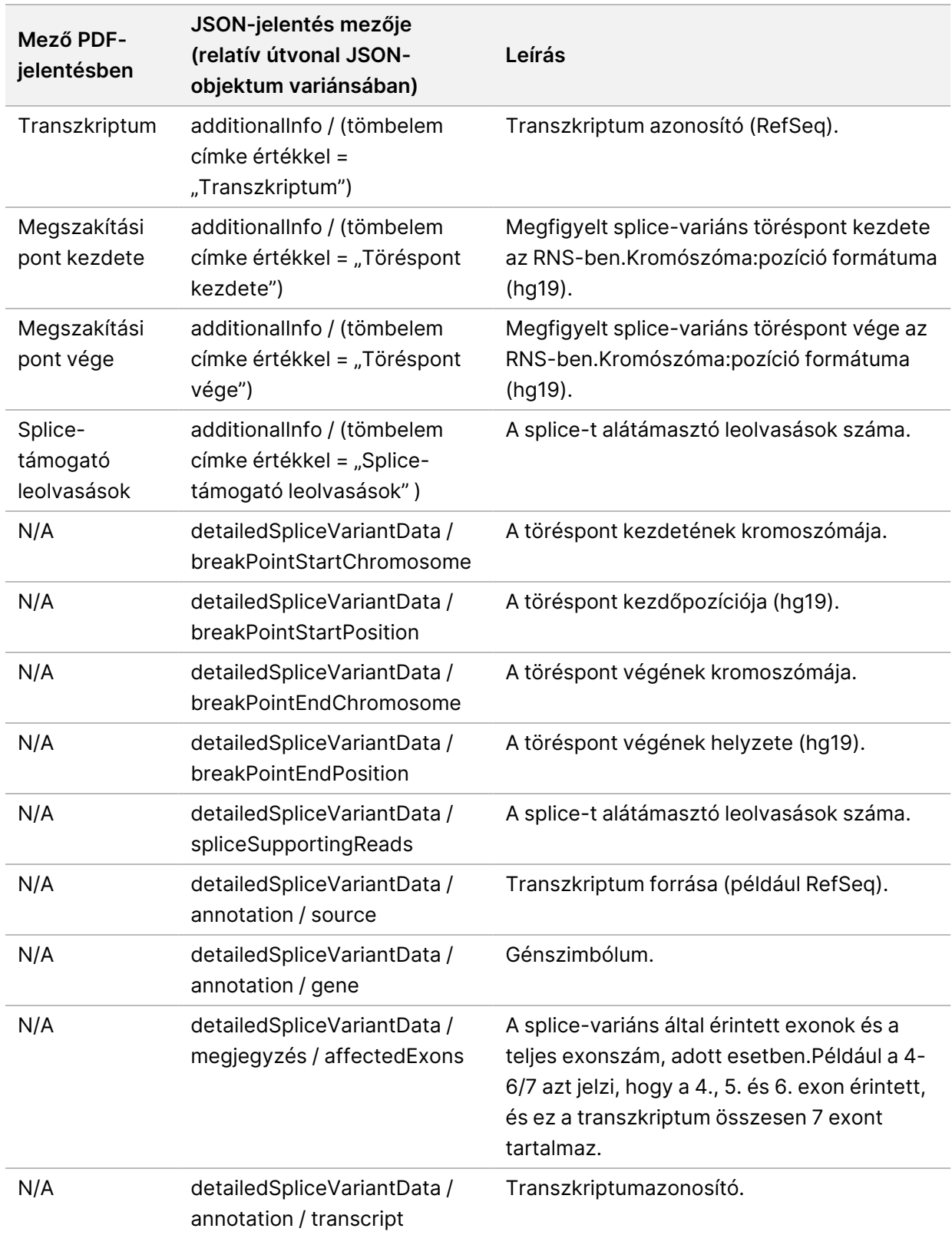

## **Mintalap**

#### Fájl neve:SampleSheet.csv

Minden elemzésnél a TSO Comprehensive (EU) elemzési modulTSO Comprehensive (EU) elemzési modul vesszővel elválasztott mintalapot (SampleSheet.csv) hoz létre.Ez a fájl a futtatás beállítása során a szoftvernek átadott mintaadatokat tartalmaz.A mintalapok egy fejlécet tartalmaznak, ahol a futtatással kapcsolatos információk találhatók, valamint több leíró sort az egy-egy adott áramlási cellában feldolgozott minta könyvtárakról (mintakönyvtáranként egy adatsor).

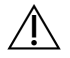

#### FIGYELEM!

A mintalapfájl módosítása nemkívánatos hatásokat okoz a folyamat után, beleértve a helytelen eredményeket vagy az elemzés sikertelenségét.

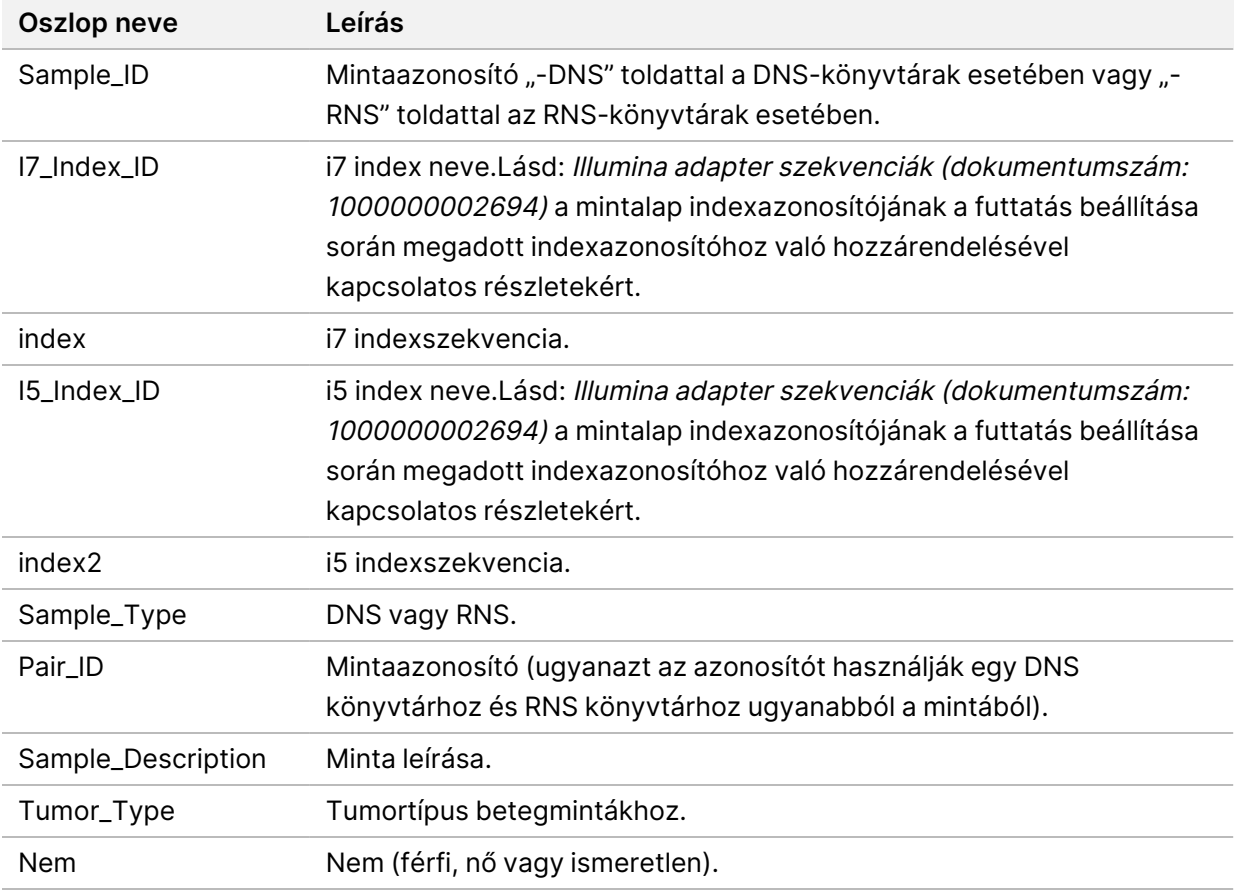

Az alábbi táblázat a mintalapadatok részleteit tartalmazza:

## **Kontroll kimeneti jelentés**

#### Fájl neve:ControlOutput.csv

A kontrollkimeneti jelentés egy tabulátorral elválasztott fájl, amely a futtatásban szereplő kontrollok minőségellenőrzési információit tartalmazza.A TSO Comprehensive (EU) elemzési modulTSO Comprehensive (EU) elemzési modul nem érvényteleníti automatikusan a betegmintákat a kontrollminta eredményei alapján.

Lásd a(z) TruSight Oncology Comprehensive (EU) termékismertető (dokumentumszám: 200007789) dokumentumot a futtatás érvényességével és a betegminta érvényességével kapcsolatban, a kontrollok eredményei alapján.

A vezérlőkimeneti jelentés a következő részeket és a hozzájuk tartozó mezőket tartalmazza (a futtatási azonosító az első szakasz előtt szerepel):

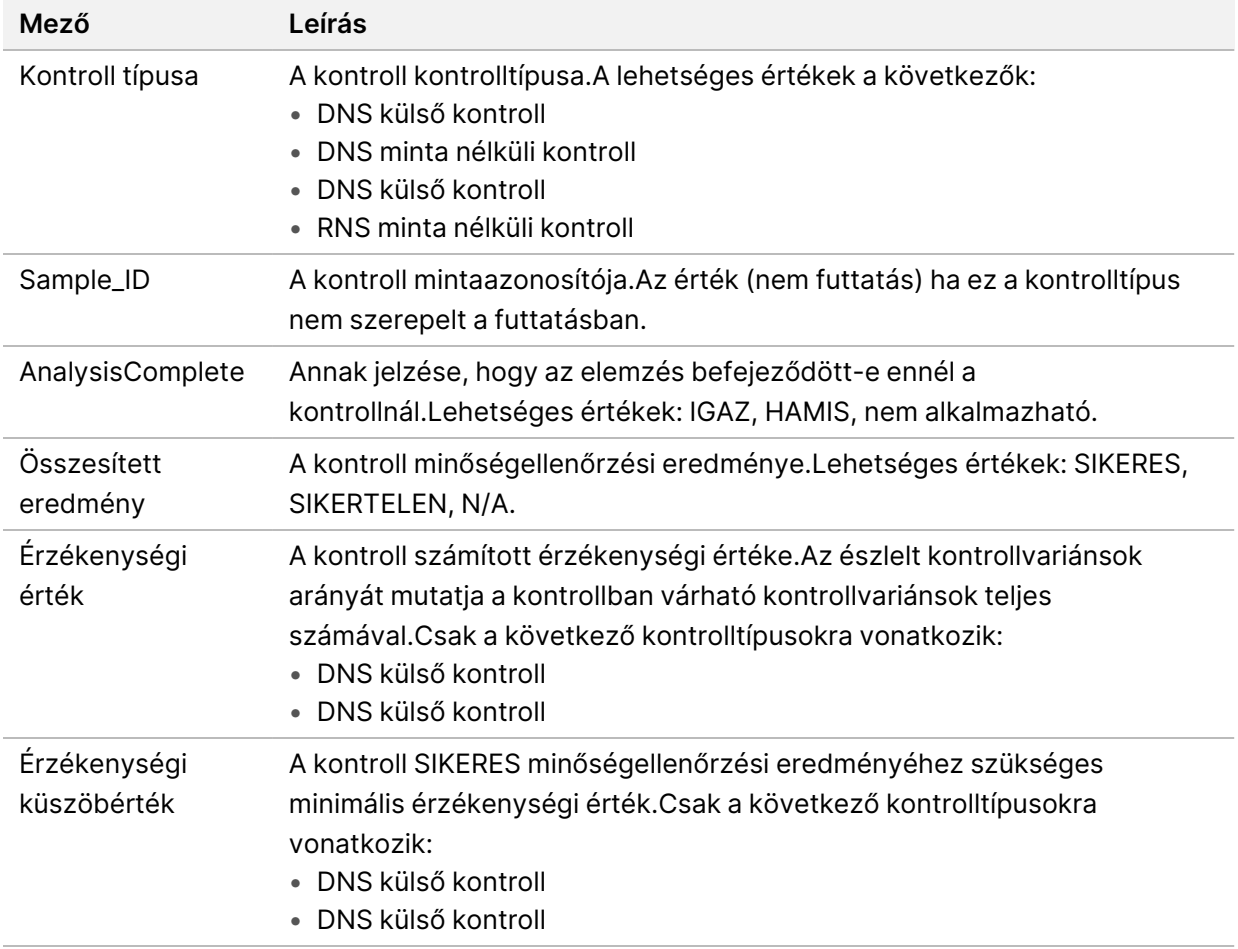

• **Kontrolltípusok**—Információkat tartalmaz a futtatásban szereplő minden egyes kontrollról.

• **Elemzés részletei**—Az elemzésre vonatkozó információkat tartalmazza.

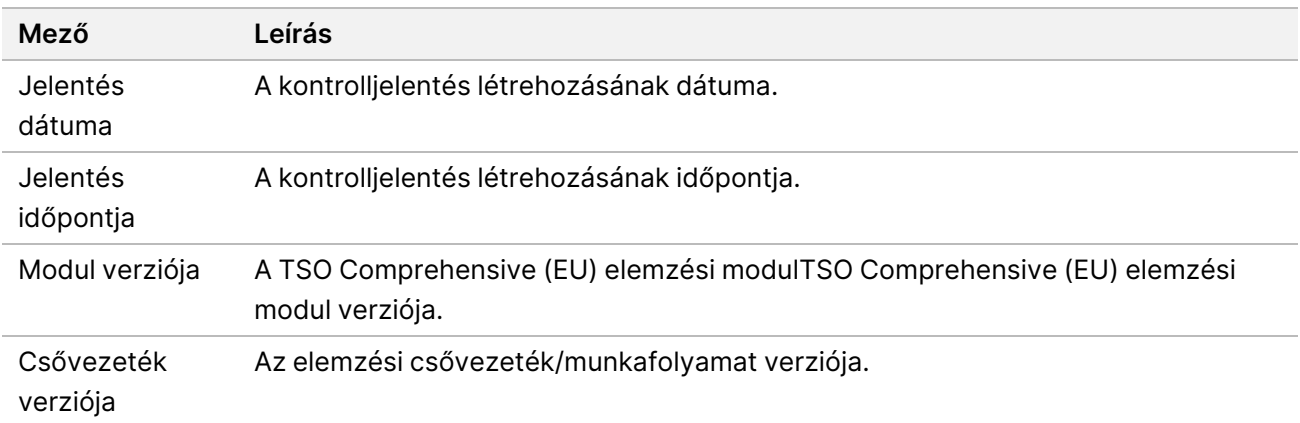

#### • **Szekvenálási futtatás részletei**—A szekvenálási futtatásra vonatkozó információkat tartalmazza.

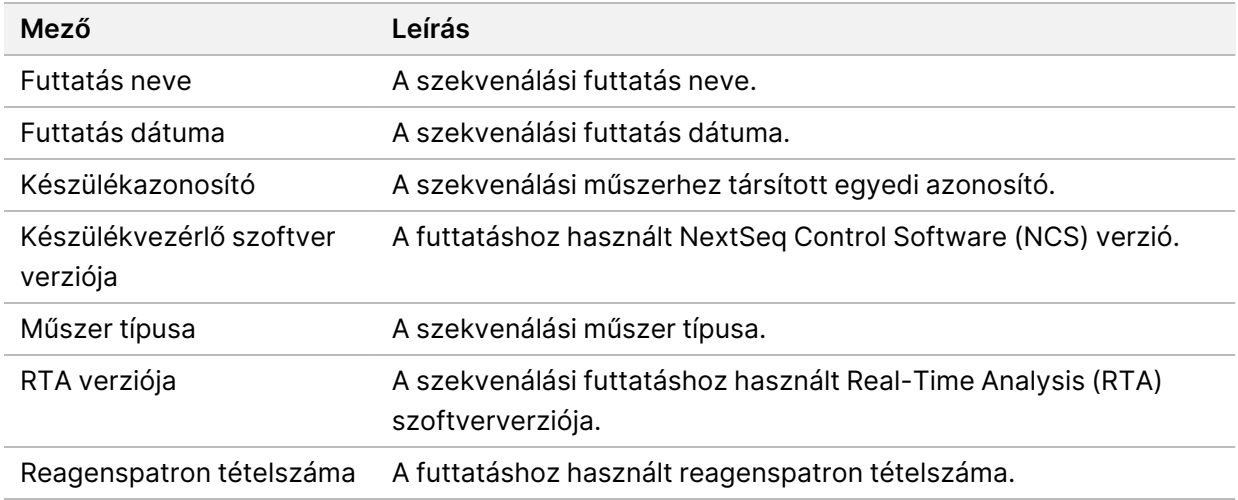

#### • **Elemzési állapot**—Információkat tartalmaz arról, hogy az egyes kontrollok elemzése befejeződötte, és hogy a minták szoftverhiba miatt sikertelenek-e.

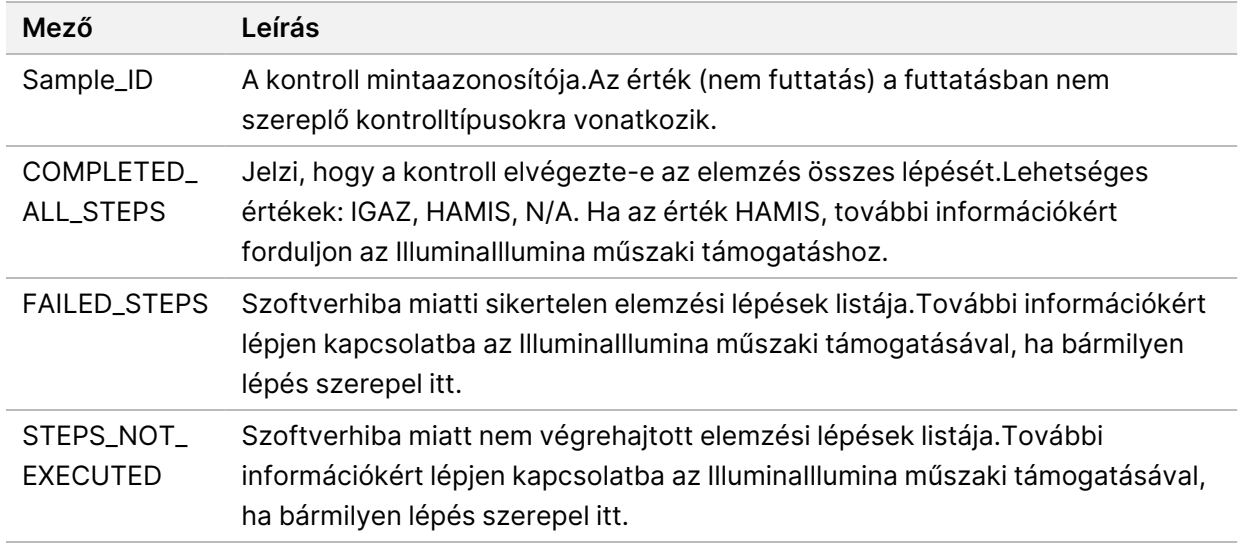

#### Dokumentumszám: 200008661 v04

• **Kis variánsok igazságtáblázat eredményei** – Olyan információkat tartalmaz, amelyek alapján a DNS külső kontrollban (pozitív DNS-kontroll) lévő DNS kis variánsokat mutattak ki vagy nem mutattak ki (kontrollvariánsonként egy sor).Az N/A értékek felsorolásra kerülnek, ha a DNS külső kontroll nem szerepelt a szekvenálási futtatásban.

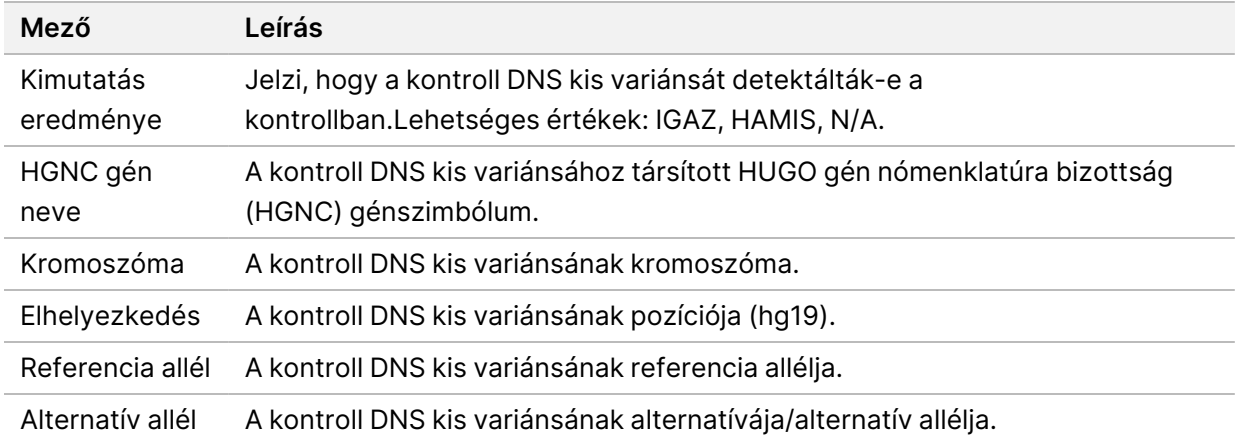

• **Splice-variánsok igazságtáblázat-eredményei** – Információkat tartalmaz arról, hogy mely kontroll RNS splice-variánsokat mutatták ki az RNS külső kontrollban vagy nem mutatták ki (kontrollvariánsonként egy sor).Az N/A értékek felsorolásra kerülnek, ha az RNS külső kontroll nem szerepelt a szekvenálási futtatásban.

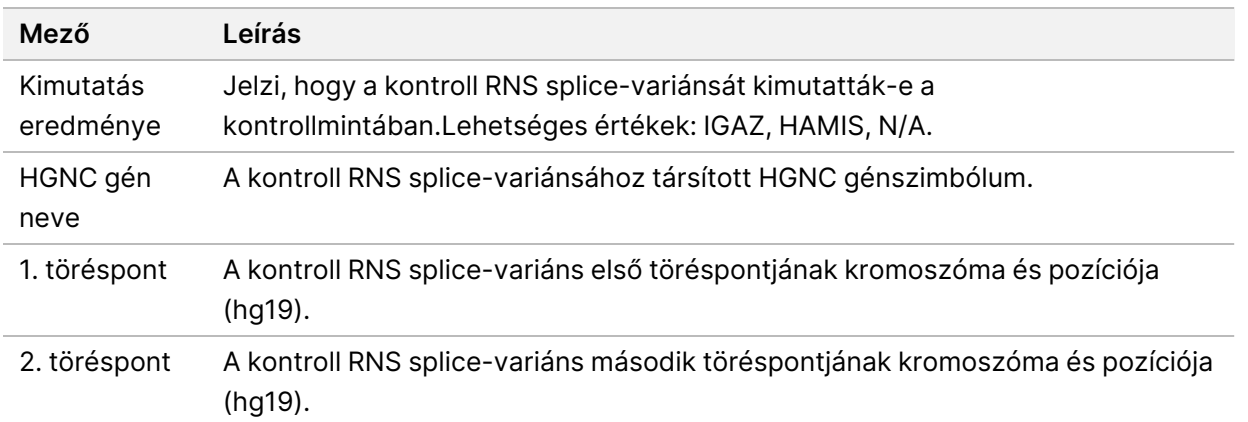

• **Fúziók igazságtáblázat-eredményei** – Információkat tartalmaz arról, hogy mely kontroll RNS fúzióvariánsokat mutatták ki az RNS külső kontrollban vagy nem mutatták ki (kontrollvariánsonként egy sor).Az N/A értékek felsorolásra kerülnek, ha az RNS külső kontroll nem szerepelt a szekvenálási futtatásban.

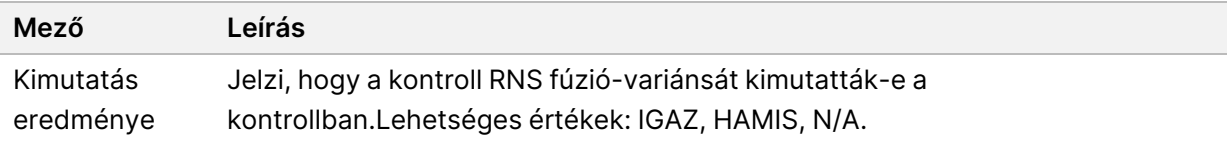

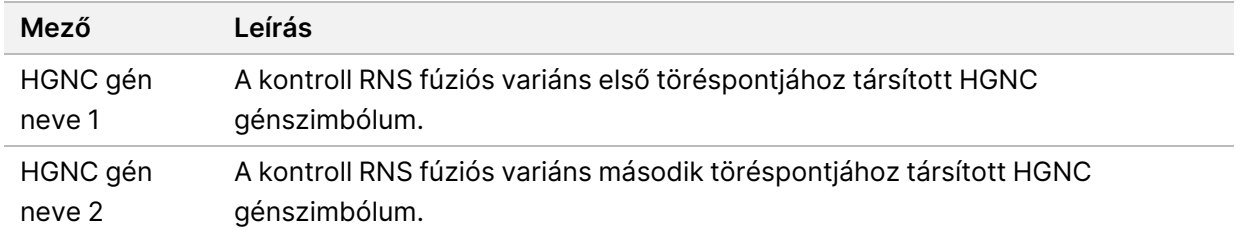

• **DNS NTC könyvtár QC mérőszámok**—A DNS minta nélküli kontrollhoz értékelt minőségellenőrzési mérőszámra vonatkozó információkat tartalmazza.A SIKERES állapot azt jelzi, hogy a mérőszám értéke az alsó specifikációs határértéken (LSL) és a felső specifikációs határértéken (USL) belül van.A SIKERTELEN állapot azt jelzi, hogy a mérőszám értéke kívül esik az LSL vagy USL tartományon.Az N/A értékek felsorolásra kerülnek, ha a DNS minta nélküli kontroll nem szerepelt a szekvenálási futtatásban.

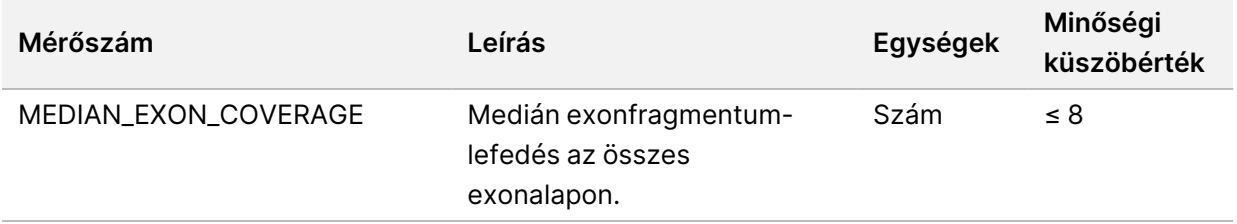

• **RNS NTC könyvtár QC mérőszámok**—Az RNS minta nélküli kontrollhoz értékelt minőségellenőrzési mérőszámra vonatkozó információkat tartalmazza.A SIKERES állapot azt jelzi, hogy a mérőszám értéke az alsó specifikációs határértéken (LSL) és a felső specifikációs határértéken (USL) belül van.A SIKERTELEN állapot azt jelzi, hogy a mérőszám értéke kívül esik az LSL vagy USL tartományon.Az N/A értékek felsorolásra kerülnek, ha az RNS minta nélküli kontroll nem szerepelt a szekvenálási futtatásban.

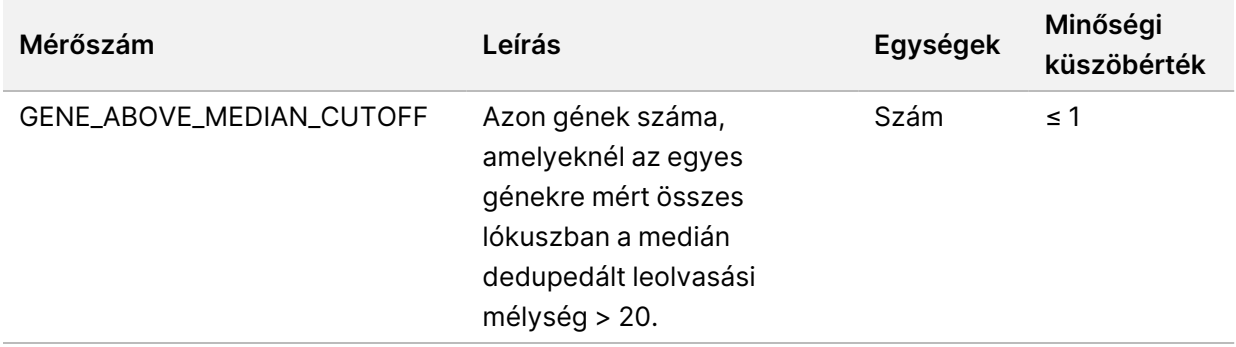

### <span id="page-55-0"></span>**Mutatók kimenet**

Fájl neve:MetricsOutput.tsv

A mérőszámok kimenete egy tabulátorral tagolt fájl, amely minőségellenőrzési információkat nyújt a futtatásban szereplő betegmintákhoz.

A mérőszámok kimeneti fájlja a következő részeket és a hozzájuk tartozó mezőket tartalmazza:

• **Fejléc**—Általános információkat tartalmaz a fájlról és a futtatásról.

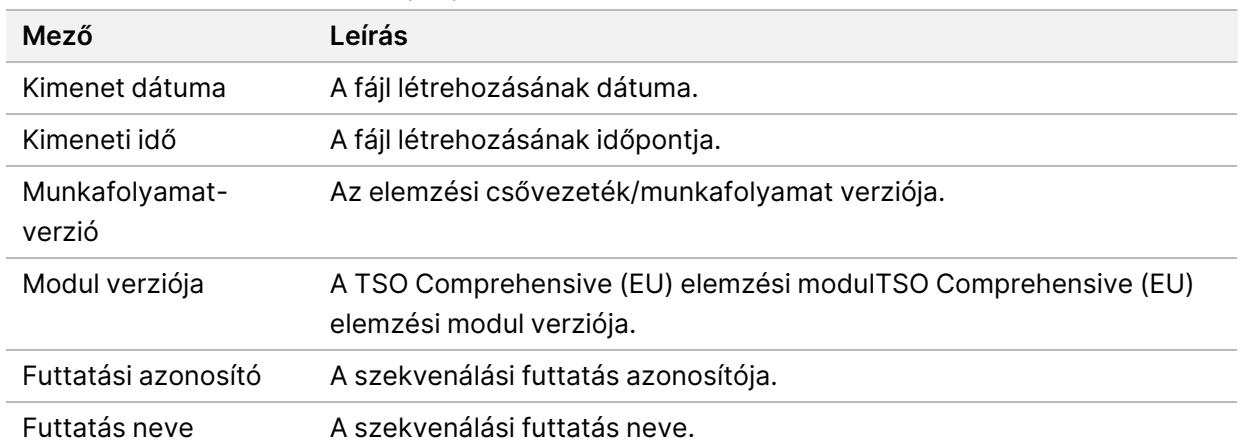

15 táblázat Mutatók kimeneti fájl fejléc

• **QC futtatás mérőszámok**—A szekvenálási futtatás minőségellenőrzési információit tartalmazza.Ez a rész a futtatás minőségellenőrzési állapotának felel meg a(z) TSO Comprehensive (EU) jelentésben, és minőségellenőrzési mérőszámonként egy sort tartalmaz, amely hozzájárul a futtatás minőségellenőrzési állapotához.Az ebben a szakaszban szereplő összes QC mérőszámnak meg kell felelnie ahhoz, hogy a QC futtatása sikeres legyen.Az elemzés részleteit lásd: [Futtatás](#page-12-0) [minőségellenőrzése](#page-12-0) a(z) 9. oldalon.A mérőszámok leírását és küszöbértékeit lásd: [Minőségellenőrzési](#page-70-0) mérőszámok a(z) 67. oldalon.

<span id="page-56-0"></span>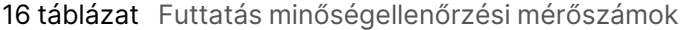

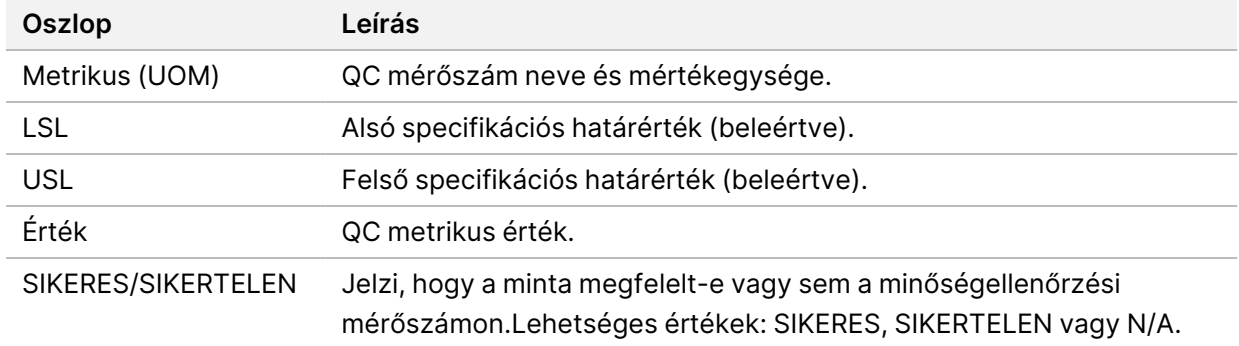

• **Elemzési állapot** – Információkat tartalmaz arról, hogy az egyes kontrollminták elemzése befejeződött-e, és hogy a minták szoftverhiba miatt sikertelenek-e.Ebben a részben minden oszlop egy betegmintának felel meg (a mintaazonosító az oszlop nevére szolgál).

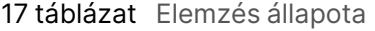

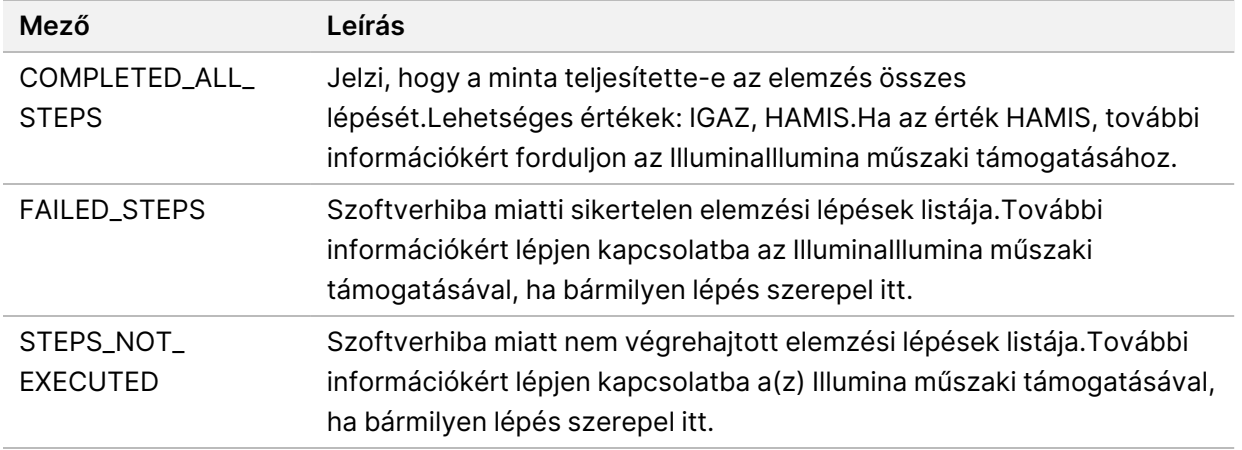

• **QC mérőszámok szakasz a betegmintákhoz**—A betegmintákhoz használt minden egyes minőségellenőrzéshez tartozik egy szakasz.Az alábbi táblázat azt mutatja be, hogy a(z) TSO Comprehensive (EU) jelentésben szereplő minőségellenőrzési állapot melyik szakasznak felel meg.

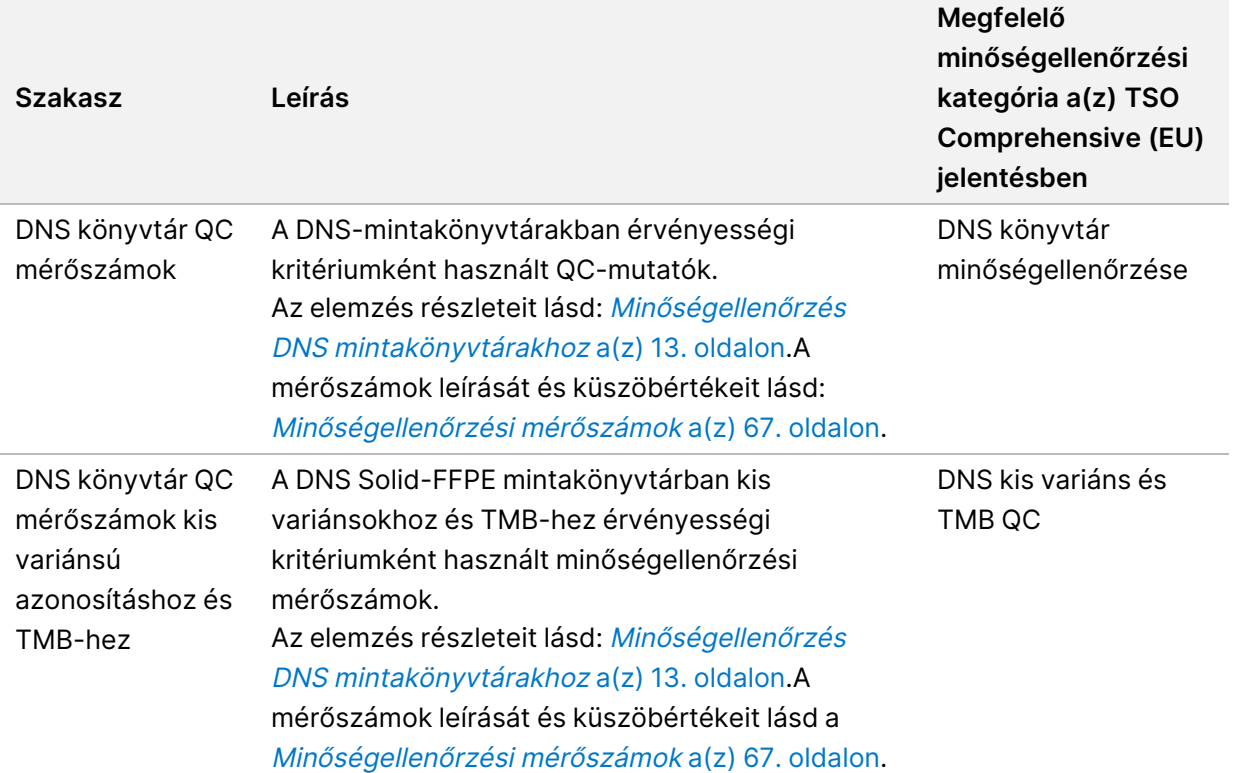

18 táblázat Minőségellenőrzési mérőszámok szakaszai betegmintákhoz

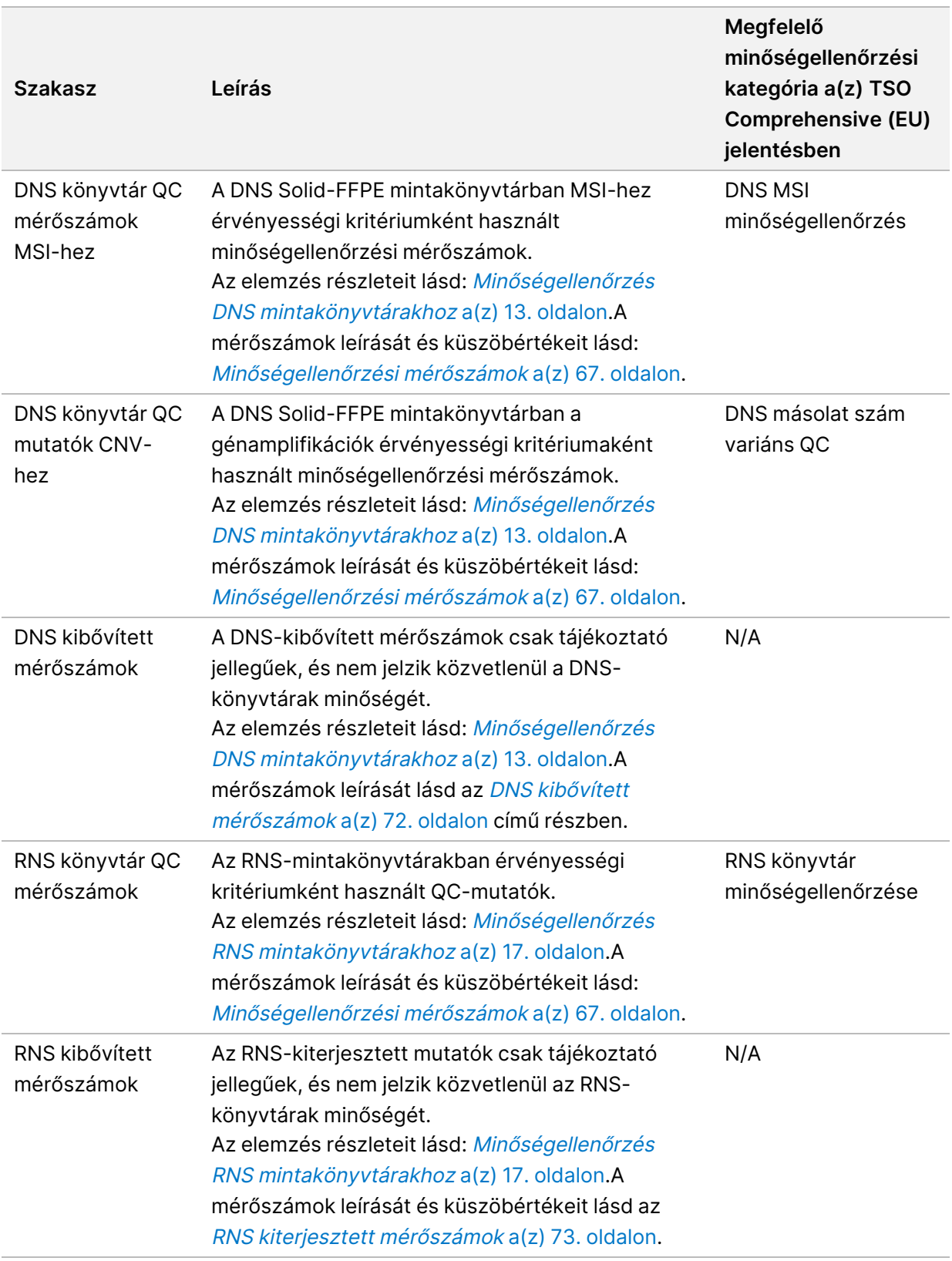

Minden szakasz a következő oszlopokat tartalmazza:

Dokumentumszám: 200008661 v04

IN VITRO DIAGNOSZTIKAI HASZNÁLATRA. CSAK EXPORTÁLÁSI CÉLOKRA.

- Metrikus (UOM)—A QC metrikus neve és mértékegysége.
- LSL—Alsó specifikációs határérték (beleértve).
- USL—Felső specifikációs határérték (beleértve).
- Egy oszlop mintánként (mintaazonosítóval ellátva).

Minden szakasz a következő sorokat tartalmazza:

- QC mérőszámonként egy sor.
- SIKERES/SIKERTELEN—Jelzi, hogy a minta megfelelt-e vagy sem a minőségellenőrzés típusához.A SIKERES állapot azt jelzi, hogy a mérőszámok mintaértékei az LSL és USL tartományon belül vannak.A SIKERTELEN állapot azt jelzi, hogy egy vagy több mérőszám mintaértékei kívül esnek az LSL vagy USL tartományon.Ez a sor nem tartozik bele a DNSkibővített mérőszámokhoz vagy az RNS-kibővített mérőszámokhoz.
- **Megjegyzések**—A fájl tartalmát leíró megjegyzések listáját tartalmazza.

#### **Alacsony mélység jelentés**

Fájl neve:{SAMPLE\_ID}\_LowDepthReport.tsv

Az alacsony mélységű jelentés egy tabulátorral tagolt fájl, amelyet minden betegmintához létrehoznak.A fájl tartalmazza azon genomikai pozíciótartományok listáját, ahol a teljes szekvenálási mélység < 100, és amelyeknél nem észleltek sikeres variánst.Ezek a pozíciók nem rendelkeznek elegendő szekvenálási mélységgel egy kis variáns jelenlétének kizárásához.A tiltólistán szereplő pozíciókat a rendszer kizárja a jelentésből.

Az alacsony mélységű jelentés nem regenerálódik a jelentés regenerálása során.

Az alacsony mélységű jelentés a következő részeket és a hozzájuk tartozó mezőket tartalmazza:

• **Fejléc**—Általános információkat tartalmaz a fájlról és a futtatásról.

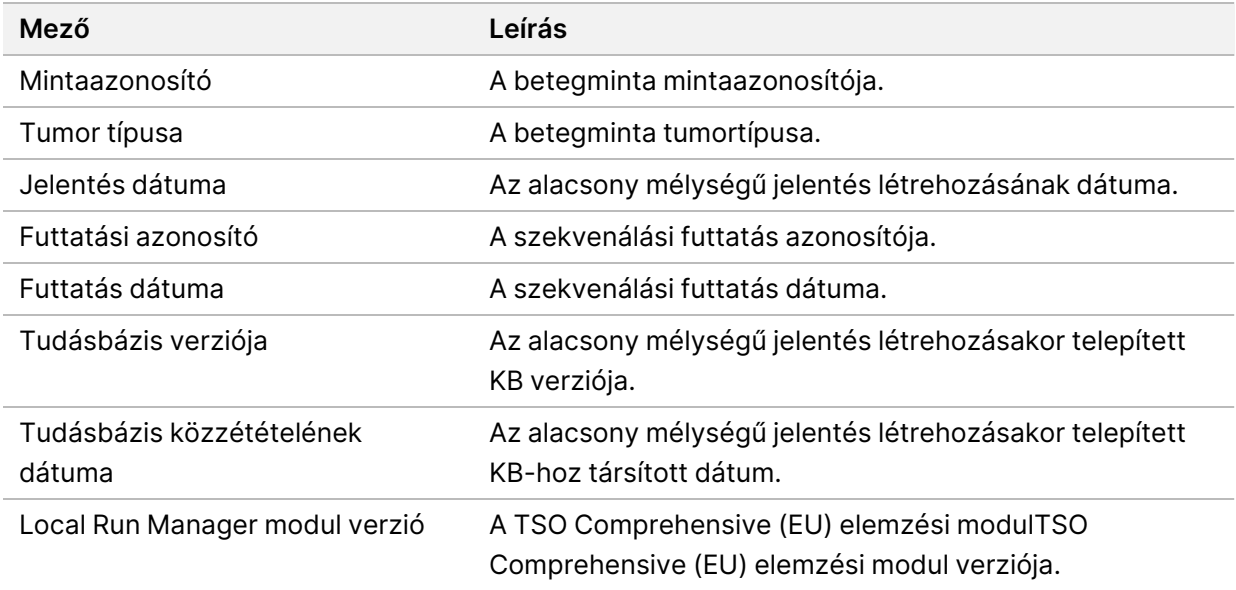

Dokumentumszám: 200008661 v04

• **Genomikai tartományok listája**—Az alacsony mélységű genomikai pozíciótartományok listáját tartalmazza.Az azonos géneket alacsony mélységben átfedő folyamatos genomikai pozíciókat egyetlen sorba kombinálják.

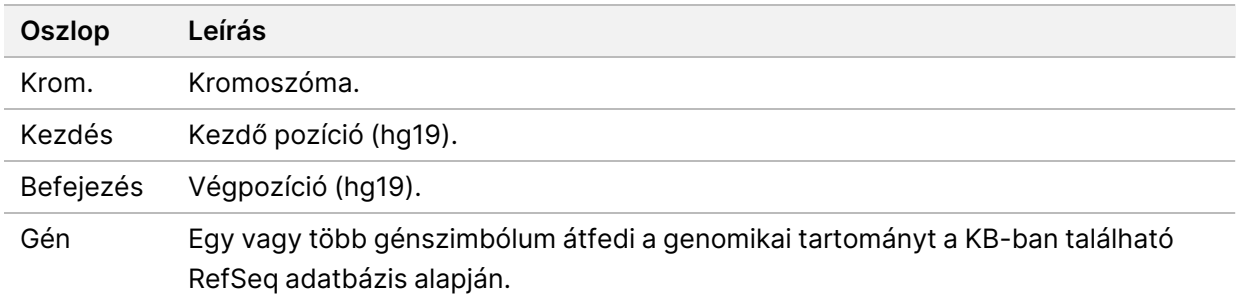

### **A kimeneti mappa szerkezete**

Ez a rész az elemzés során létrehozott egyes kimeneti mappák tartalmát ismerteti.

- IVD
	- IVD\_Reports
		- {SampleID}\_TSOCompEUModule\_KB{version}\_Report.pdf TSO Comprehensive (EU) jelentés (PDF formátum) betegmintánként
		- {SampleID} TSOCompEUModule KB{version} Report.json TSO Comprehensive (EU) jelentés (JSON formátum) betegmintánként
		- {SampleID}\_LowDepthReport.tsv Alacsony mélységű jelentés betegmintánként
		- MetricsOutput.tsv Mérőszámkimenet
		- ControlOutput.tsv Kontroll kimeneti jelentés
- **Logs\_Intermediates** Az elemzési folyamat / munkafolyamat során létrehozott naplók és köztes fájlok.A köztes fájlok csak hibaelhárítási segítséget nyújtanak.A köztes fájlokban található információk nem használhatók fel klinikai jelentésekhez vagy betegkezeléshez.Az ezekben a fájlokban azonosított variánsok teljesítményét nem igazolták, kivéve a validált variánsokat.A validált variánsok bizonyítottan teljesítményjellemzőkkel rendelkező variánsok.Mindegyik mappa az elemzési munkafolyamat / folyamat egy lépését képviseli.A TSO Comprehensive (EU) elemzési modulTSO Comprehensive (EU) elemzési modul program a feldolgozás során RNS-t vagy DNS-t ad a Mintaazonosító mappanevekhez.

# Elemzési eredmények megtekintése

- 1. Válassza ki a futtatás nevét a(z) Local Run Manager irányítópultról.
- 2. A Run Overview (Futtatás áttekintése) lapon tekintse át a szekvenálási futtatás mérőszámait.
- 3. Az elemzési adatfájl helyének megváltoztatásához a kiválasztott futtatás jövőbeli ismétléséhez válassza az **Edit** (Szerkesztés) ikont, majd szerkessze a kimeneti futtatási mappa elérési útját. A kimeneti futtatási mappához vezető elérési útvonal szerkeszthető. A kimeneti futtatási mappa neve nem módosítható.
- 4. [Opcionális] A kimeneti futtatási mappa elérési útvonalának másolásához válassza a **Copy to Clipboard** (Másolás a vágólapra) ikont.
- 5. Válassza a Sequencing Information (Szekvenálási adatok) lapot a futtatási paraméterek és a fogyóeszközök adatainak megtekintéséhez.
- 6. Az elemzési jelentés megtekintéséhez válassza a Samples & Results (Minták és eredmények) lapot.
	- Ha a rendszer újraütemezte az elemzést, válassza ki a megfelelő elemzést a Select Analysis (Válassza ki az elemzést) legördülő listából.
- 7. [Opcionális] Az elemzési mappa elérési útvonalának másolásához válassza a **Copy to Clipboard** (Másolás a vágólapra) ikont.

## **Minták és eredmények**

A Samples & Results (Minták és eredmények) képernyő megjeleníti a kiválasztott futtatáshoz kapcsolódó elemzési eredményeket, és lehetőséget ad a futtatás különböző paraméterekkel történő újraelemzésére. A képernyő tetején található táblázat megadja az aktuálisan kiválasztott elemzési futtatás kezdő dátumát és a futtatás típusát (kezdeti elemzés, ismételt elemzés vagy jelentés regenerálása).

### **Futtatási szintű mérőszámok**

A Samples & Results (Minták és eredmények) képernyő Run Level Metrics (Futtatási szintű mérőszámok) szakasza minden egyes QC futtatási mérőszámhoz megjeleníti a futtatás minőségellenőrzési mérőszámának SIKERES vagy SIKERTELEN állapotát. A futtatási minőségellenőrzési mérőszámok állapotai a MetricsReport.tsv fájlból származnak (lásd: [Mutatók](#page-55-0) kimenet a(z) 52. [oldalon](#page-55-0)). A mérőszámok leírását és küszöbértékeit lásd: [Minőségellenőrzési](#page-70-0) mérőszámok a(z) 67. [oldalon](#page-70-0).

### **Kontrollok**

A vezérlők kijelölése a TSO Comprehensive (EU) elemzési modulTSO Comprehensive (EU) elemzési modul Run Setup képernyőjén történik.A kontrollok eredményei a Samples & Results (Minták és eredmények) képernyő Controls (Kontrollok) részében jelennek meg.A Controls (Kontrollok) rész a

következő oszlopokat jeleníti meg minden kontrollként megjelölt mintához:

- **Mintaazonosító**
- **Típus** Kontroll típusa.Lehetséges értékek: DNS külső kontroll, DNS minta nélküli kontroll, RNS külső kontroll és RNS minta nélküli kontroll.A telepített KB nem befolyásolja a rendelkezésre álló kontrolltípusokat.
- **Elemzés kész?**—A lehetséges értékek IGAZ és HAMIS.Az Analysis Complete? (Analízis kész?) oszlopban TRUE (IGAZ) jelölésű kontrollok esetében befejeződött a kontroll elemzése.Ha egy kontroll FALSE (HAMIS) jelölést kap, szoftverhiba történt.További információkért forduljon az IlluminaIllumina műszaki ügyfélszolgálatához.
- **Eredmény**—Lehetséges értékek: SIKERES és SIKERTELEN.A DNS és RNS kontrollokat egymástól függetlenül értékelik.A kimeneteli érték értelmezését lásd az alábbi táblázatban:

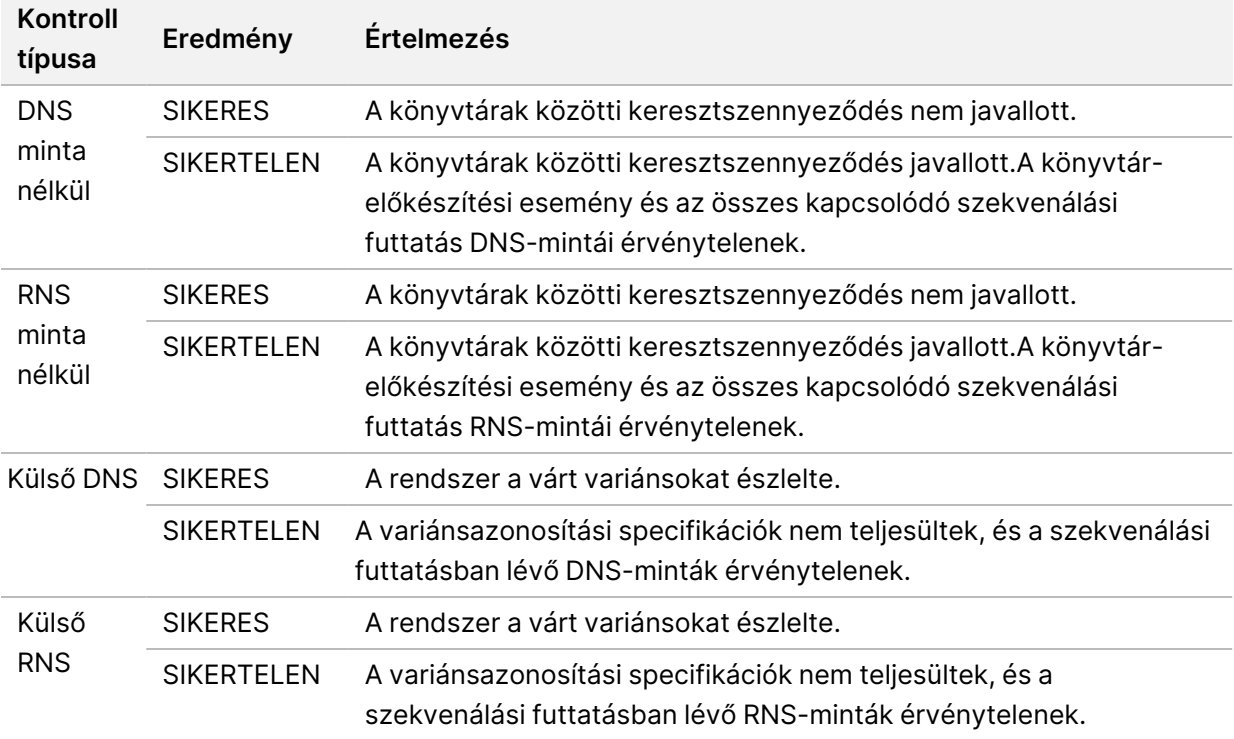

#### <span id="page-62-0"></span>**Mintaszintű mérőszámok**

A Samples & Results (Minták és eredmények) képernyő Sample Level Metrics (Mintaszintű mérőszámok) szakasza a futtatásban szereplő betegminták minőségellenőrzési információit jeleníti meg.A betegminta minőségellenőrzési eredményei a MetricsOutput.tsv fájlból származnak (lásd a Mutatók kimenet a(z) 52. [oldalon\)](#page-55-0).A Sample Level Metrics (Mintaszintű mérőszámok) rész a következő oszlopokat jeleníti meg minden egyes betegmintához:

• **Minta**—A mintaazonosító.

- **Elemzés kész?**—A lehetséges értékek IGAZ és HAMIS.Az Analízis befejezve? oszlopban IGAZ-ként megjelölt mintáknál sikeresen befejezték az elemzést.Ha egy minta HAMIS jelöléssel van ellátva ebben az oszlopban, szoftverhiba történt.További információkért forduljon az IlluminaIllumina műszaki ügyfélszolgálatához.
- **DNS könyvtár QC**—Lehetséges értékek: SIKERES és SIKERTELEN.Jelzi, hogy a minta megfelelt-e vagy sem a DNS könyvtár minőségellenőrzésén, amely a sorozatban szereplő DNS könyvtárra vonatkozik.Megfelel a DNS könyvtár minőségellenőrzésének a(z) TSO Comprehensive (EU) jelentésben.Egy kötőjel (–) jelenik meg, ha egy DNS könyvtár nem került szekvenálásra, vagy a QC futtatási érték SIKERTELEN.
- **DNS variánsok és biomarkerek**
	- **Kis variánsok és TMB**—Lehetséges értékek: SIKERES és SIKERTELEN.Jelzi, hogy a minta sikeres vagy sikertelen minőségellenőrzést kapott-e a DNS Solid-FFPE könyvtárban lévő kis variánsokhoz és TMB-hez.Megfelel a DNS kis variánsának és a TMB QC-nek a(z) TSO Comprehensive (EU) jelentésben.Egy kötőjel (–) jelenik meg, ha egy DNS könyvtár nem került szekvenálásra, a QC futtatás értéke SIKERTELEN, vagy a DNS könyvtár QC értéke SIKERTELEN.
	- **MSI**—Lehetséges értékek: SIKERES és SIKERTELEN.Jelzi, hogy a minta sikeres vagy sikertelen QC-t kapott-e a DNS könyvtárban lévő MIS-hez.Megfelel a DNS MSI minőségellenőrzésnek a(z) TSO Comprehensive (EU) jelentésben.Egy kötőjel (–) jelenik meg, ha egy DNS Solid-FFPE könyvtár nem került szekvenálásra, a futtatási minőségellenőrzés értéke SIKERTELEN, vagy a DNS könyvtár minőségellenőrzési értéke SIKERTELEN.
	- **CNV**—Lehetséges értékek: SIKERES és SIKERTELEN.Jelzi, hogy a minta sikeres vagy sikertelen minőségellenőrzést kapott-e a DNS Solid-FFPE könyvtárban lévő génamplifikációkhoz.Megfelel a(z) TSO Comprehensive (EU) jelentésében található DNS kópiaszám-variáns minőségellenőrzésének.Egy kötőjel (–) jelenik meg, ha egy DNS Solid-FFPE könyvtár nem került szekvenálásra, a futtatási minőségellenőrzés értéke SIKERTELEN, vagy a DNS könyvtár minőségellenőrzési értéke SIKERTELEN.
- **RNS könyvtár QC**—Lehetséges értékek: SIKERES és SIKERTELEN.Jelzi, hogy a minta megfelelt-e vagy sem az RNS könyvtár minőségellenőrzésén, amely a sorozatban szereplő RNS Solid-FFPE könyvtárra vonatkozik.Megfelel az RNS könyvtár minőségellenőrzésének a(z) TSO Comprehensive (EU) jelentésben.Egy kötőjel (–) jelenik meg, ha egy RNS könyvtár nem került szekvenálásra, vagy a QC futtatási érték SIKERTELEN.

# Jelentés újragenerálása

A jelentés újragenerálása lehetővé teszi egy vagy több jelentés újragenerálását anélkül, hogy az összes másodlagos elemzési lépést megismételné.

A jelentés újragenerálása sokkal gyorsabb, mint egy teljes ismételt elemzés, de különböző funkciókkal rendelkezik:

- **Hatókör** A jelentés újragenerálása újjáépíti a(z) TSO Comprehensive (EU) jelentést, de kihagy néhány elemzési lépést.Megváltoztathatja egy vagy több minta nemét vagy tumortípusát, vagy új KB-t telepíthet, hogy új jelentést hozzon létre, amely tükrözi ezeket a változásokat.Minden mintát manuálisan kell kiválasztani a jelentés újragenerálásához, míg az ismételten sorba állított elemzés alapértelmezés szerint automatikusan kiválasztja az összes mintát.Az egyes minták eltávolíthatók az ismételt elemzéshez.
- **Elemzés futtatási hiba**—A jelentés újragenerálásához sikeres elemzés futtatása szükséges bemenetként, míg az ismételt elemzés olyan esetekben használható, amikor az elemzés sikertelen volt.
- **Szerkeszthető mezők** A jelentés újragenerálása lehetővé teszi a Sex (Nem) és a Tumor Type (Tumortípus) mezők módosítását, míg az ismételten sorba állított elemzés lehetővé teszi a futtatás beállítása során kiválasztott mezők bármelyikének módosítását.
- **TSO Comprehensive (EU) elemzési modul verzió** A jelentés újragenerálása sikeres elemzést igényel a 2.3-as vagy újabb verziójú TruSight Oncology Comprehensive (EU) elemzési modul programtól.A TSO Comprehensive (EU) elemzési modulTSO Comprehensive (EU) elemzési modul bármely korábbi verziójából származó elemzéssel ismételt elemzés kezdeményezhető.
- **Futtatás bemeneti beállításai**—A jelentés újragenerálási futtatási bemenetei automatikusan a legutóbbi sikeres másodlagos elemzési futtatás értékeire állnak be.Az ismételten sorba állított elemzés futtatási bemenetei automatikusan a legutóbbi elemzési kísérlet értékeire állnak be (beleértve a sikertelen elemzési futtatásokat is).

Ez a funkció csak Local Run Manager rendszergazda felhasználók vagy olyan nem rendszergazda felhasználók számára érhető el, akikhez elemzés újraütemezése engedélyek vannak hozzárendelve. További információkért a Local Run Manager felhasználókezeléshez lásd: NextSeg 550Dx Instrument referencia-kézikönyve (dokumentumszám: 1000000009513).

## **Jelentés újragenerálása vagy elemzés ismételt sorba állítása**

1. A futtatási irányítópulton keressen meg egy olyan futtatást, amelynek állapota Analysis Completed (Elemzés befejezve). Válassza ki a függőleges ellipszisek ikont, majd válassza a **Requeue** (Ismételt sorba állítás) lehetőséget.

Dokumentumszám: 200008661 v04

A helyi ideiglenes mappából törölt futtatások újbóli összekapcsolása szükséges az elemzés megismétléséhez. További információkért a Local Run Manager felhasználókezeléshez lásd: NextSeq 550Dx Instrument referencia-kézikönyve (dokumentumszám: 1000000009513).

- 2. Válassza ki a **Edit Setup** (Beállítás szerkesztése) lehetőséget a Requeue Analysis (Ismételten sorba állított elemzés) felugró ablakban.
- 3. Használja a legördülő menüt a Requeue Analysis (Ismételten sorba állított elemzés) képernyő tetején a jelentés újragenerálásának vagy a teljes ismételten sorba állított elemzés kiválasztásához.
- MEGJEGYZÉS Futtatás mentése előtt mindig ellenőrizze az egyes minták futtatási bemeneteit. A jelentés újragenerálási futtatási bemenetei automatikusan a legutóbbi sikeres másodlagos elemzési futtatás értékeire állnak be.
- 4. A korábban befejezett futtatásból származó minták egy táblázatban jelennek meg. A táblázat jobb oldalán található **+** gombokkal jelölje meg a kívánt mintákat a jelentés újragenerálásához. A futtatásban lévő összes minta alapértelmezés szerint ki van zárva a jelentés újragenerálásából, és azokat külön kell hozzáadni. A jelentés újragenerálása nem áll rendelkezésre az eredetileg kontrollként elemzett minták esetében, amelyek teljes ismételt elemzést igényelnek.
- 5. Ha az összes kívánt minta megjelölésre került a jelentés újrageneráláshoz, válassza a **Requeue Analysis** (Ismételten sorba állított elemzés) lehetőséget.

### **Jelentés újragenerálási eredményeinek megtekintése**

A jelentés újragenerálására kijelölt minták újragenerált jelentései megtekinthetők a többi befejezett elemzéssel együtt a Samples and Runs (Minták és futtatások) képernyőn a(z) TruSight Oncology Comprehensive (EU) elemzési modul programban. A jelentés újragenerálássával létrehozott jelentések a Samples and Runs (Minták és futtatások) képernyő tetején található Analysis Type (Elemzéstípus) mezőben jelentés-újragenerálásként vannak megjelölve.

# Hibaelhárítás

Az alábbi táblázat felsorolja azokat a szoftverproblémákat, amelyekkel a(z) TSO Comprehensive (EU) vizsgálati szoftver használata során találkozhat.Tartalmazza a probléma lehetséges okát és a javasolt lépéseket.

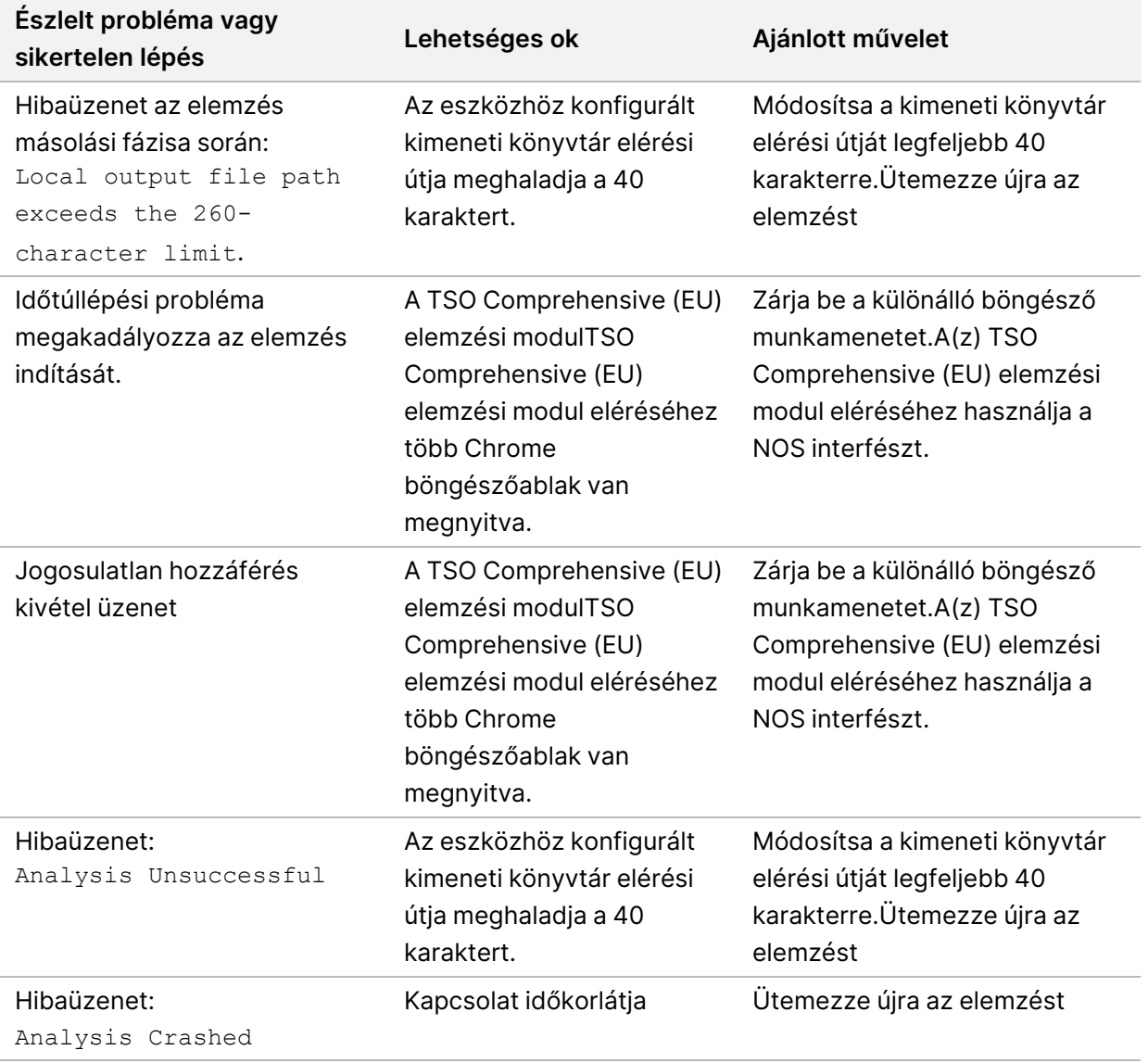

Ha a mintajelentés azt jelzi, hogy a minta elemzése szoftverhiba miatt sikertelen volt, akkor a hiba elhárításához az adott sikertelen lépés szükséges.Az IVD\_Reports mappában a MetricsOutput.tsv jelzi azt a konkrét elemzési lépést, amely nem fejeződött be a FAILED\_STEPS alatt.A következő táblázat segítségével elháríthatja a munkafolyamat során felmerülő problémákat.

Dokumentumszám: 200008661 v04

IN VITRO DIAGNOSZTIKAI HASZNÁLATRA. CSAK EXPORTÁLÁSI CÉLOKRA.

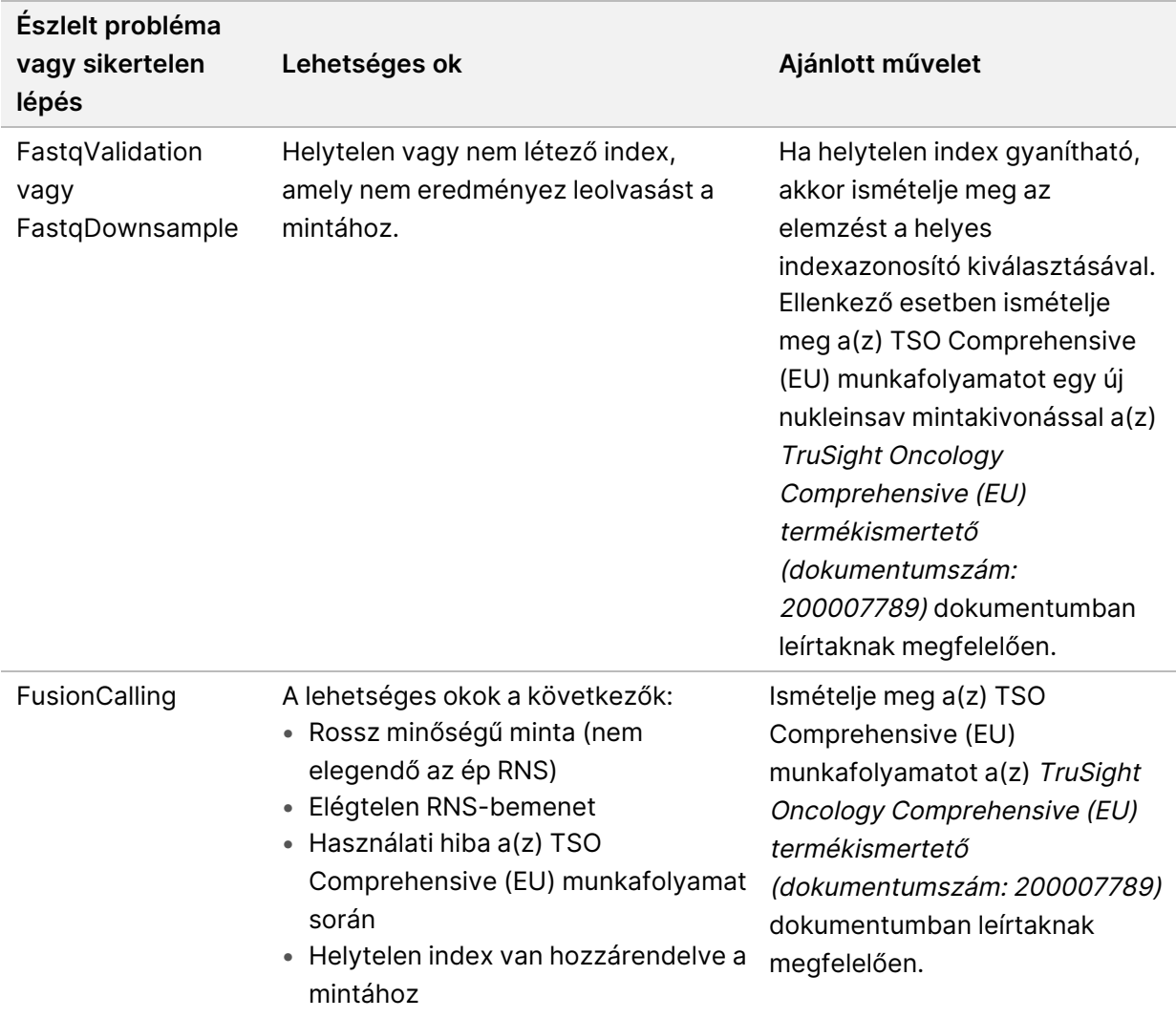

A sikertelennek jelzett egyéb lépések esetén forduljon az IlluminaIllumina műszaki támogatásához.

# A függelék QC mutatók folyamatábrája

A következő folyamatábra a(z) TSO Comprehensive (EU) jelentésében felsorolt minőségellenőrzési mérőszámokat mutatja be. Ha a futtatási minőségellenőrzés sikertelen, akkor nem kerül sor további minőségellenőrzési lépések értékelésére, és mindegyik N/A jelöléssel van ellátva. Ha a DNS vagy az RNS nem szekvenálódik vagy sikertelen a könyvtári minőségellenőrzés, akkor a megfelelő variánstípusok nem szerepelnek a társdiagnosztikai vagy tumorprofilozási eredményekben. A DNS könyvtár minőségellenőrzése a szennyeződés mérőszáma. Ha nem sikerül, akkor a downstream DNS QC Mutatók (DNS MSI QC, DNS kis variánsok és TMB QC és DNS CNV QC) N/A jelölést kapnak. További információkért lásd a következő szakaszokat és táblázatokat:

- Elemzési [módszerek](#page-12-1) a(z) 9. oldalon
- TruSight Oncology [Comprehensive](#page-24-0) (EU) jelentés a(z) 21. oldalon
- Futtatás [minőségellenőrzési](#page-56-0) mérőszámok a(z) 53. oldalon
- Minőségellenőrzés DNS [mintakönyvtárakhoz](#page-16-0) a(z) 13. oldalon
- Mintaszintű [mérőszámok](#page-62-0) a(z) 59. oldalon
- <sup>B</sup> függelék [QC mutatók](#page-70-1) a(z) 67. oldalon

A folyamatábra nem képezi le a kontrollmintákat. A kontrollok eredményei nem befolyásolják a minőségellenőrzési mérőszámokat a(z) TSO Comprehensive (EU) PDF vagy JSON jelentésben. A kontrollok hibája érvényteleníti a minőségellenőrzési eredményektől elkülönülő mintaeredményeket a TruSight Oncology [Comprehensive](#page-24-0) (EU) jelentés a(z) 21. oldalon leírtak szerint. A kontrollok használatát a [Kontrollok](#page-9-1) a(z) 6. oldalon című fejezet ismerteti. További információkat a kontrollokról lásd: TruSight Oncology Comprehensive (EU) termékismertető (dokumentumszám: 200007789).

A folyamatábra nem térképezi fel a pozíciószintű QC eredményeket. Ezek az eredmények a társdiagnosztikai minőségellenőrzési eredmények részét képezik, amelyeket a [Társdiagnosztikai](#page-39-0) [minőségellenőrzés](#page-39-0) a(z) 36. oldalon szakasz ismertet. A tumorprofilozás szakasz pozíciószintű minőségellenőrzési eredményeit az alacsony mélységű jelentés tartalmazza (lásd: a A [DNS](#page-17-0) [mintakönyvtárak](#page-17-0) alacsony mélységű jelentése a(z) 14. oldalon.

IN VITRO DIAGNOSZTIKAI HASZNÁLATRA. CSAK EXPORTÁLÁSI CÉLOKRA.

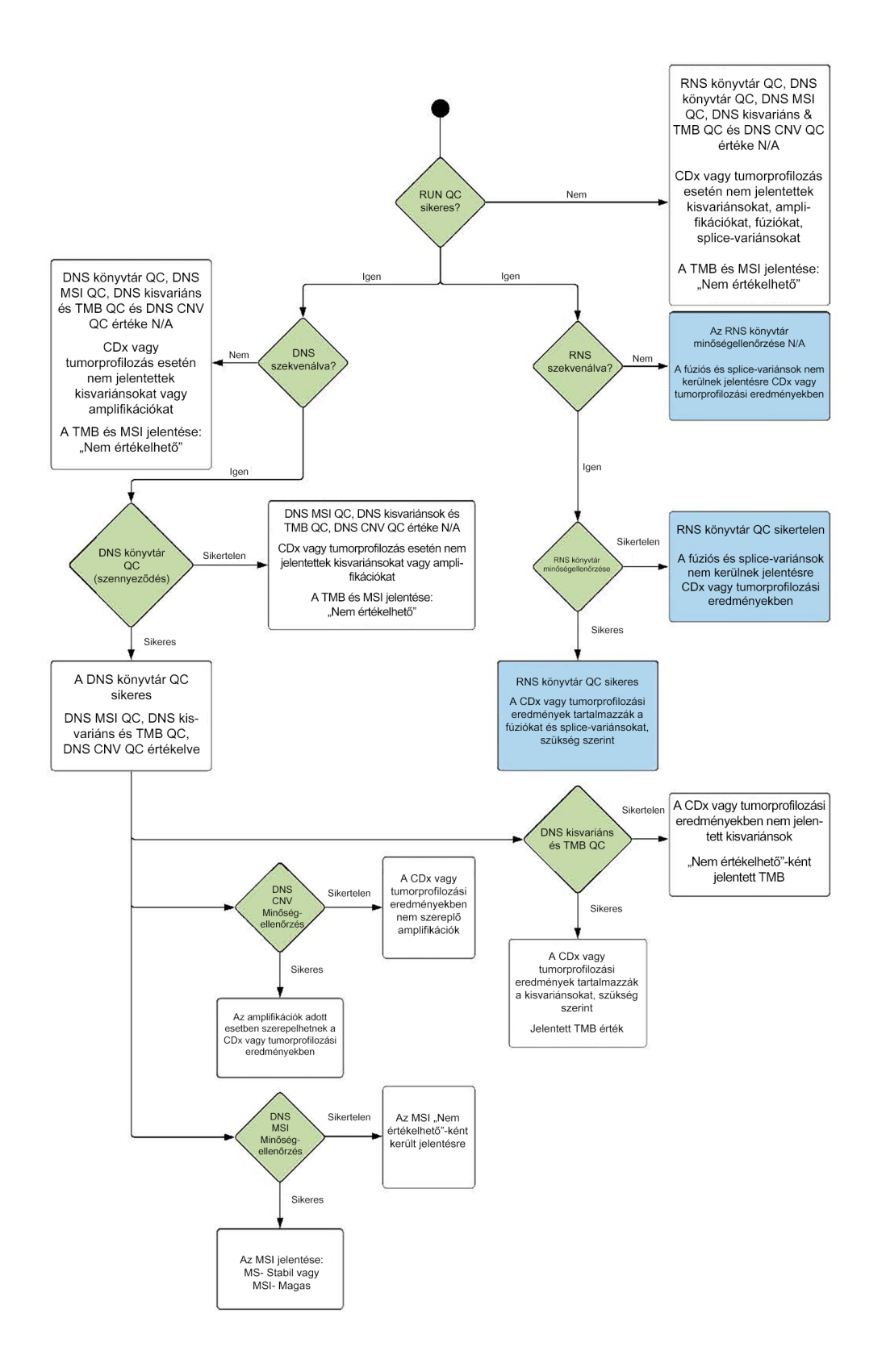

# <span id="page-70-1"></span><span id="page-70-0"></span>B függelék QC mutatók

## **Minőségellenőrzési mérőszámok**

**Kimenet típusa Mérőszám Műszaki adatok Leírás <sup>A</sup> specifikációs hiba hatása\*** Szekvenálási futtatás PCT\_PF\_READS (%) ≥ 80,0 A szűrő (PF) átmenő értékeinek százalékos aránya. A szekvenálási futtatás érvénytelenített, a futtatás egyik mintájához sem jelentettek eredményt. PCT\_Q30\_R1 (%) ≥ 80,0 Az alapazonosítások átlagos százaléka Q30 vagy annál magasabb minőségi pontszámmal az 1. mérésnél. PCT\_Q30\_R2 (%) ≥ 80,0 Az alapazonosítások átlagos százaléka Q30 vagy annál magasabb minőségi pontszámmal a 2. mérésnél.

19 táblázat TSO Comprehensive jelentés eredmény minőségellenőrzési mérőszámai

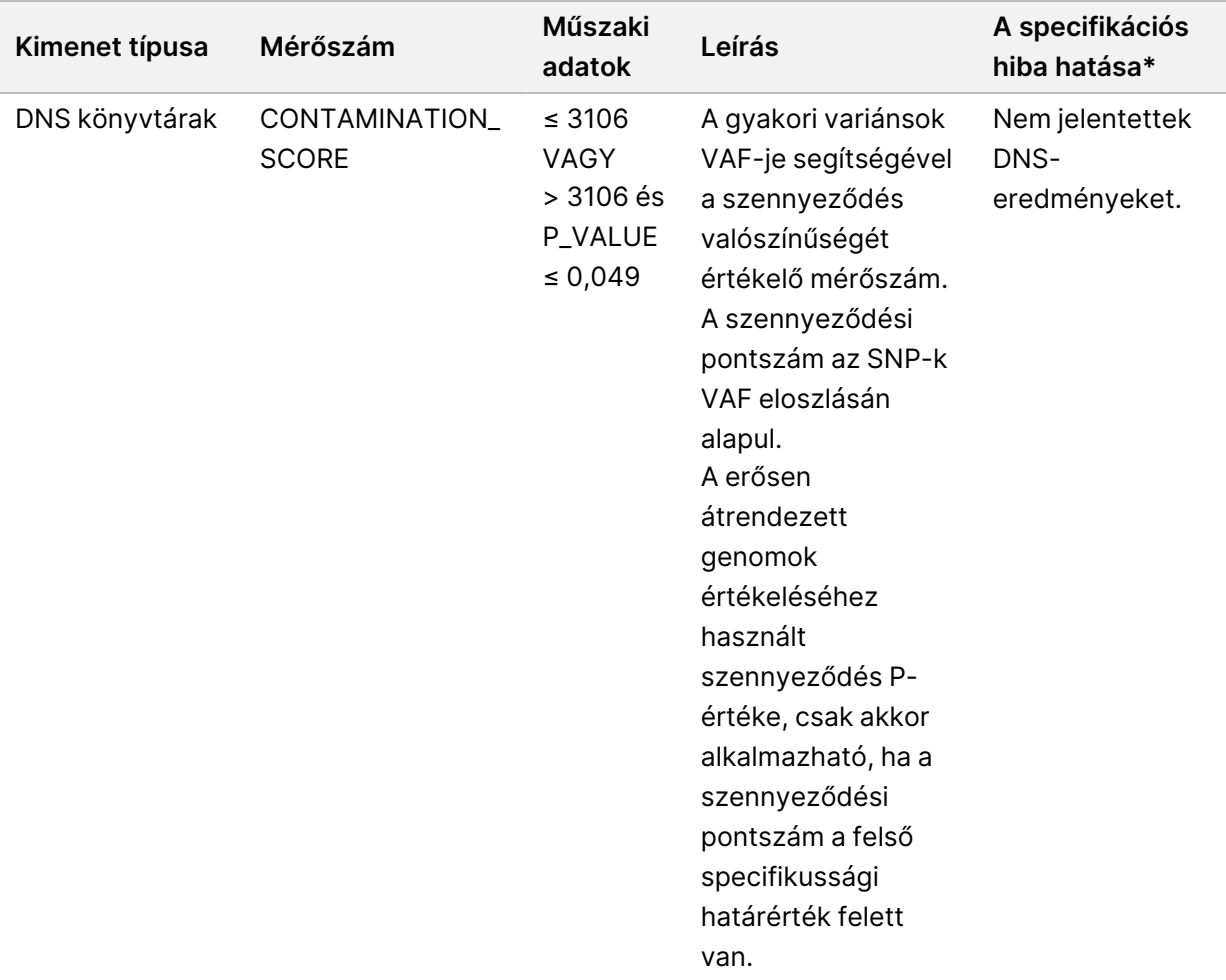
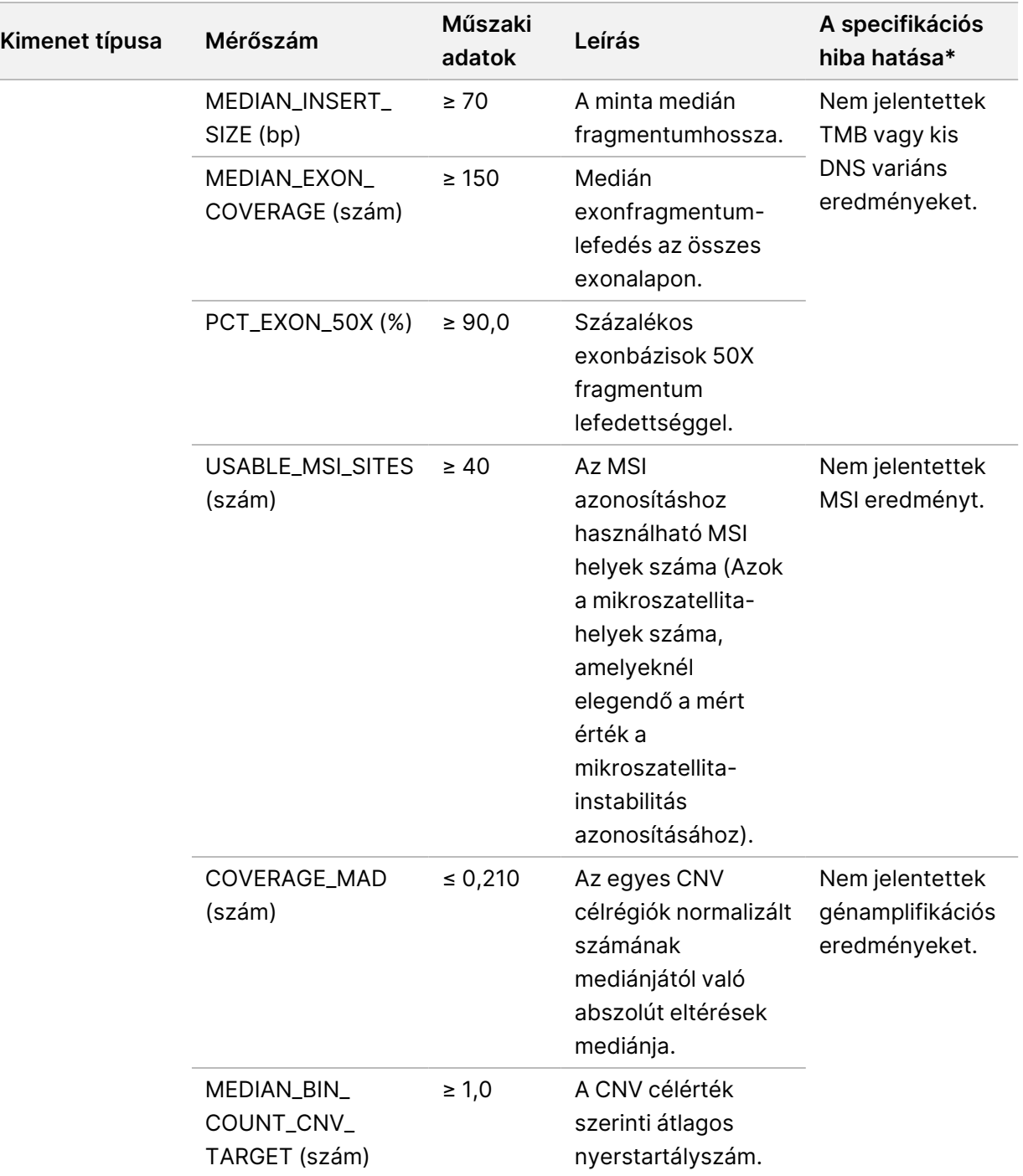

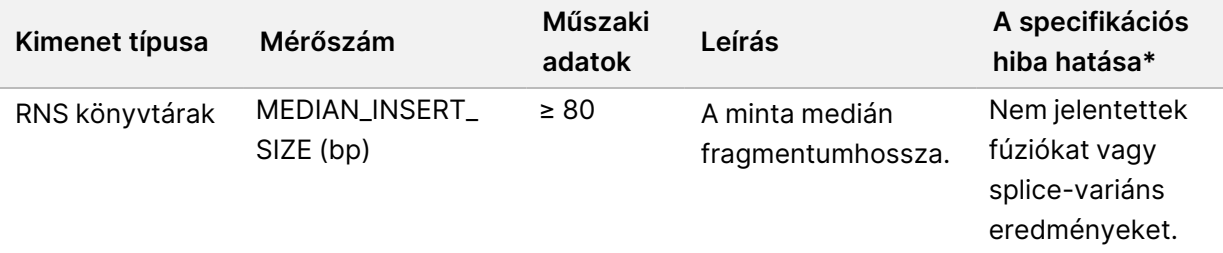

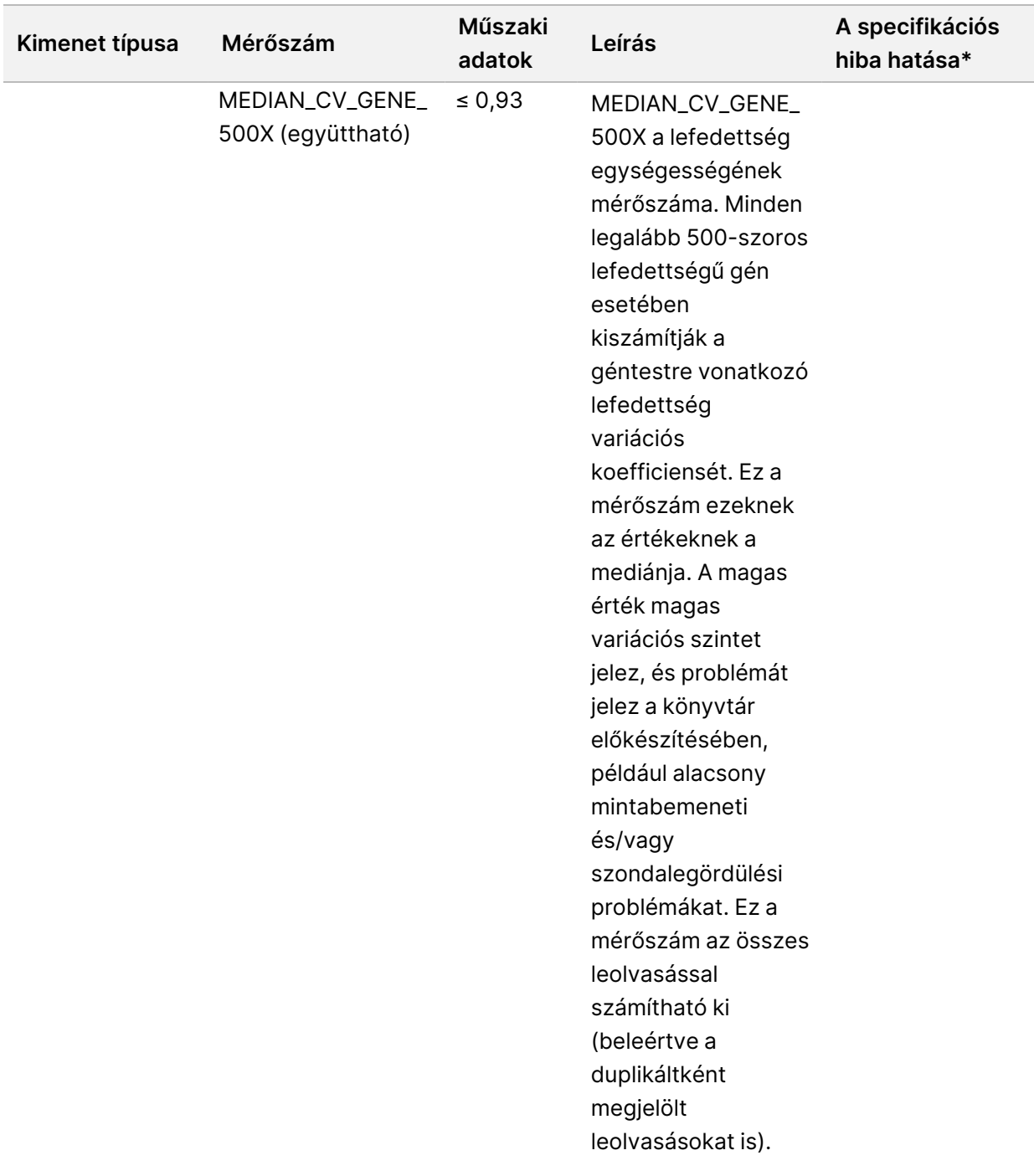

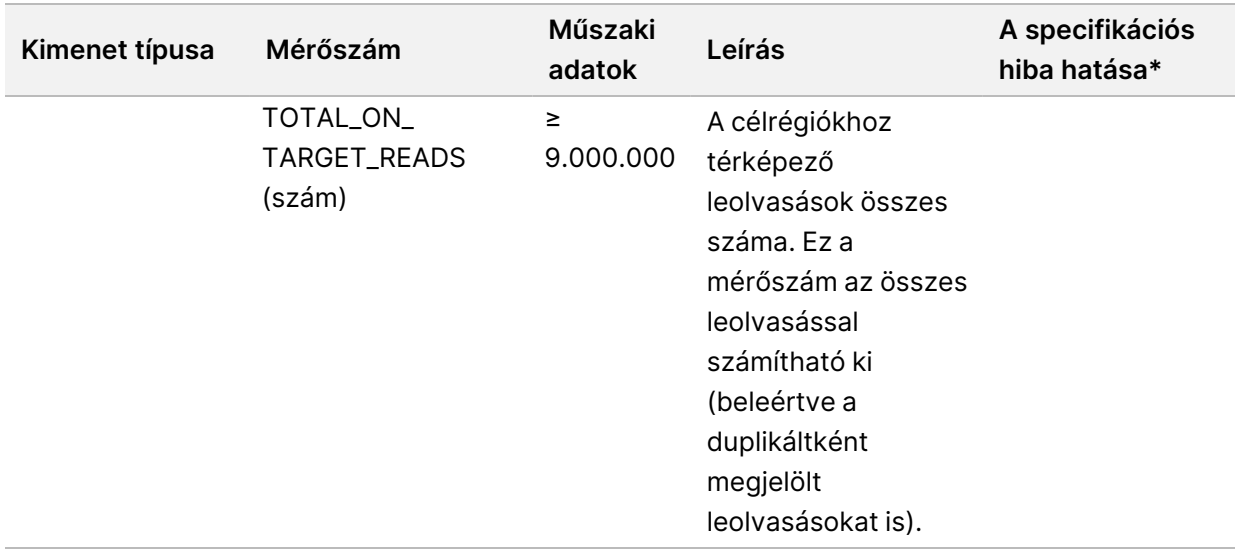

\*A sikeres eredmények SIKEREST mutatnak.

## **DNS kibővített mérőszámok**

A DNS kibővített mérőszámok csak tájékoztató jellegűek.A hibaelhárítás szempontjából tájékoztató jellegűek lehetnek, de kifejezett specifikációs határértékek nélkül biztosítják őket, és nem használhatók közvetlenül a minta minőségellenőrzésére.További segítségért forduljon az IlluminaIllumina műszaki támogatáshoz.

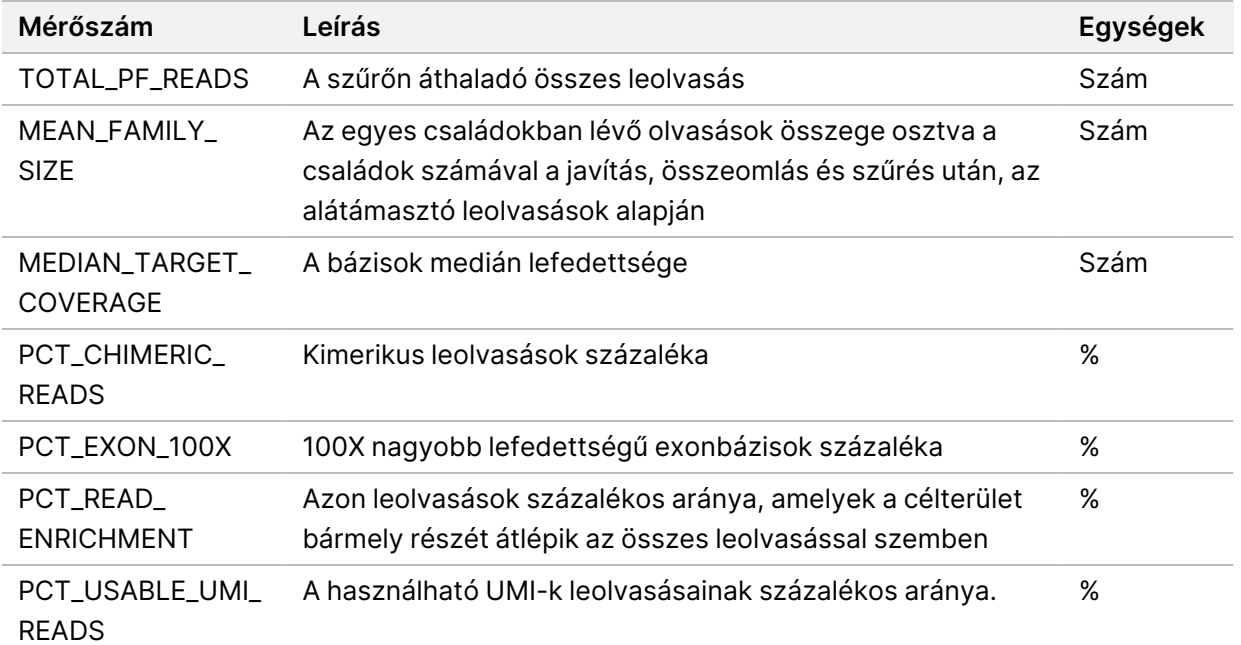

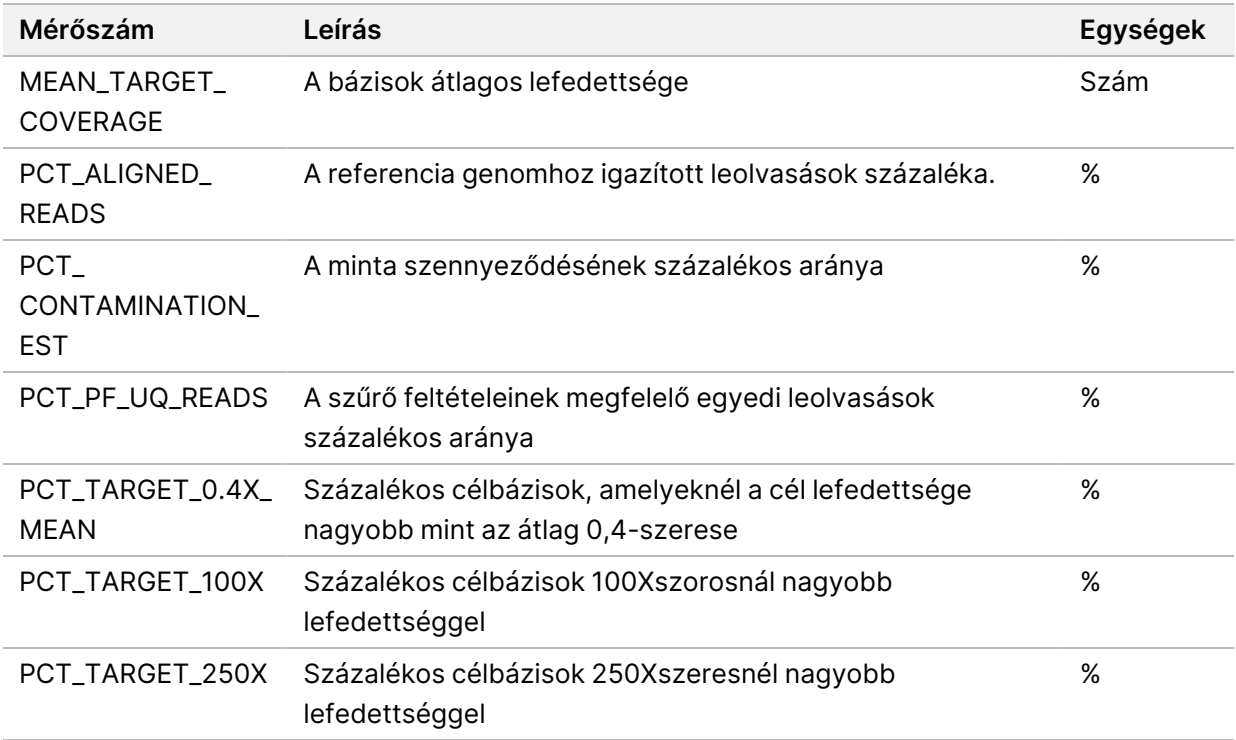

### **RNS kiterjesztett mérőszámok**

Az RNS kiterjesztett mérőszámok csak tájékoztató jellegűek.A hibaelhárítás szempontjából tájékoztató jellegűek lehetnek, de kifejezett specifikációs határértékek nélkül biztosítják őket, és nem használhatók közvetlenül a minta minőségellenőrzésére.További segítségért forduljon az IlluminaIllumina műszaki támogatáshoz.

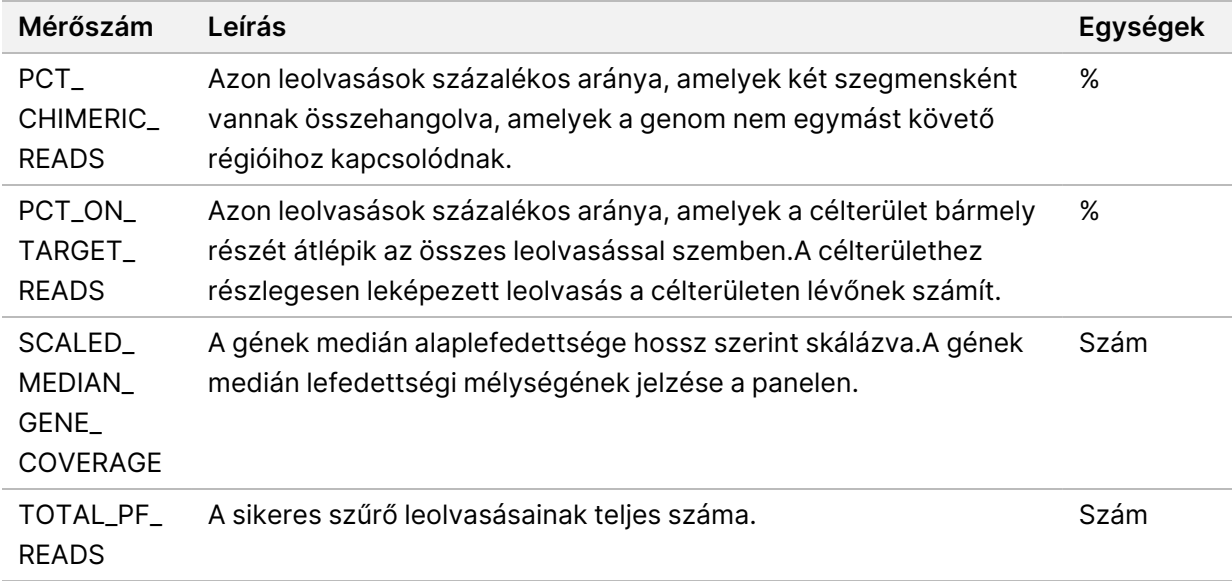

z. VITRO

DIAGNOSZTIKAI

HASZNÁLATRA.

CSAK

EXPORTÁLÁSI

CÉLOKRA.

# C függelék TSO Comprehensive (EU) jelentés hivatkozás

Dokumentumszám:

200008661

z. VITRO

DIAGNOSZTIKAI

HASZNÁLATRA.

CSAK

EXPORTÁLÁSI

CÉLOKRA.

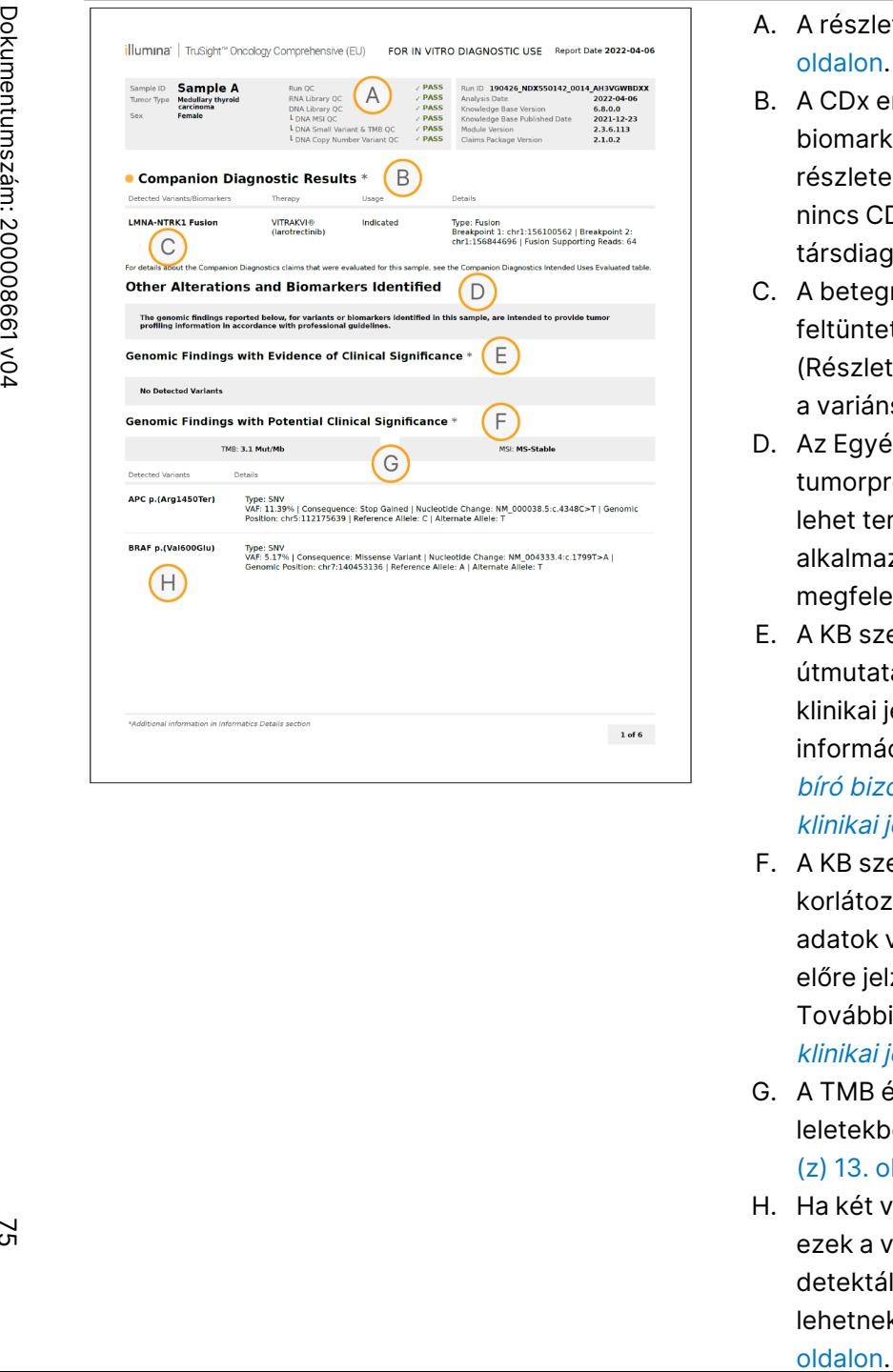

- A. A részleteket lásd: *A függelék QC mutatók [folyamatábrája](#page-68-0)* a(z) 65. [oldalon.](#page-68-0)
- B. A CDx eredmény azt jelzi, hogy a betegminta tumortípussal és biomarkerrel rendelkezik, amelyet a jelzett terápia céloz meg. A részleteket lásd a *[Társdiagnosztikai](#page-20-0) azonosítás* a(z) 17. oldalon. Ha nincs CDx eredmény, a jelentés szerint a rendszer nem észlelte a társdiagnosztikai biomarkereket a megadott tumormintához.
- C. A betegmintában megfigyelt CDx biomarker. A használat feltüntethető, vagy lásd a megjegyzést. Adott esetben a Details (Részletek) oszlopban lévő megjegyzés további információkat nyújt a variánsról, például a lehetséges gyógyszerrezisztencia adatait.
- D. Az Egyéb módosítások és biomarkerek azonosítva rész tumorprofilozási információkat tartalmaz. Az összefüggések oka lehet terápiás, diagnosztikai vagy prognosztikai bizonyíték. Ha alkalmazható, ez a rész a rezisztencia mutációkat is felsorolja a megfelelő megjegyzéssel.
- E. A KB szerint ebben a tumortípusban a kezelésből, a klinikai útmutatásokból vagy mindkettőből származó információk alapján klinikai jelentősége van ennek a biomarkernek. További információkat lásd: Genomikai eredmények klinikai [jelentőséggel](#page-22-0) bíró [bizonyítékkal](#page-22-0) a(z) 19. oldalon, és a Genomikai [eredmények](#page-35-0) klinikai [jelentőséggel](#page-35-0) bíró bizonyítékkal a(z) 32. oldalon táblázatot.
- F. A KB szerint a tumortípuson belüli genomikai leletre vonatkozóan korlátozott vagy nincs klinikai bizonyíték. Lehetnek preklinikai adatok vagy más tumortípusokban lévő adatok, ahol a biomarker előre jelzi a jóváhagyott vagy vizsgálati kezelésre adott választ. További információkért lásd: Genomikai [eredmények](#page-22-1) potenciális klinikai [jelentőséggel](#page-22-1) a(z) 19. oldalon és a(z) 6 [táblázat](#page-36-0) jelentést.
- G. A TMB és az MSI a potenciális klinikai jelentőséggel bíró genomikai leletekben vannak felsorolva. Lásd: *[Tumormutációs](#page-16-0) terhelés (TMB)* a (z) 13. [oldalon](#page-16-0) és [Mikroszatellita-instabilitási](#page-16-1) állapot a(z) 13. oldalon.
- H. Ha két variáns van felsorolva egy sorban (nem ábrázolva), akkor ezek a variánsok klinikai jelentéssel bírnak, ha együtt kerülnek detektálásra. Az ok a rezisztencia mutációk vagy más források lehetnek. A példákat lásd: *Variánsok [tumorprofilozása](#page-21-0)* a(z) 18.

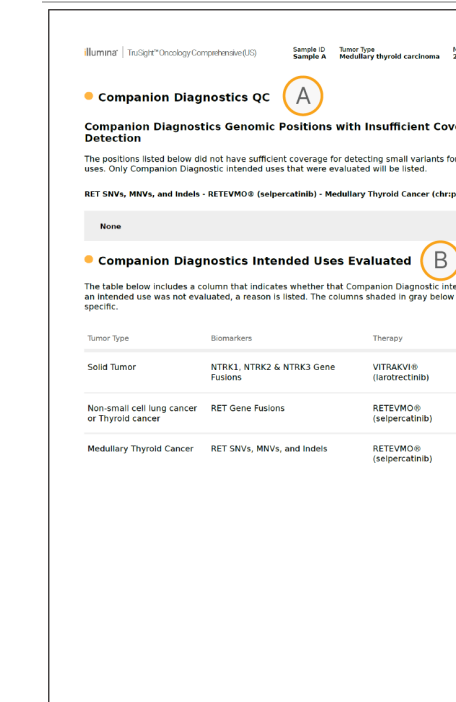

Knowledg Module Versio

С

- A. A Társdiagnosztikai minőségellenőrzés rész helyzetszintű QC információkat nyújt a CDx biomarkerekről. Ha nincsenek pozíciók felsorolva, az azt jelenti, hogy elegendő lefedettség volt a megcélzott variánsokban és régiókban. További információkért lásd: Társdiagnosztikai [minőségellenőrzés](#page-39-0) a(z) 36. oldalon.
- B. A Társdiagnosztikai kiértékelt rendeltetésszerű használatok szakasza felsorolja az összes CDx rendeltetésszerű használatot, és jelzi, hogy ezen a mintán értékelték-e azokat. A TSO Comprehensive rendeltetésszerű használatával kapcsolatos további információkért lásd: TruSight Oncology Comprehensive (EU) termékismertető (dokumentumszám: 200007789). A tumortípus, a biomarker és a terápia a Rendeltetésszerű használat c. közleményből származik.
- C. Értékelésre akkor kerül sor, ha a tumortípus megfelelő CDx-hez, és a minta megfelelt a szükséges QC kategóriáknak. A CDx-hez szükséges minták értékeléséhez szükséges kritériumokkal kapcsolatos további információkért lásd: [Társdiagnosztikai](#page-40-0) kiértékelt [rendeltetésszerű](#page-40-0) használatok a(z) 37. oldalon.
	- **Igen**—A mintát e rendeltetésszerű használatra értékelték. A konkrét eredményeket a jelentés FDA 1. szintű szakasza tartalmazza.
	- **Nem** A mintát nem értékelték ki erre a rendeltetésszerű használatra, és egy megjegyzés megmagyarázza ennek okát.

Dokumentumszám:

z. VITRO

DIAGNOSZTIKAI

HASZNÁLATRA.

CSAK

EXPORTÁLÁSI

CÉLOKRA.

200008661

## D függelék MNV-k, Indelek és deléciók az EGFR-ben és RETben, a fázisfüggő variánsú azonosító által kimutatható

Local

z<br>E

Manager

TruSight

Oncology

Comprehensive

(EU)

elemzési

modul

Munkafolyamat

útmutató

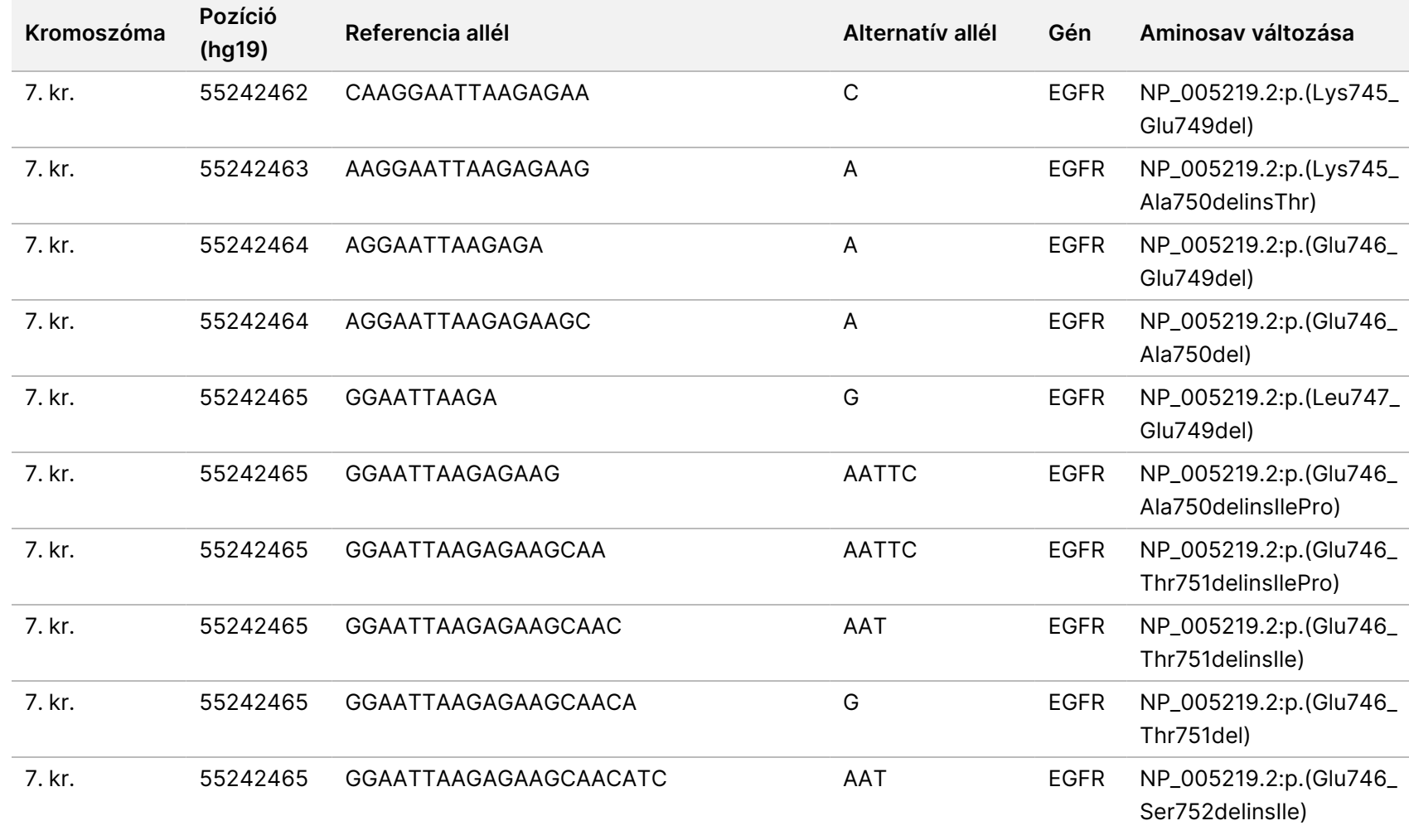

DIAGNOSZTIKAI

CSAK

EXPORTÁLÁSI

CÉLOKRA.

Dokumentumszám:

200008661

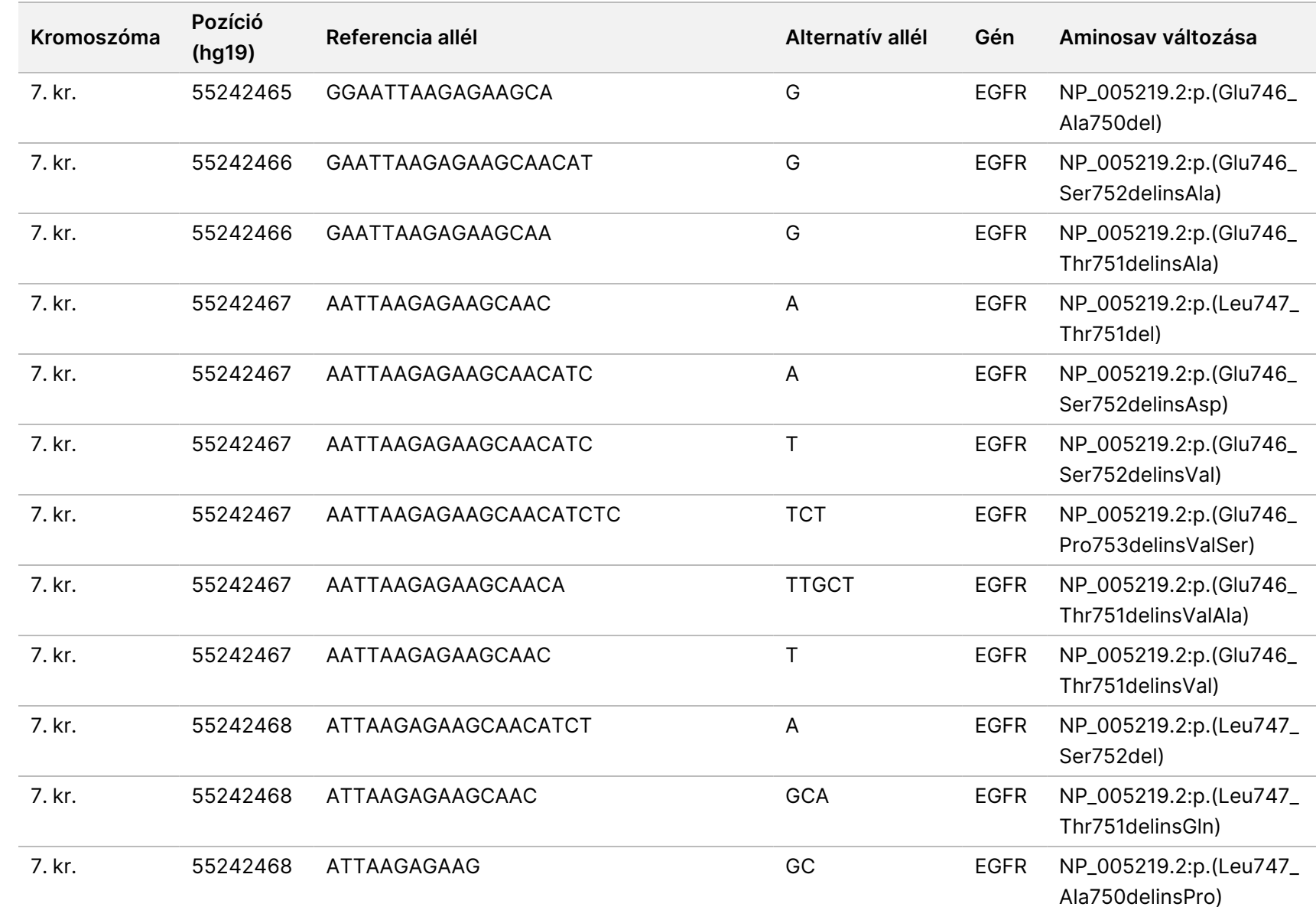

z<br>E

Manager

TruSight

Oncology

Comprehensive

(EU)

elemzési

modul

Munkafolyamat

útmutató

Dokumentumszám:

200008661

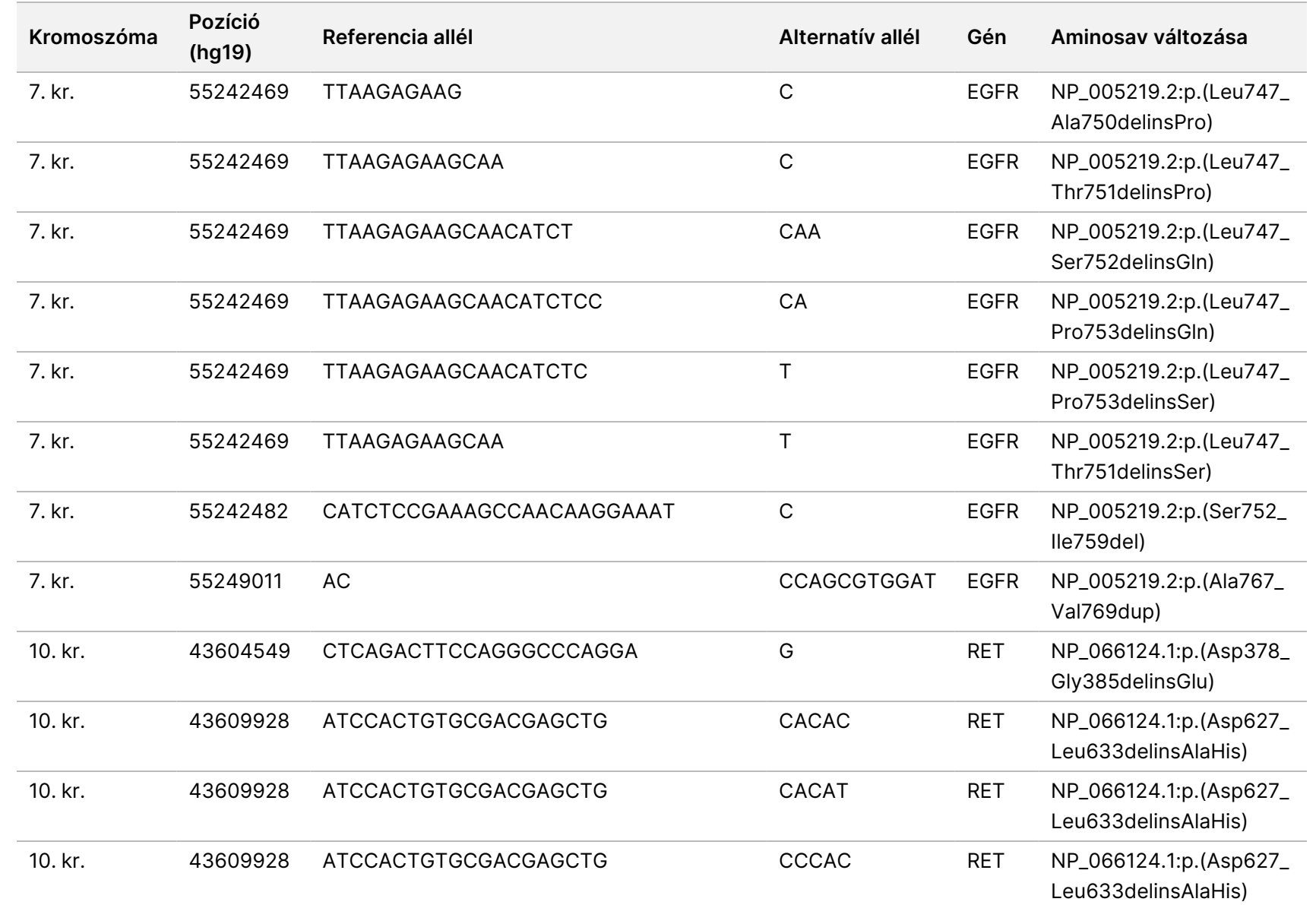

z<br>E

Manager

TruSight

Oncology

Comprehensive

(EU)

elemzési

modul

Munkafolyamat

útmutató

CÉLOKRA.

Dokumentumszám:

200008661

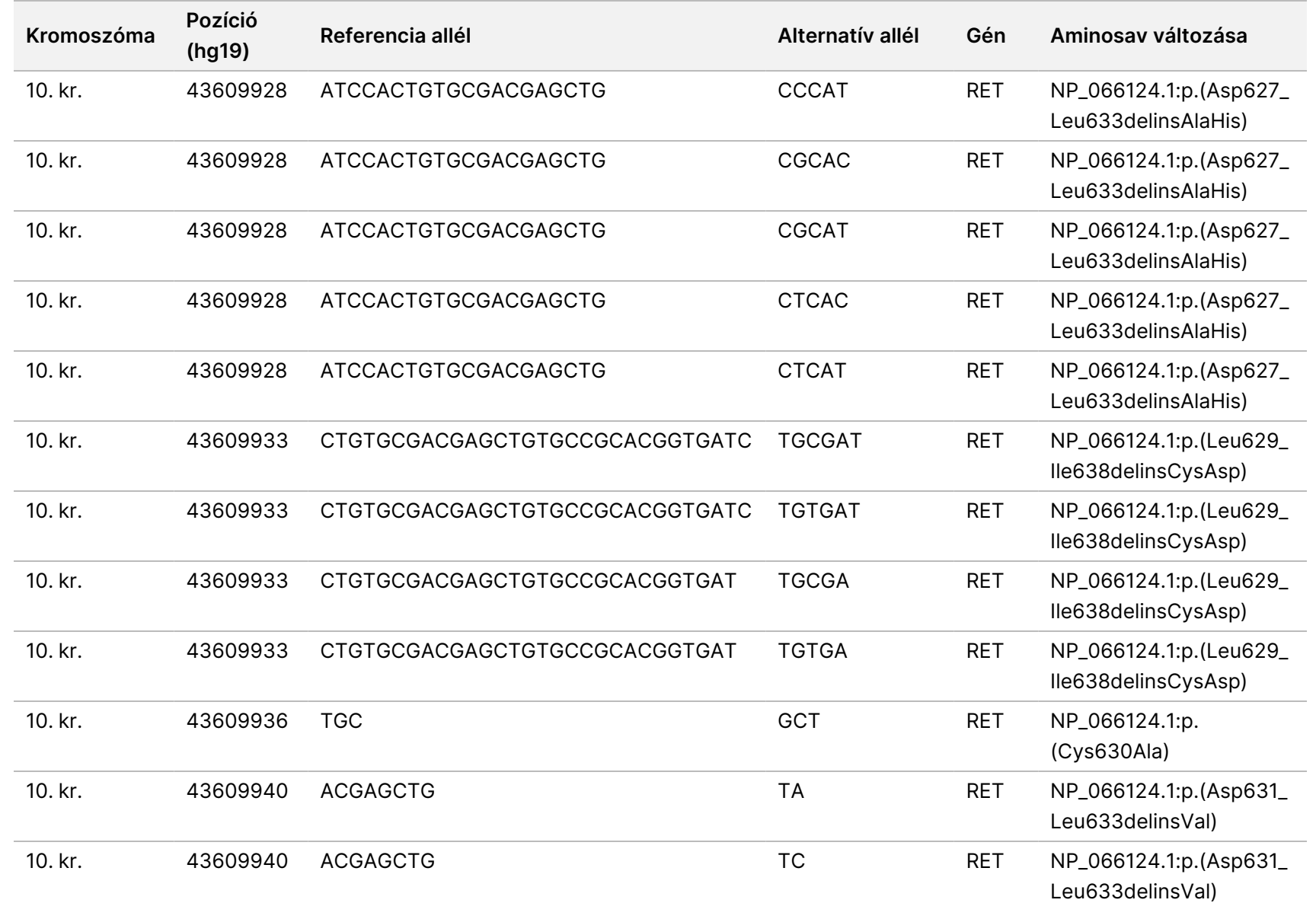

z<br>E

Manager

TruSight

Oncology

Comprehensive

(EU)

elemzési

modul

Munkafolyamat

útmutató

CÉLOKRA.

Dokumentumszám:

200008661

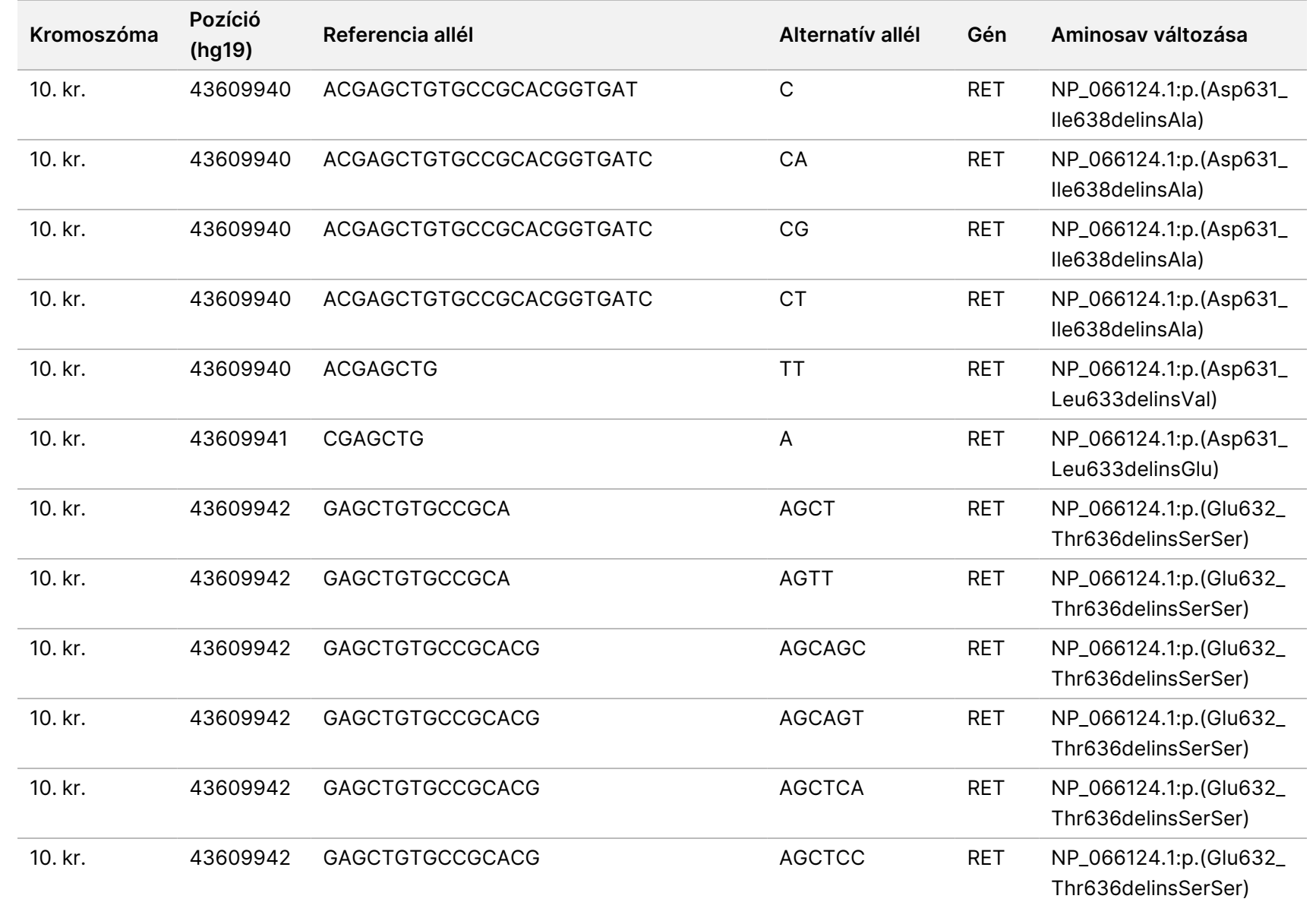

DIAGNOSZTIKAI

EXPORTÁLÁSI

CÉLOKRA.

Dokumentumszám:

200008661

Local z<br>E Manager TruSight Oncology Comprehensive (EU) elemzési modul Munkafolyamat útmutató

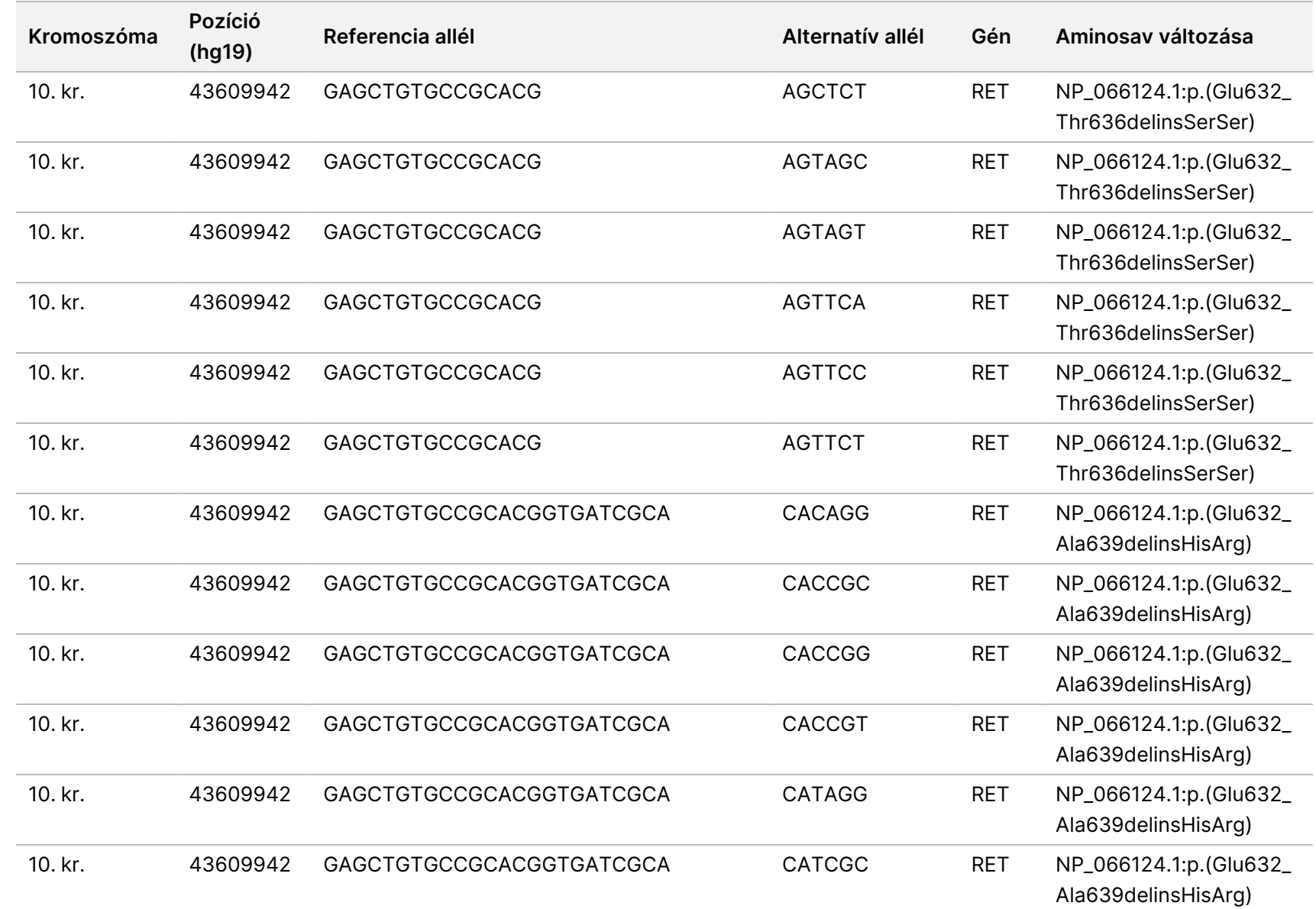

z<br>E

Manager

TruSight

Oncology

Comprehensive

(EU)

elemzési

modul

Munkafolyamat

útmutató

z. VITRO Dokumentumszám:

200008661

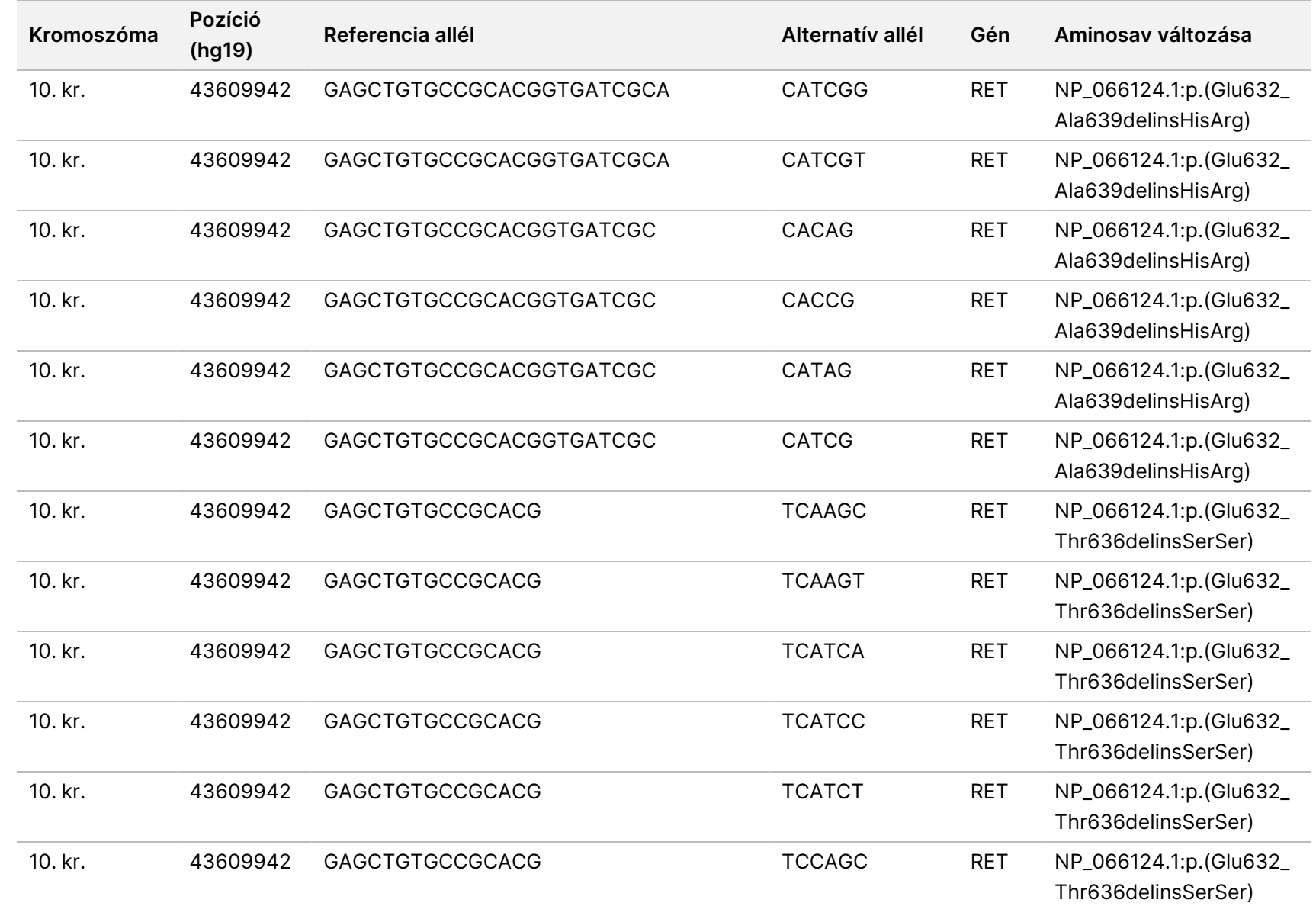

z<br>E

Manager

TruSight

Oncology

Comprehensive

(EU)

elemzési

modul

Munkafolyamat

útmutató

Dokumentumszám:

200008661

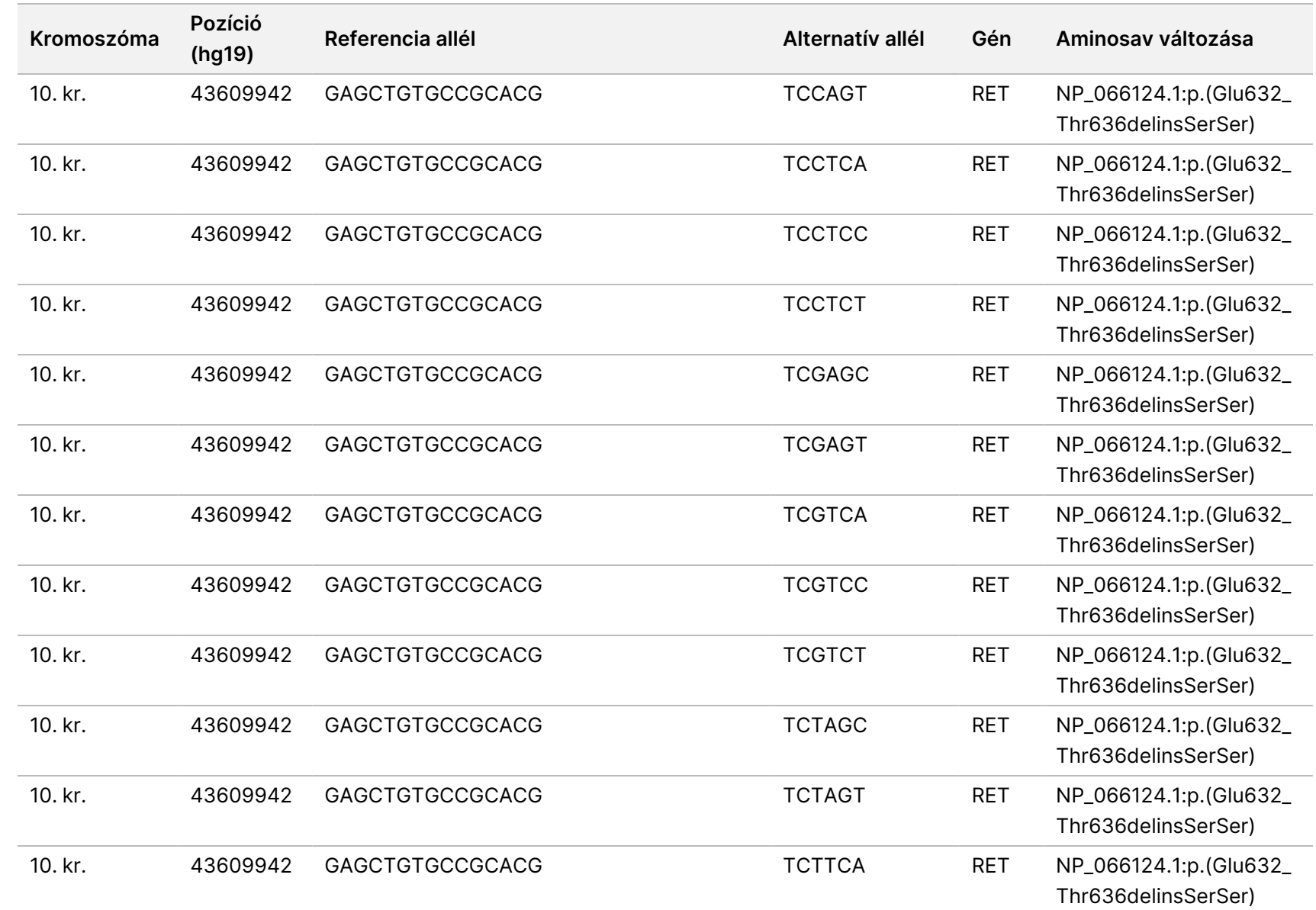

CÉLOKRA.

Dokumentumszám:

200008661

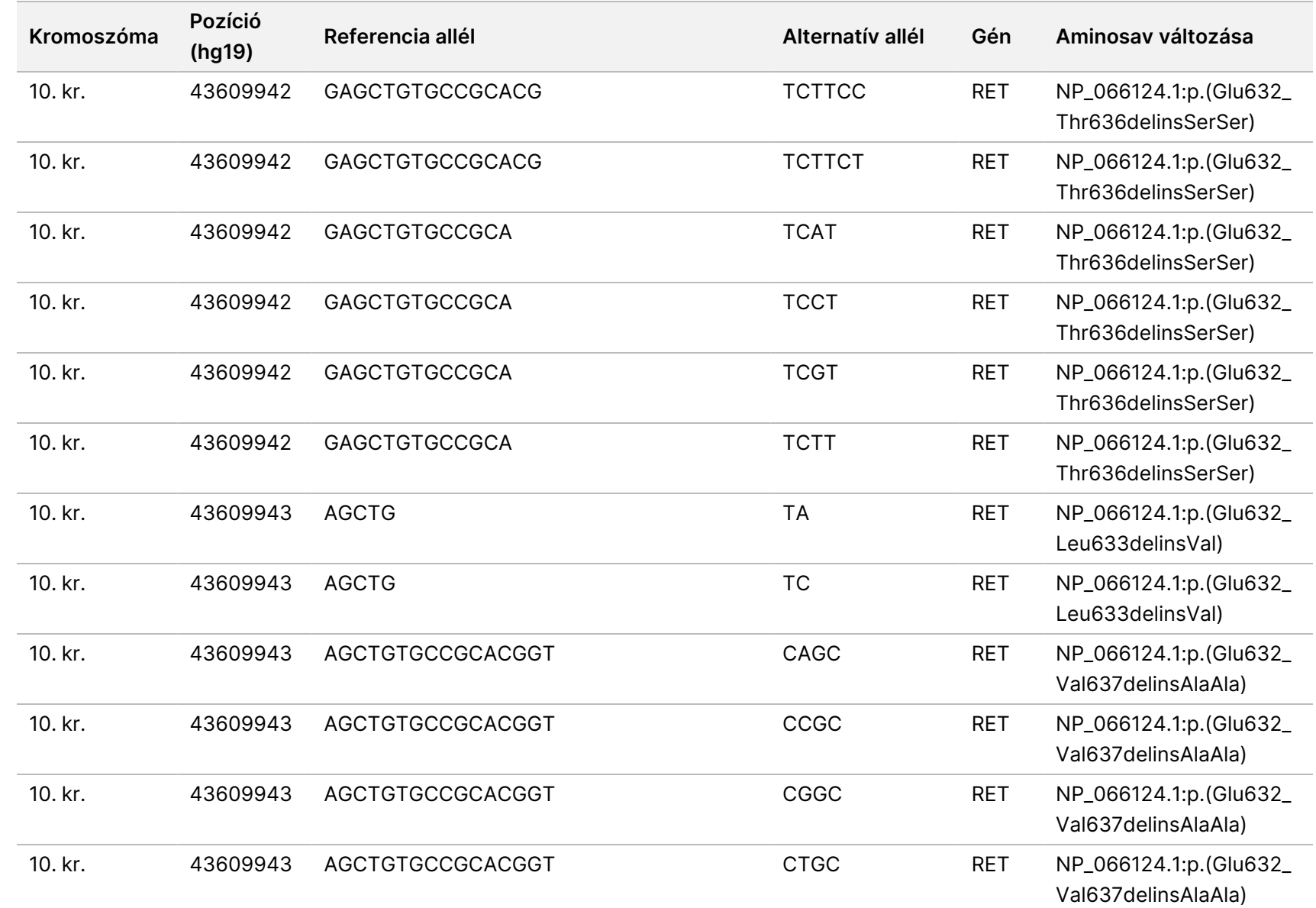

z<br>E

Manager

TruSight

Oncology

Comprehensive

(EU)

elemzési

modul

Munkafolyamat

útmutató

Dokumentumszám:

200008661

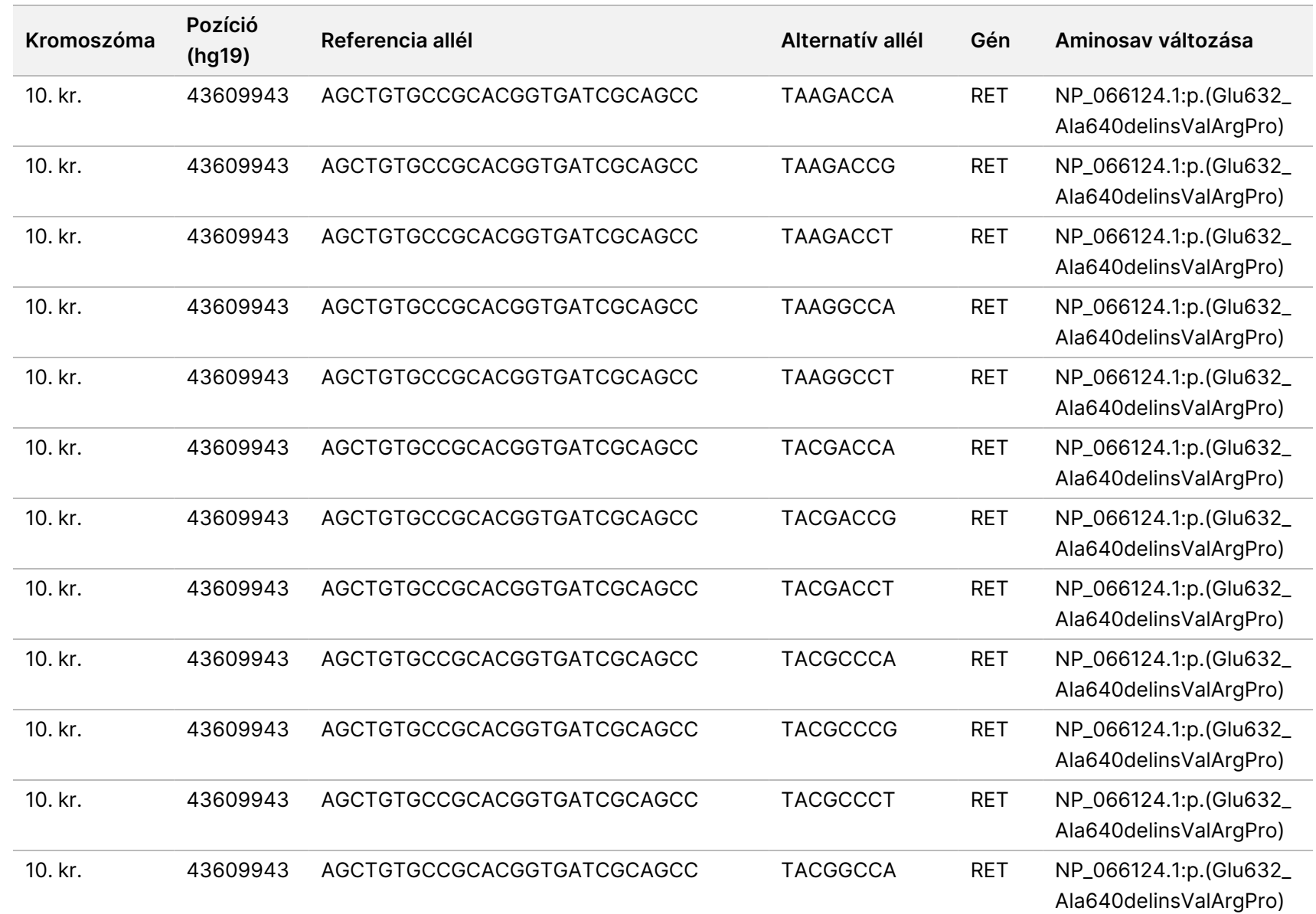

200008661

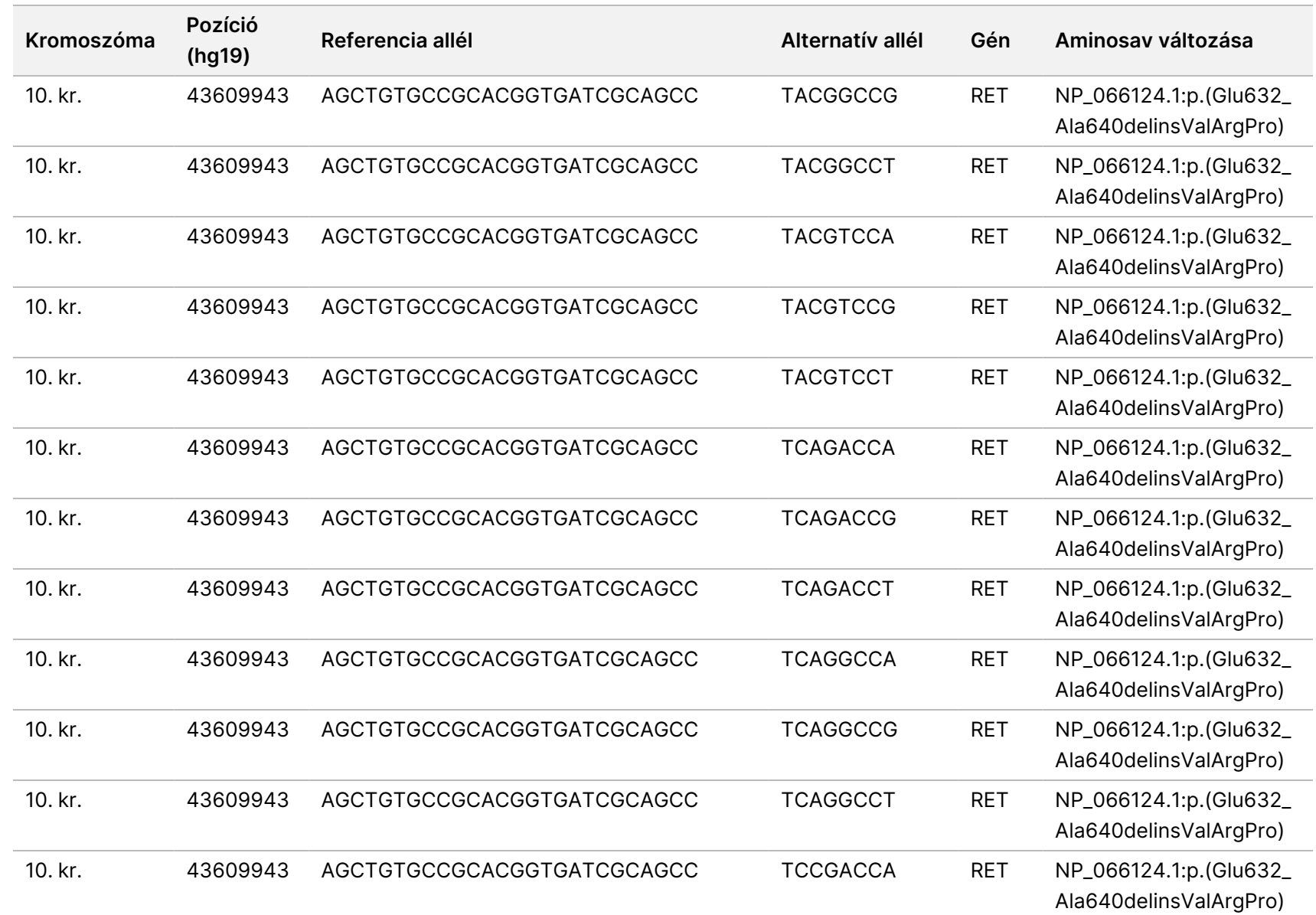

200008661

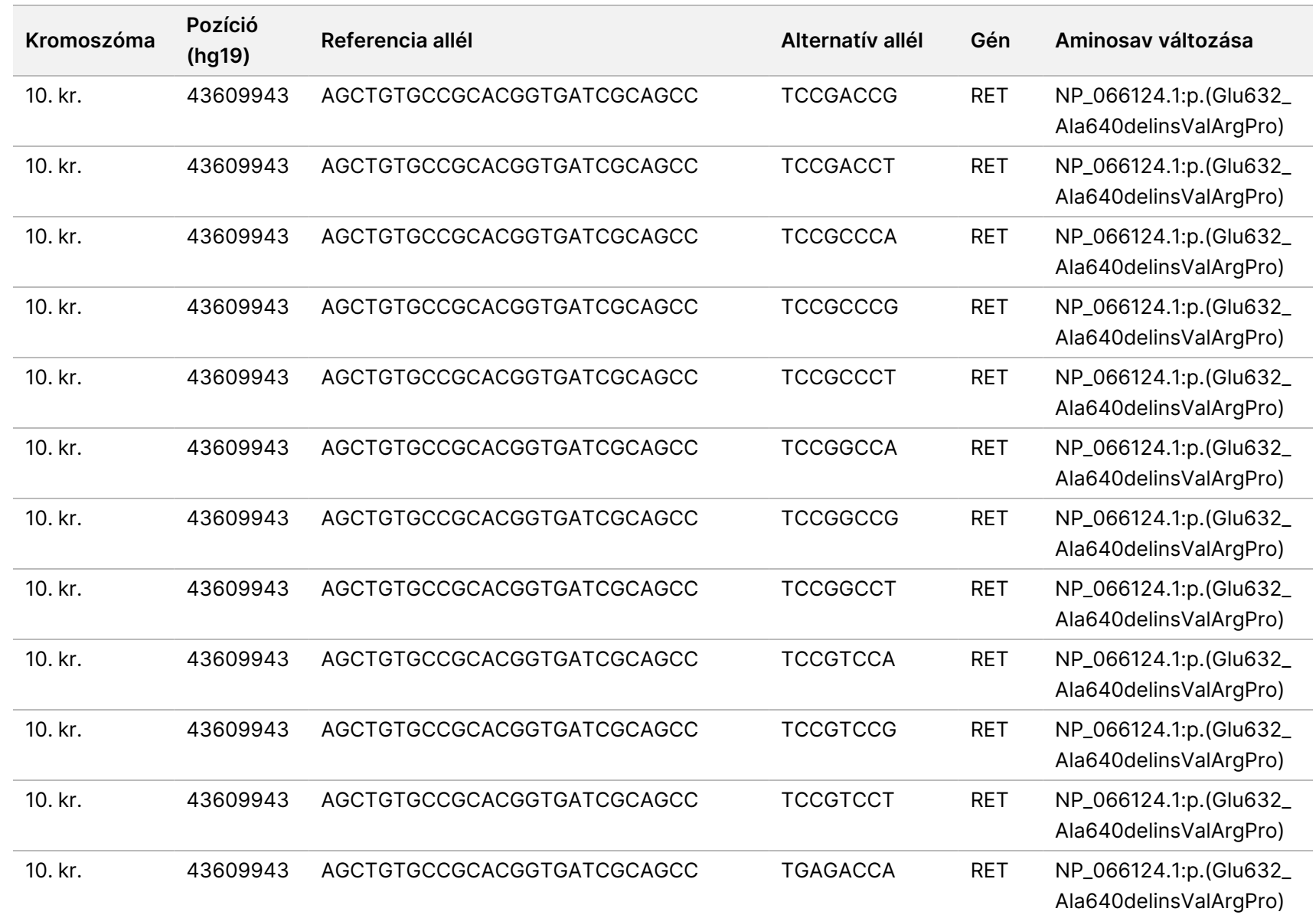

200008661

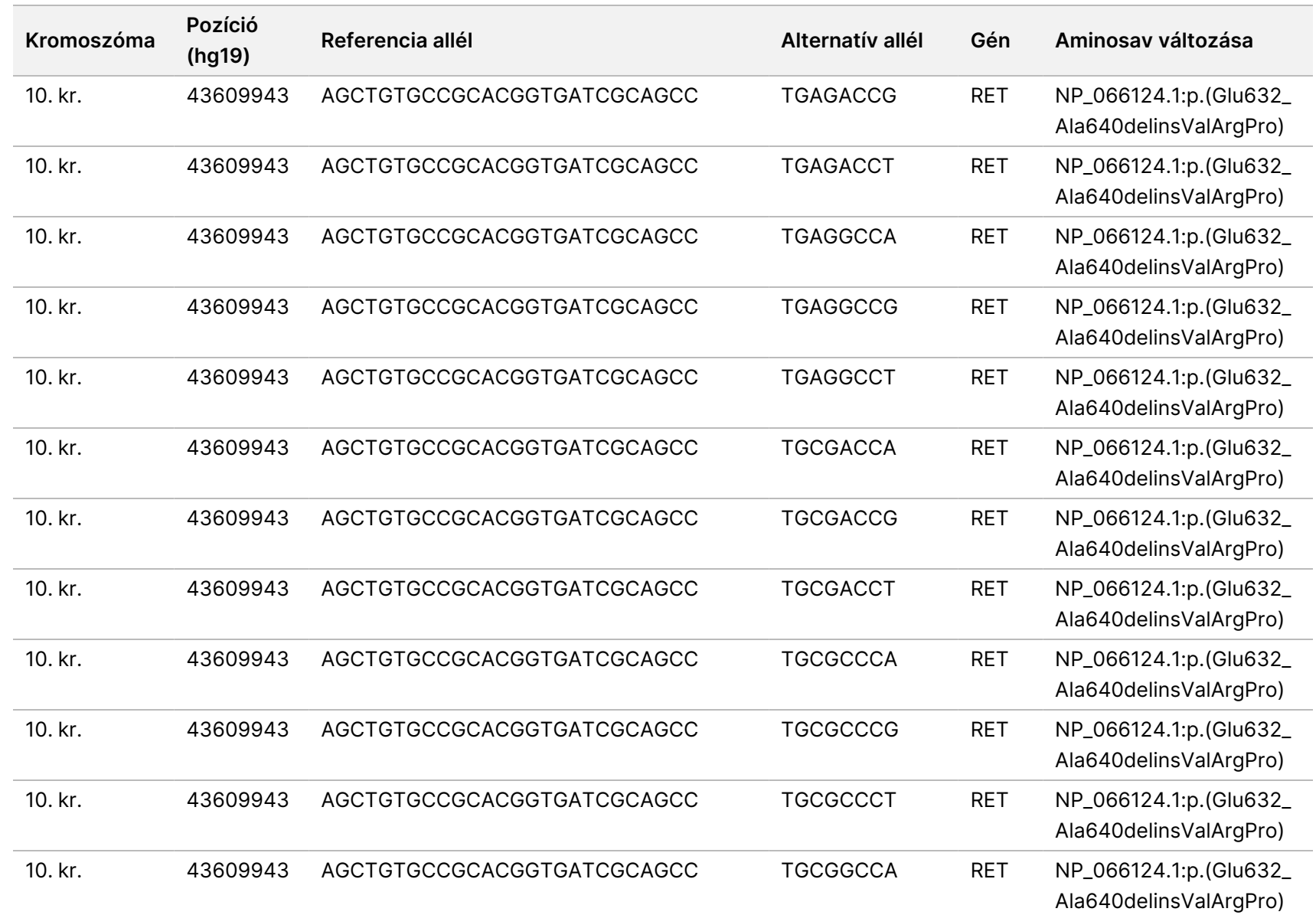

z<br>E

Manager

TruSight

Oncology

Comprehensive

(EU)

elemzési

modul

Munkafolyamat

útmutató

Dokumentumszám: 200008661 Dokumentumszám: 200008661 v04

z.

89

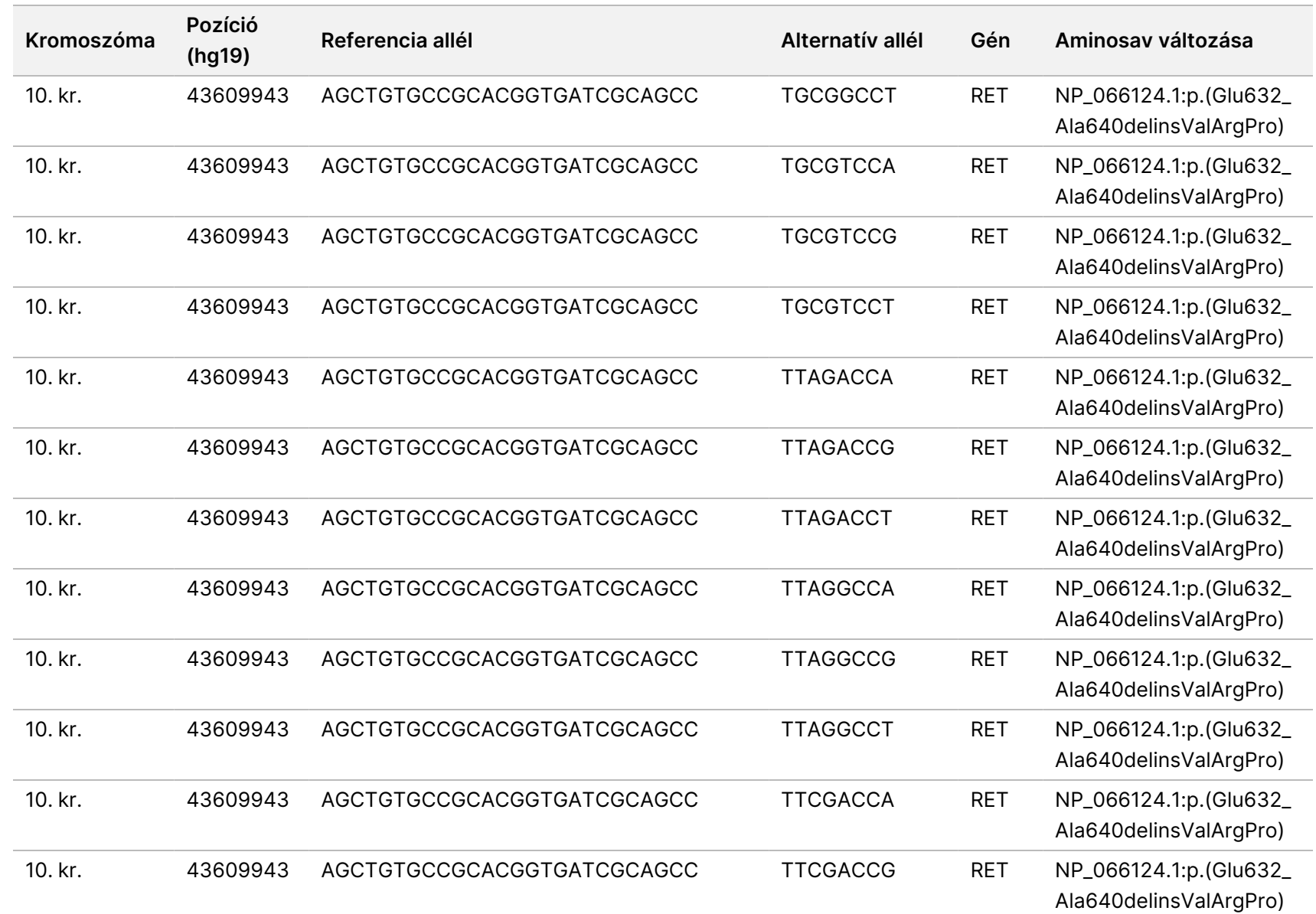

200008661

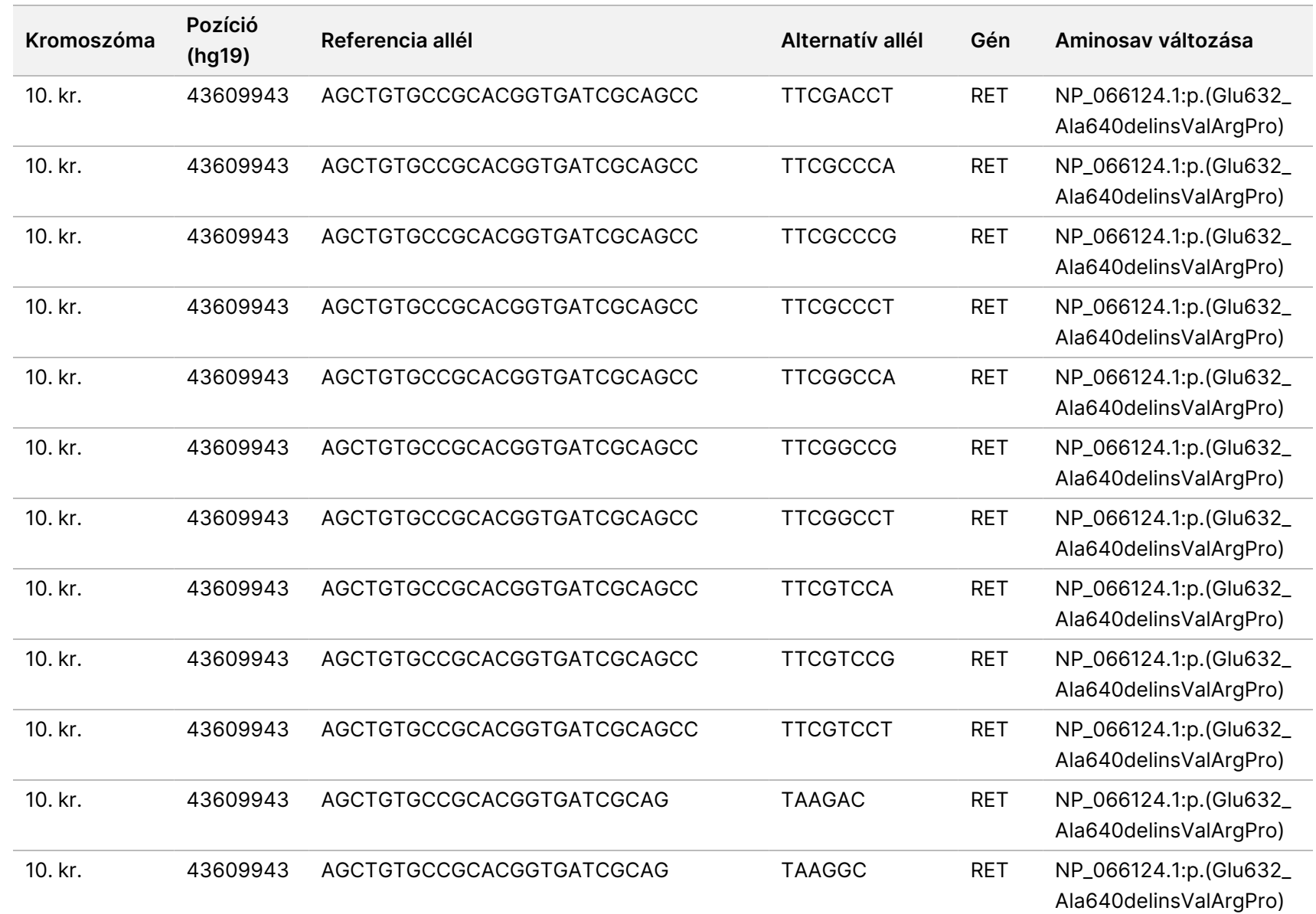

200008661

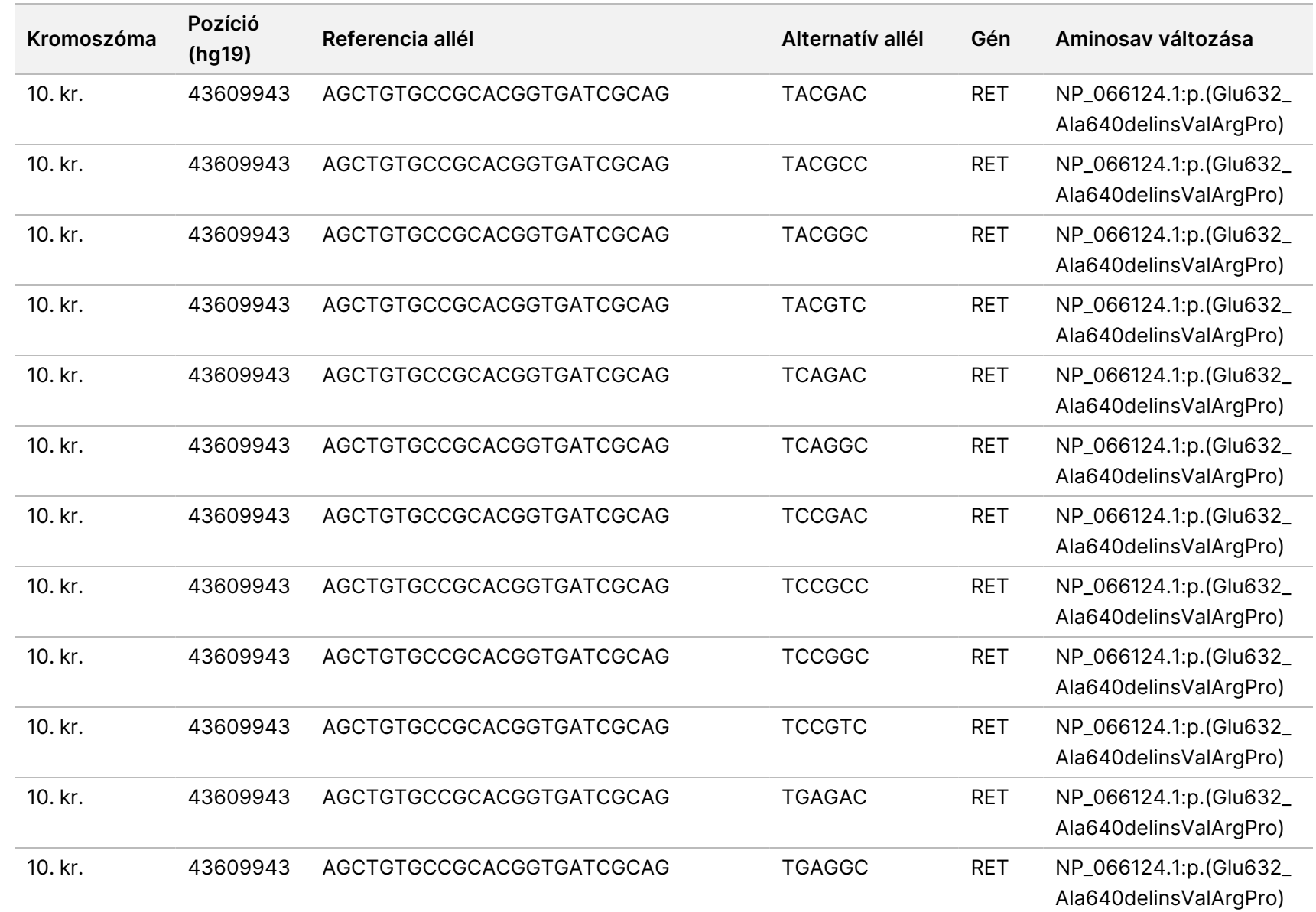

z<br>E

Manager

TruSight

Oncology

Comprehensive

(EU)

elemzési

modul

Munkafolyamat

útmutató

CÉLOKRA.

Dokumentumszám:

200008661

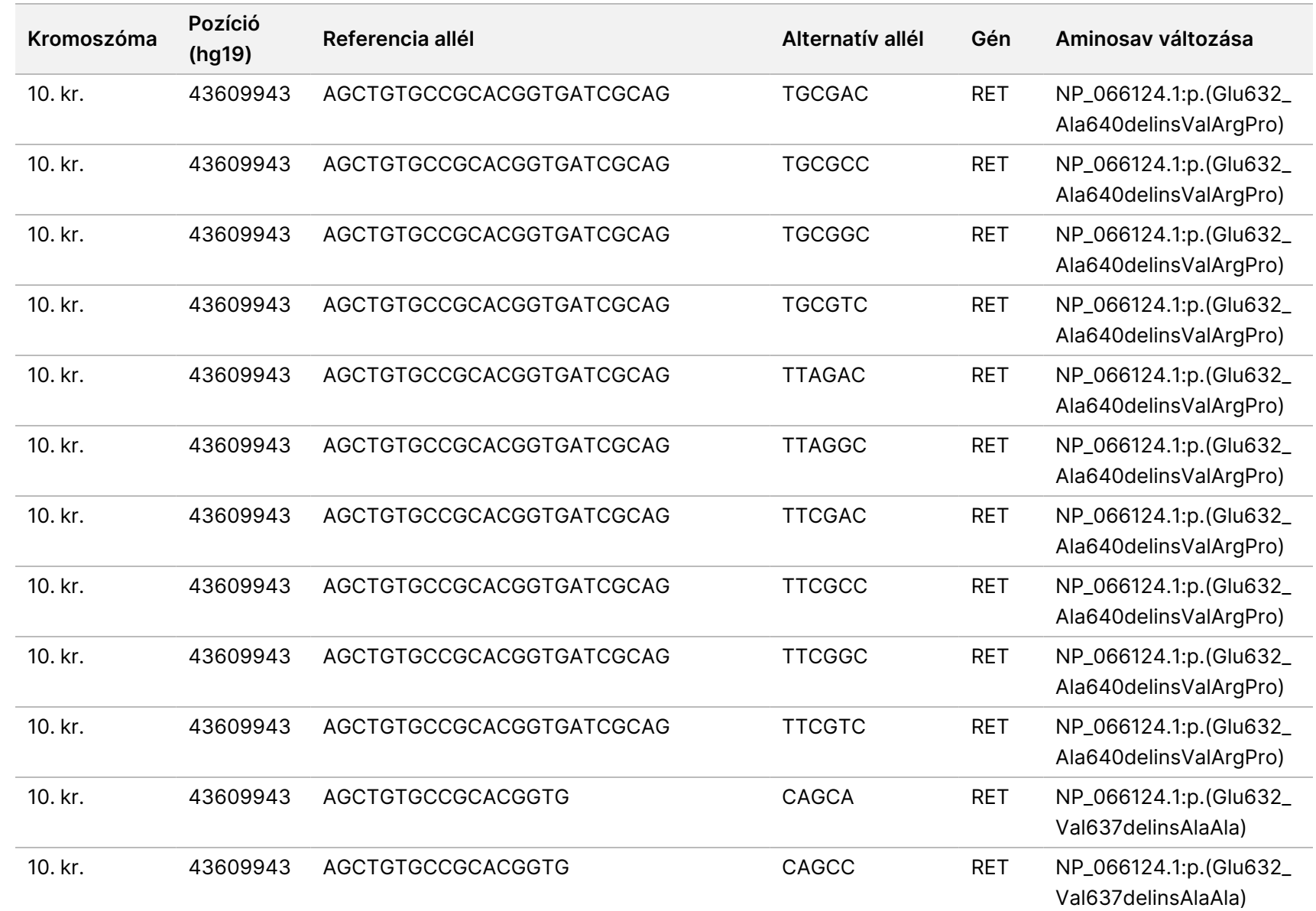

z<br>E

Manager

TruSight

Oncology

Comprehensive

(EU)

elemzési

modul

Munkafolyamat

útmutató

Dokumentumszám:

200008661

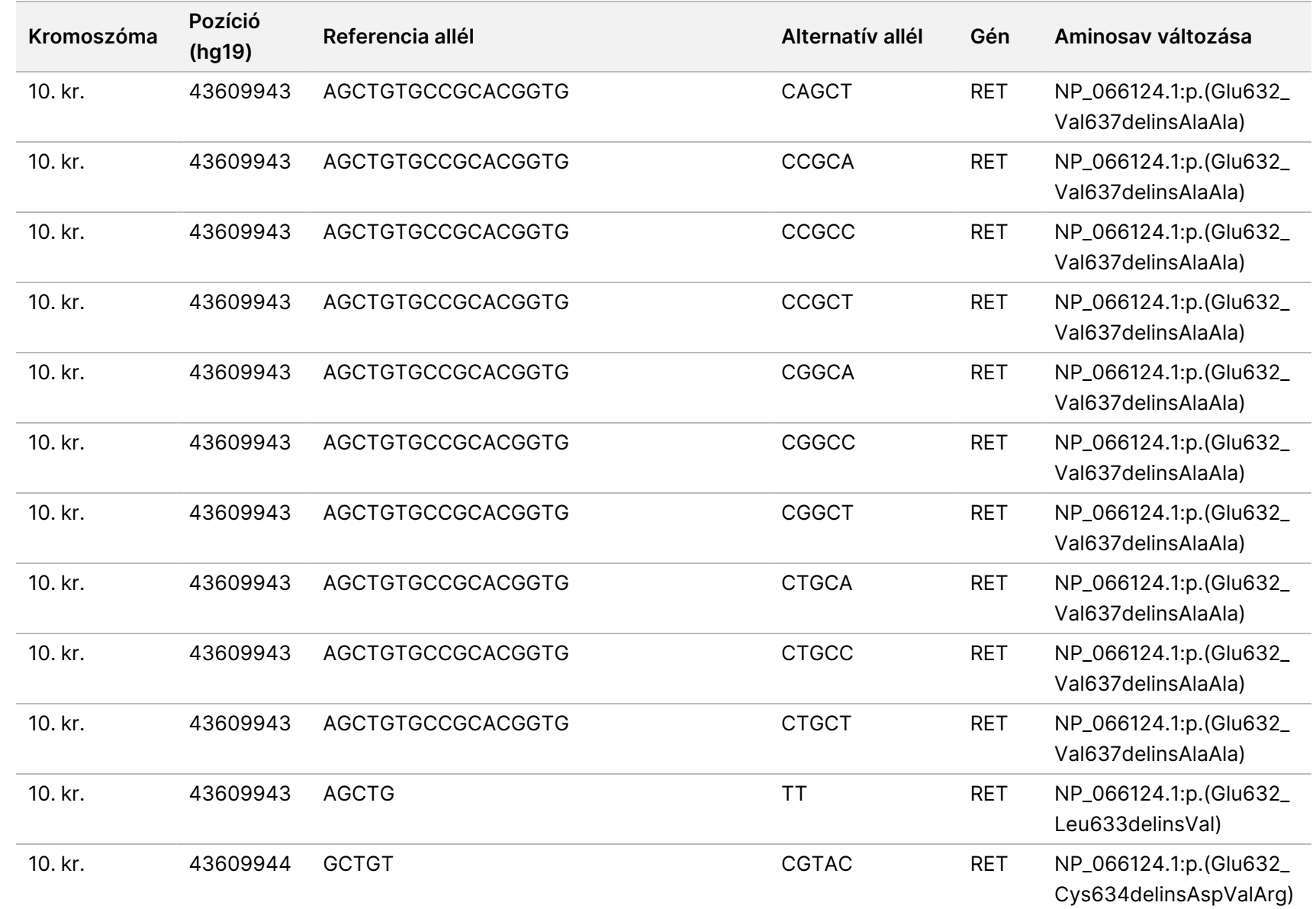

z<br>E

Manager

TruSight

Oncology

Comprehensive

(EU)

elemzési

modul

Munkafolyamat

útmutató

CÉLOKRA.

Dokumentumszám:

200008661

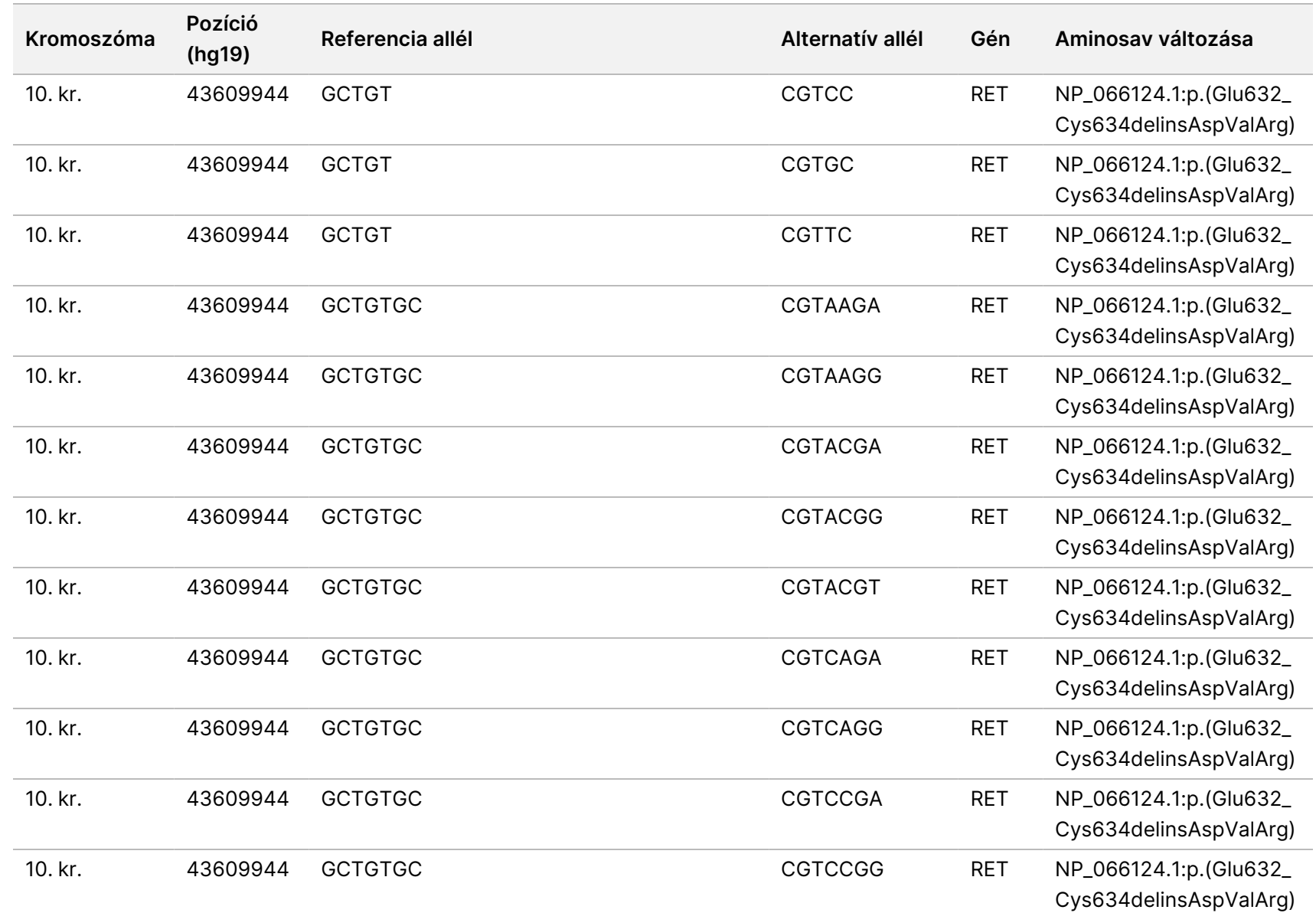

200008661

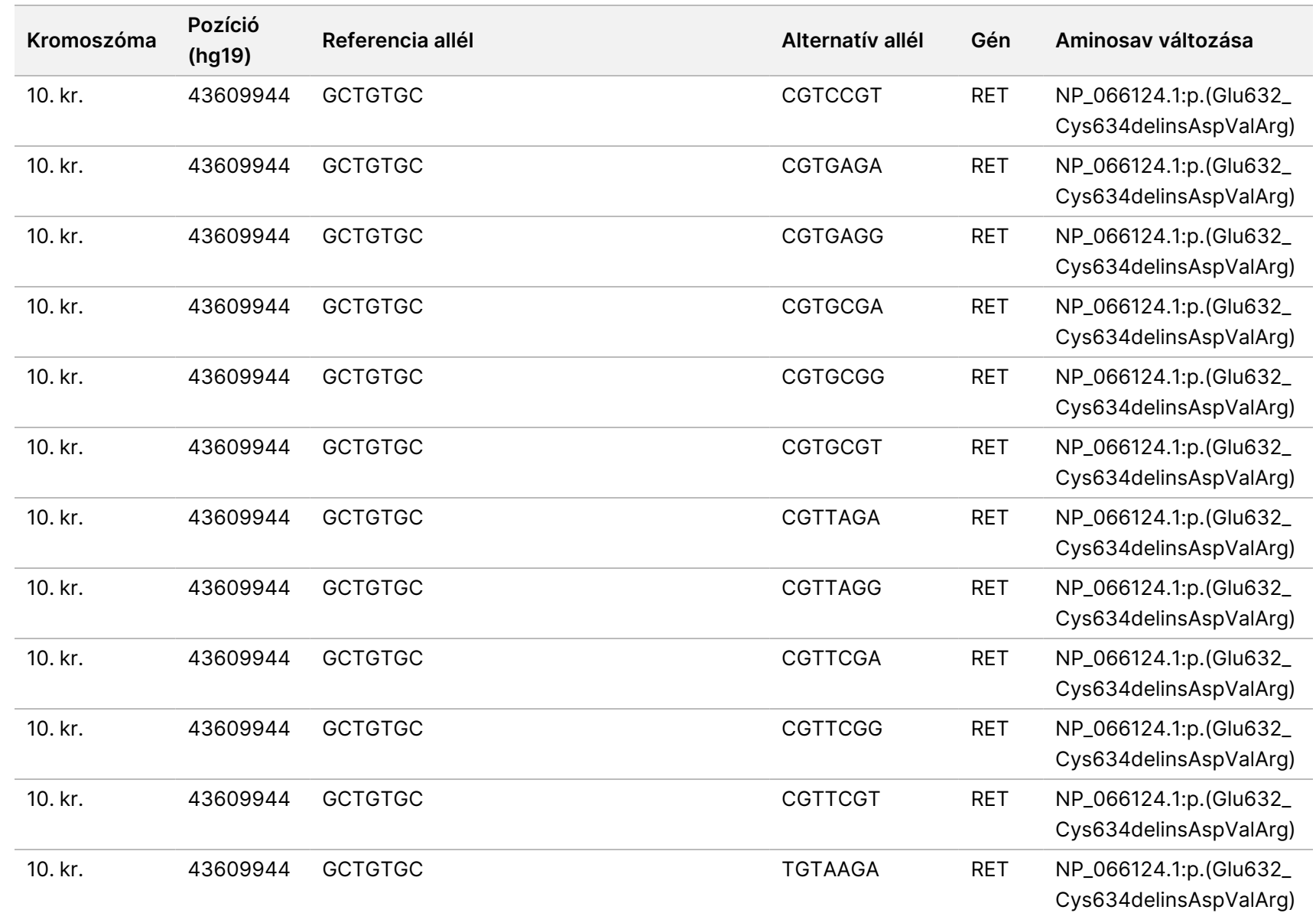

200008661

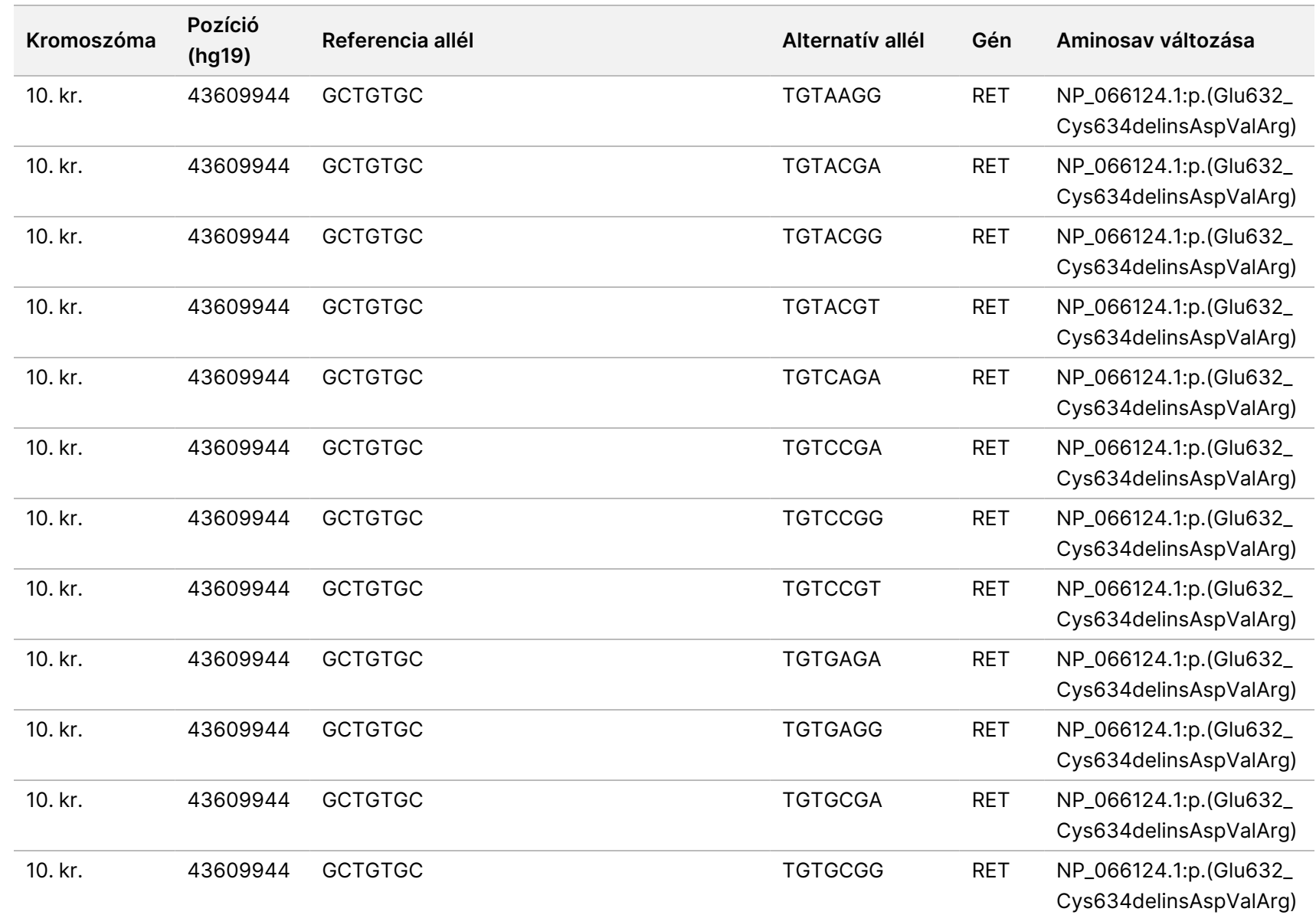

200008661

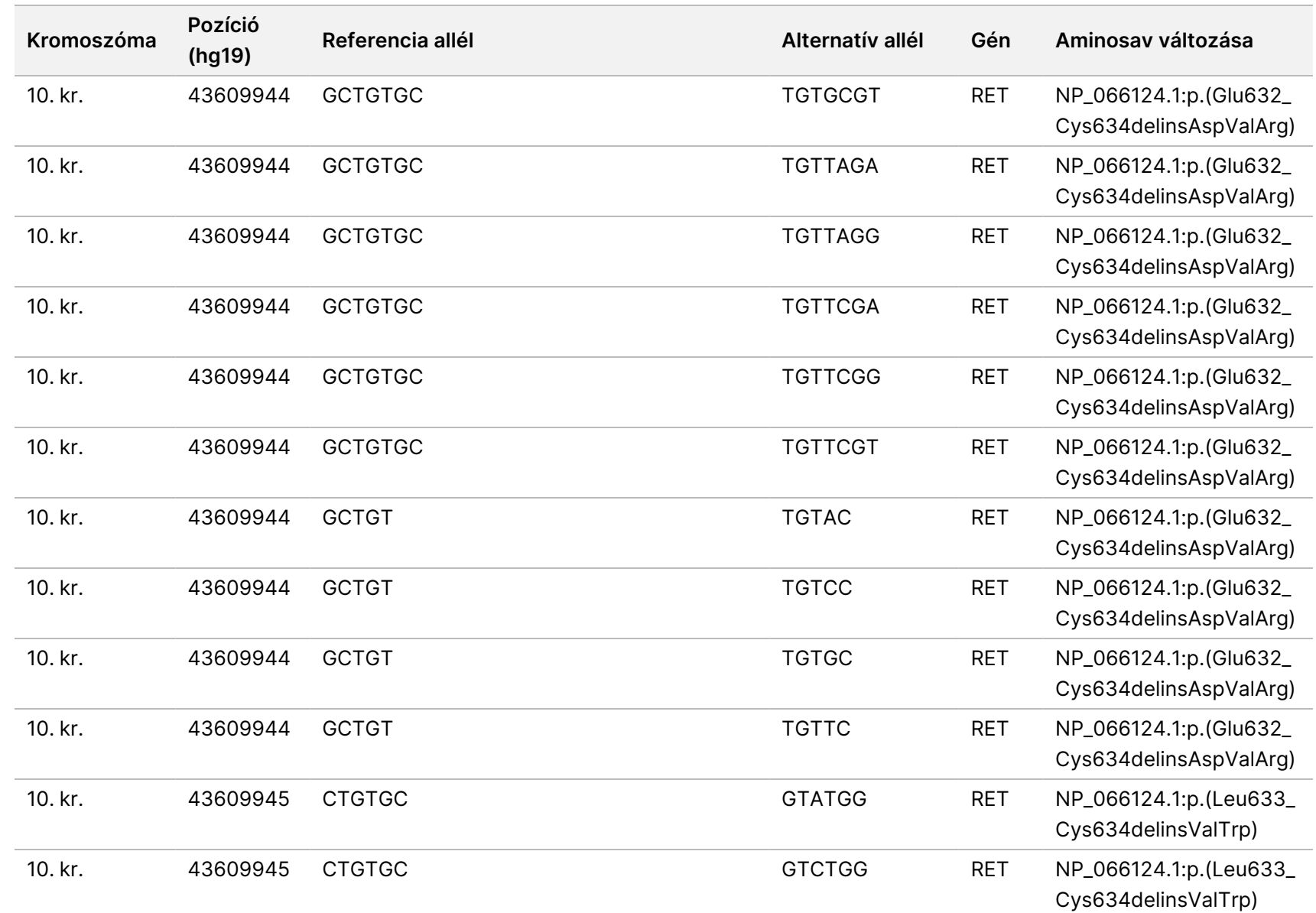

200008661

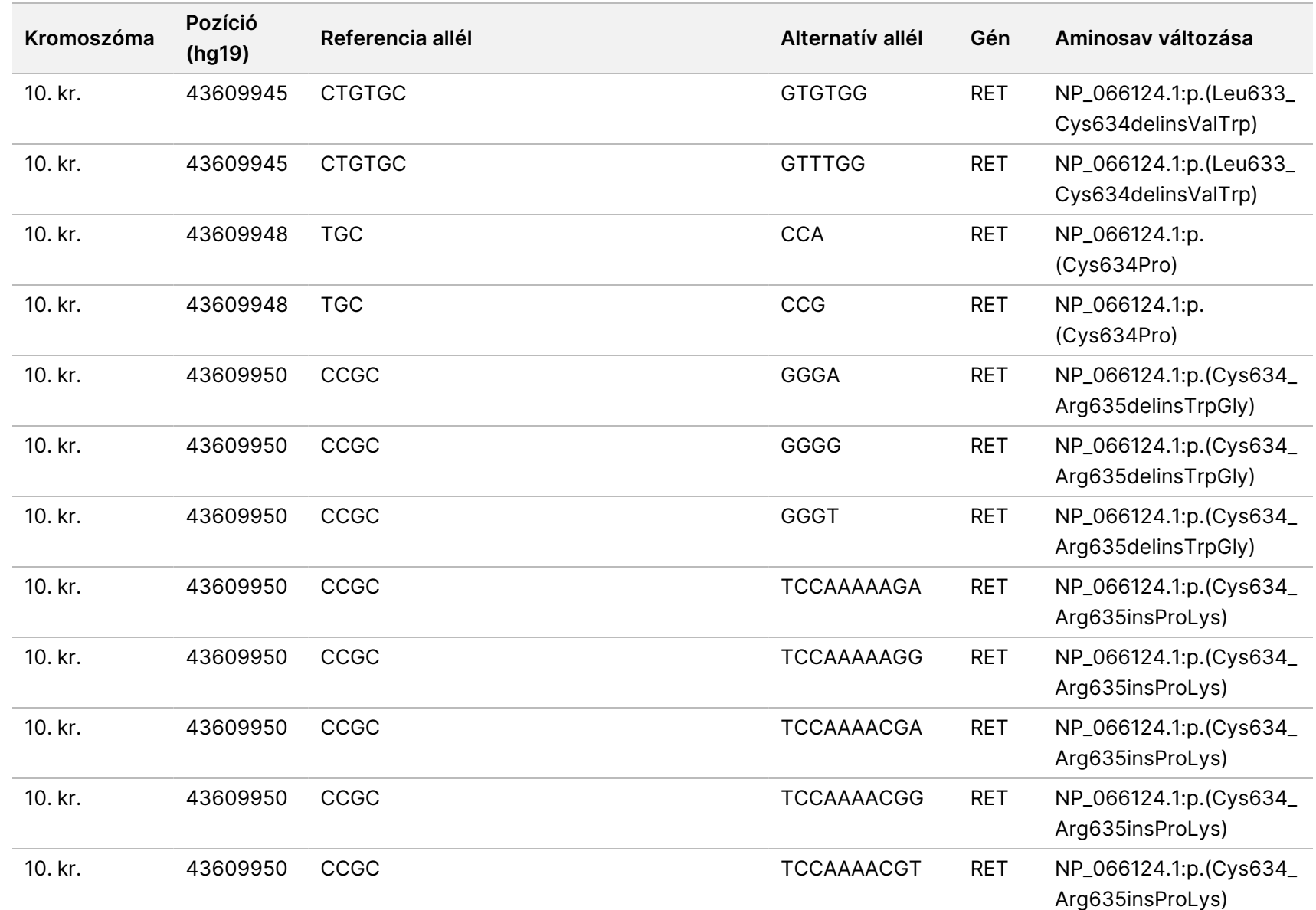

z<br>E

Manager

TruSight

Oncology

Comprehensive

(EU)

elemzési

modul

Munkafolyamat

útmutató

Dokumentumszám:

200008661

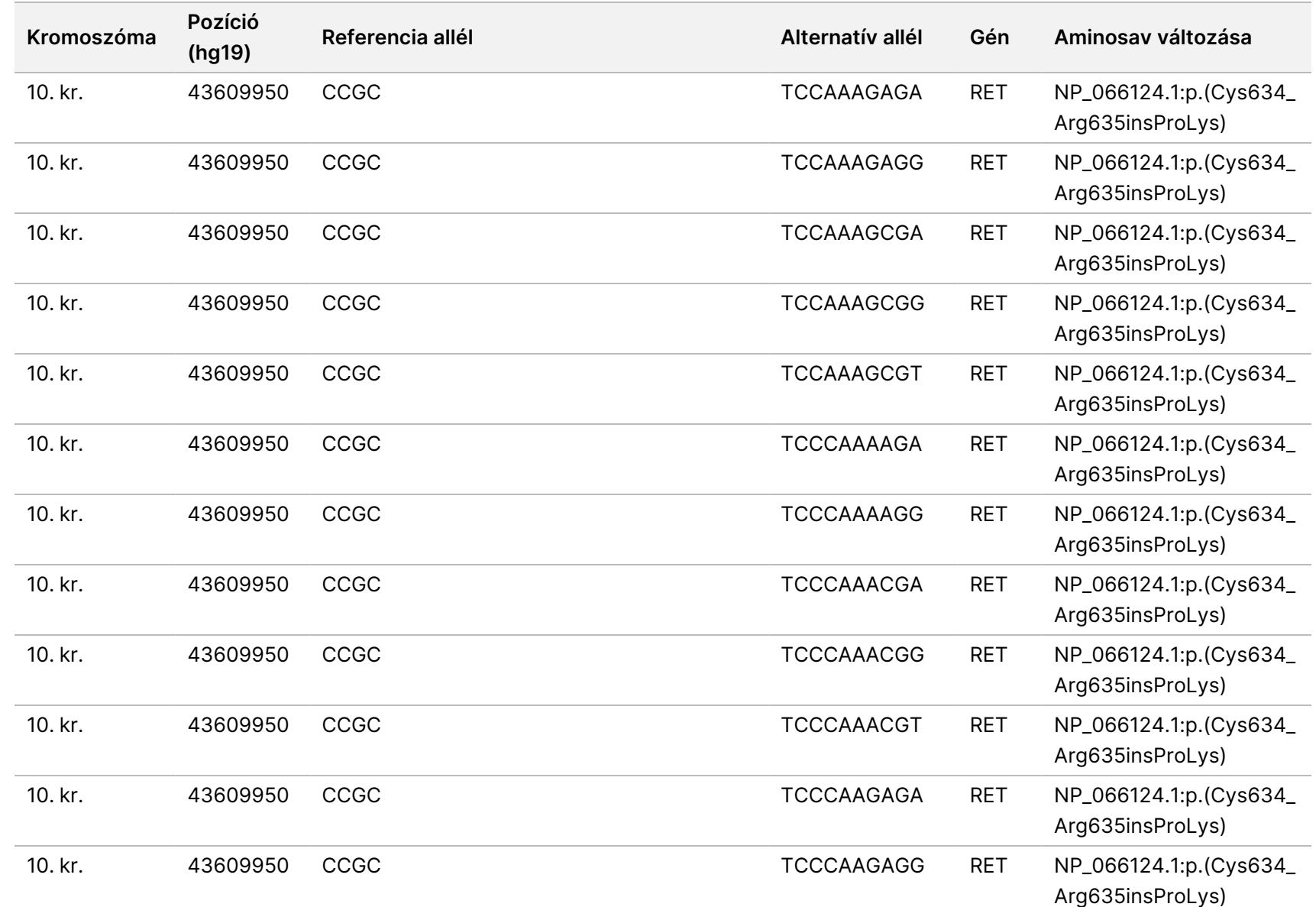

200008661

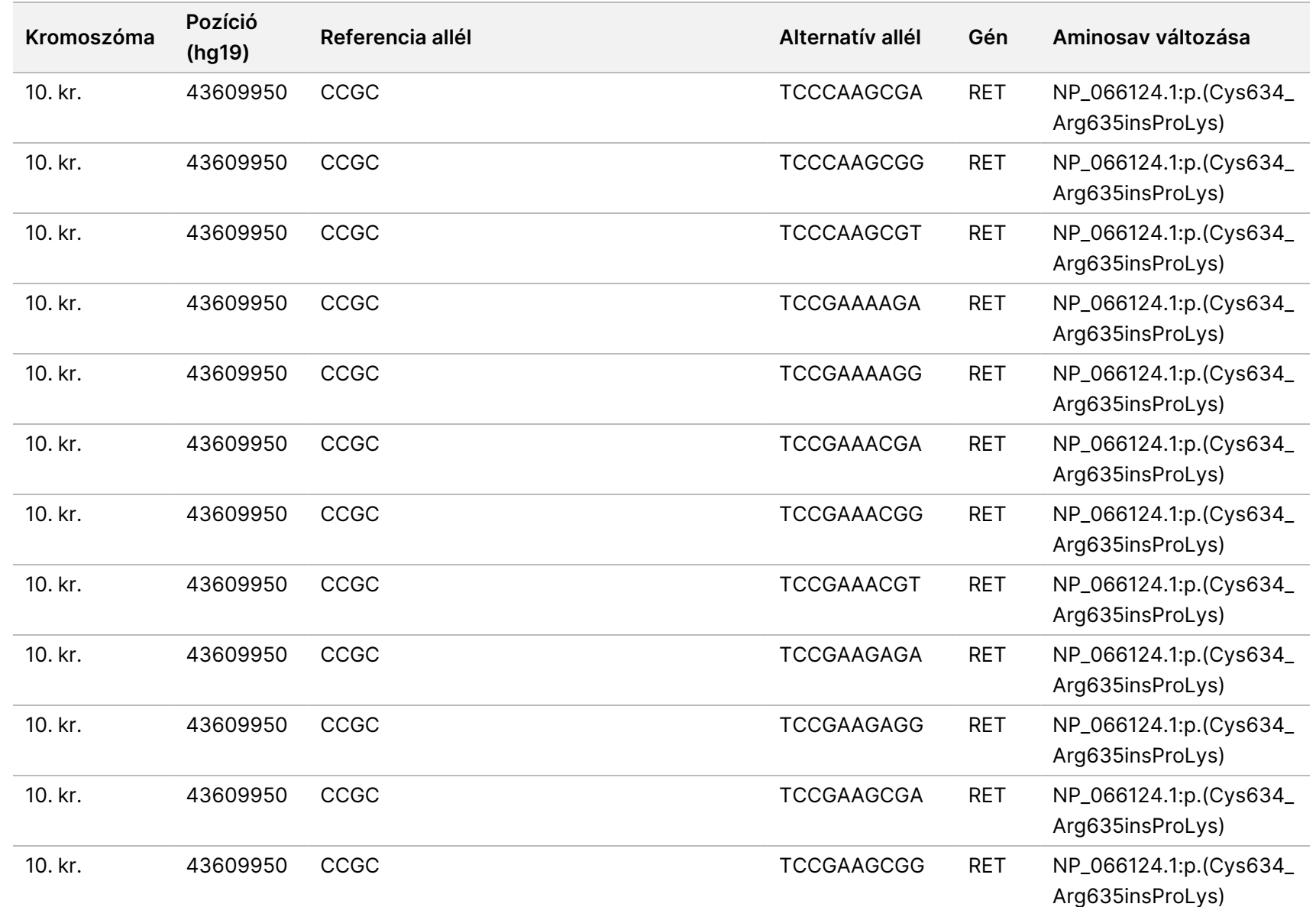

CÉLOKRA.

Dokumentumszám:

200008661

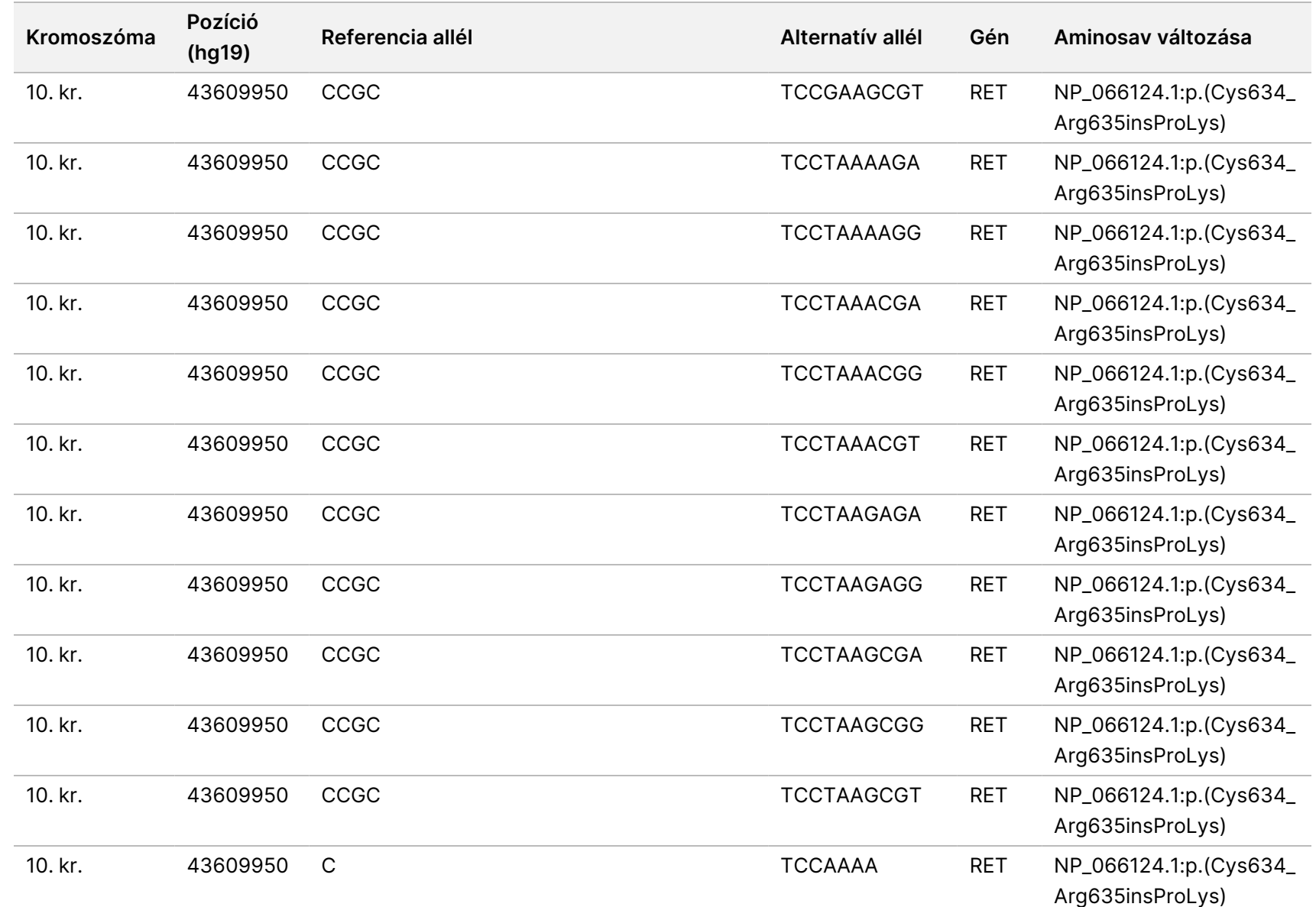

z<br>E

Manager

TruSight

Oncology

Comprehensive

(EU)

elemzési

modul

Munkafolyamat

útmutató

CÉLOKRA.

Dokumentumszám:

200008661

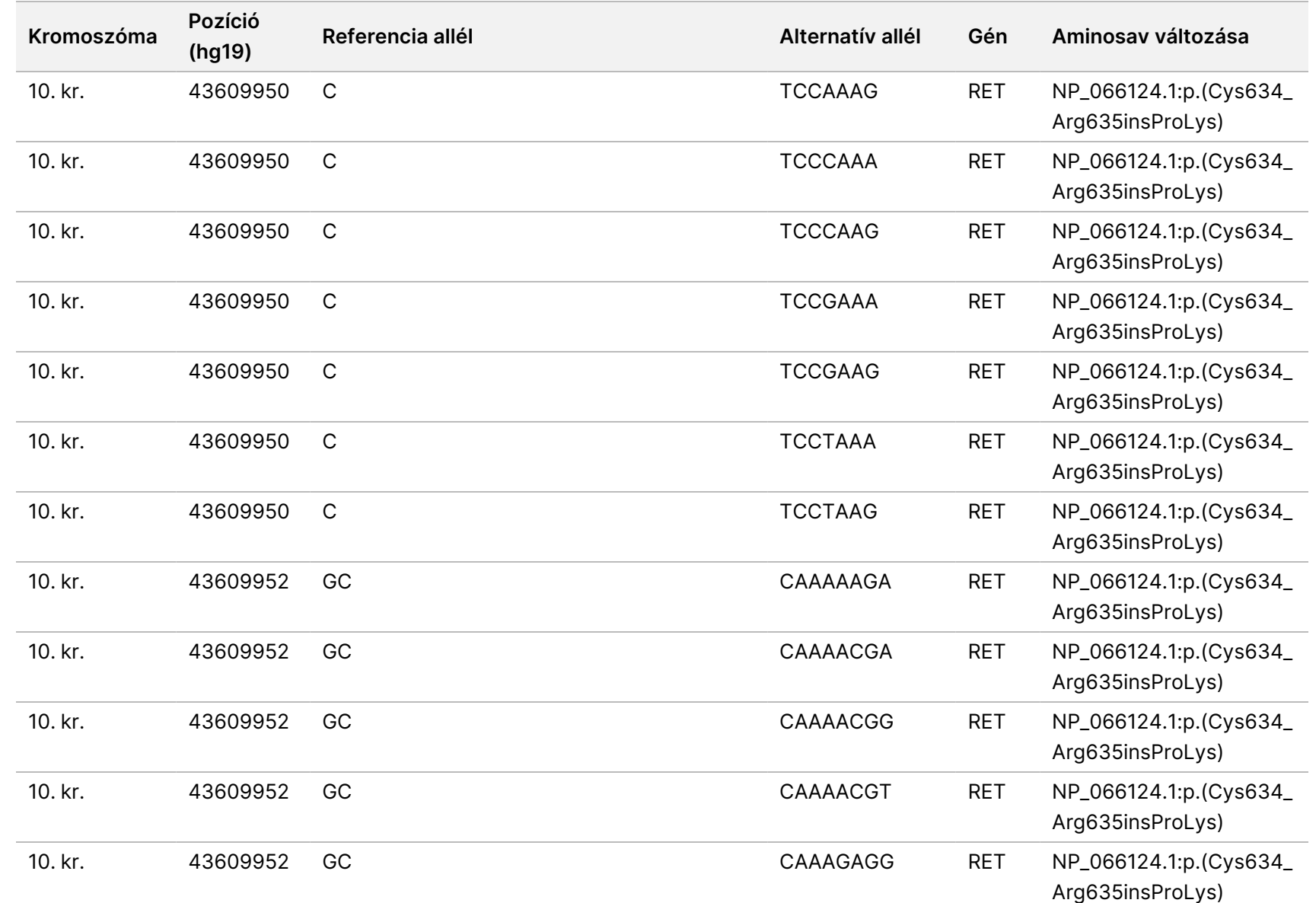

z<br>E

Manager

TruSight

Oncology

Comprehensive

(EU)

elemzési

modul

Munkafolyamat

útmutató

Dokumentumszám:

200008661

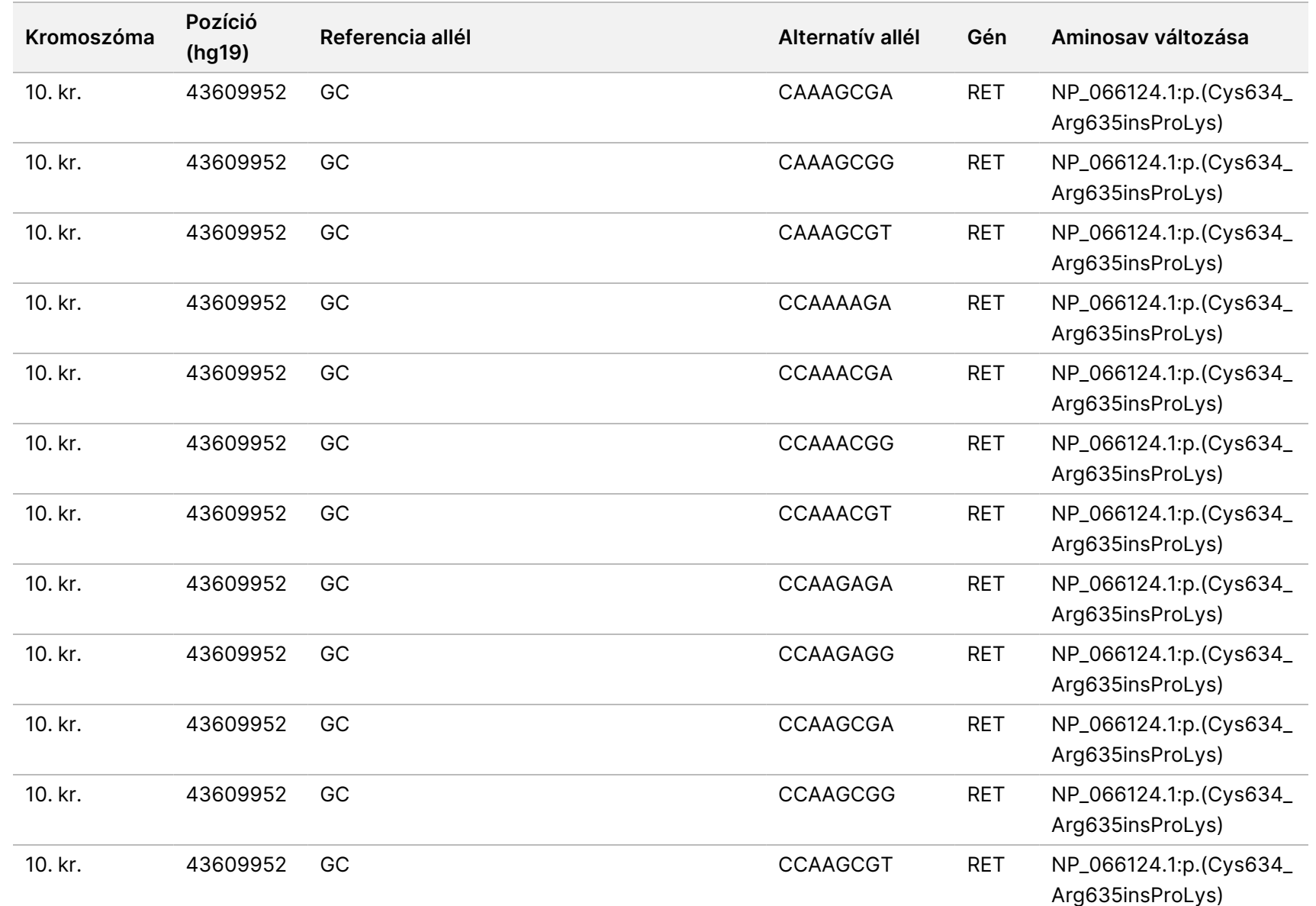

z<br>E

Manager

TruSight

Oncology

Comprehensive

(EU)

elemzési

modul

Munkafolyamat

útmutató

Dokumentumszám:

200008661
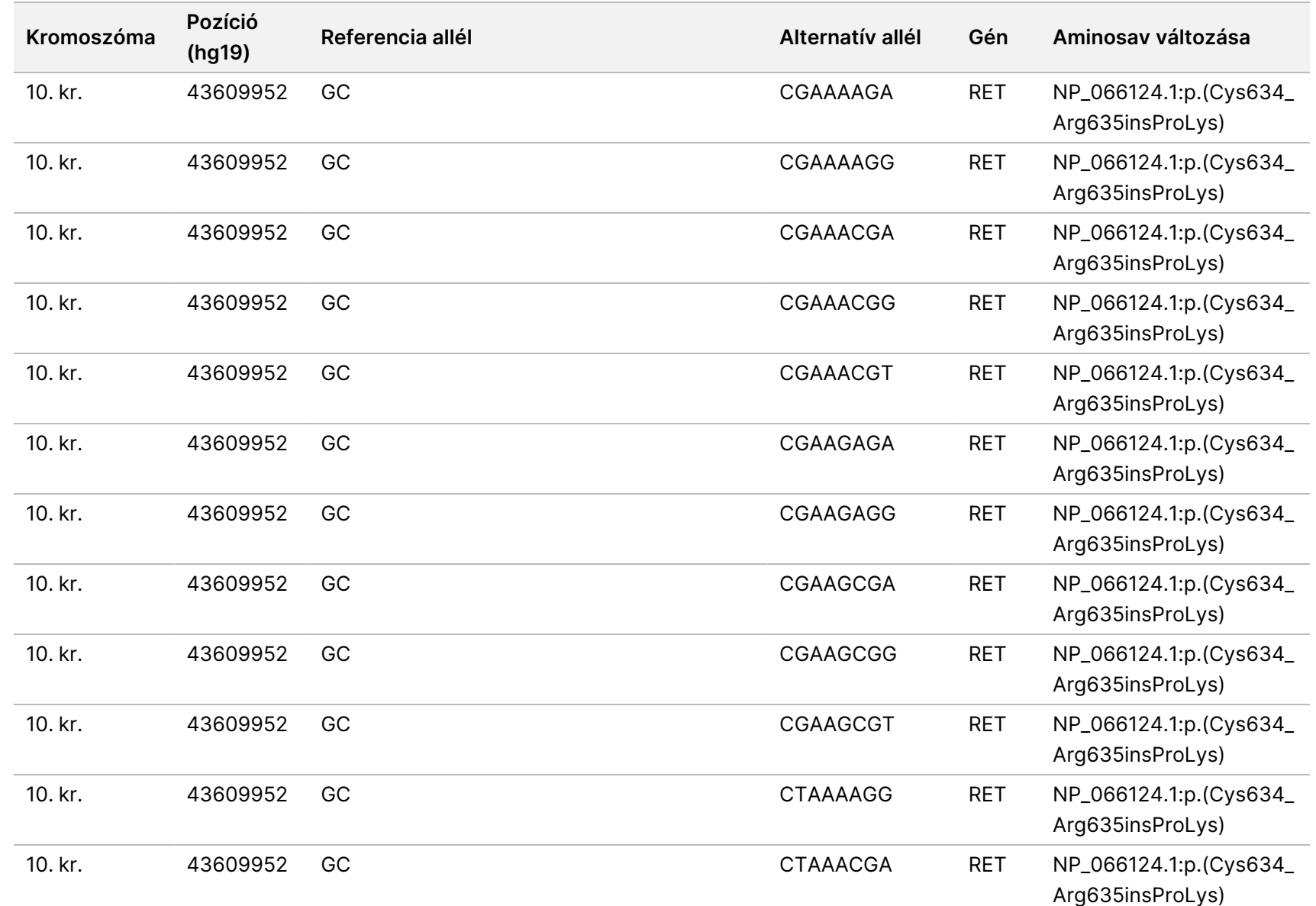

Local

z<br>E

Manager

TruSight

Oncology

Comprehensive

(EU)

elemzési

modul

Munkafolyamat

útmutató

CÉLOKRA.

Dokumentumszám:

200008661

Dokumentumszám: 200008661 v04

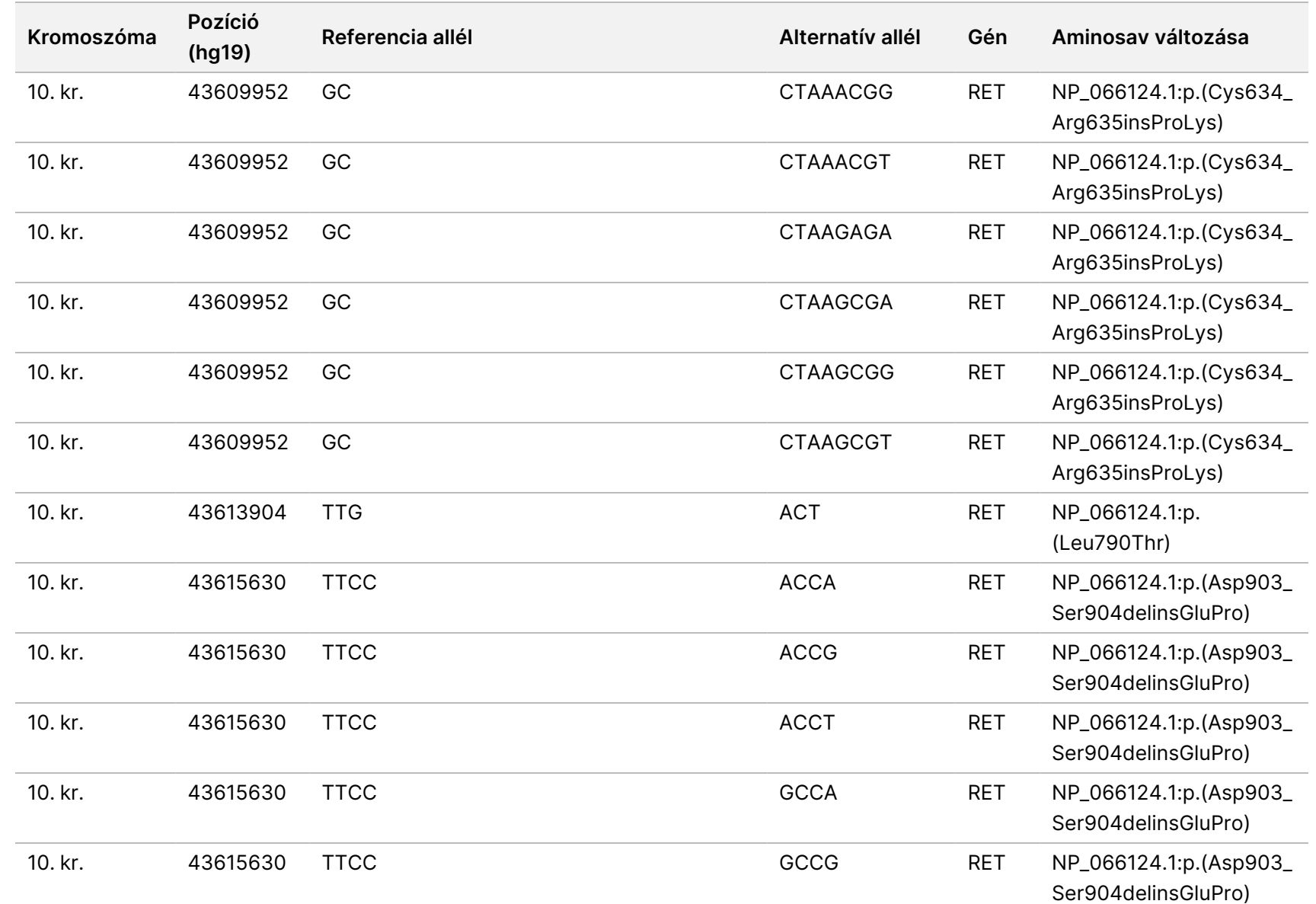

Local

z<br>E

Manager

TruSight

Oncology

Comprehensive

(EU)

elemzési

modul

Munkafolyamat

útmutató

Dokumentumszám:

200008661

Dokumentumszám: 200008661 v04

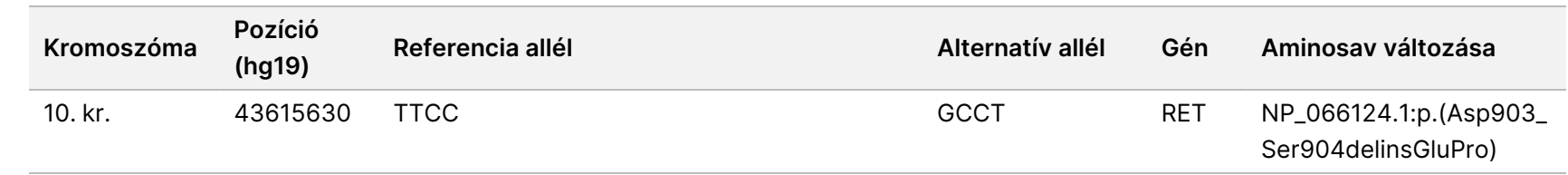

Local

z<br>E

Manager

TruSight

Oncology

Comprehensive

(EU)

elemzési

modul

Munkafolyamat

útmutató

z. VITRO

## E függelék – Tudásbázis telepítése

A TSO Comprehensive (EU) elemzési modulTSO Comprehensive (EU) elemzési modul programhoz telepített tudásbázis (KB) szükséges az elemzés elvégzéséhez.A KB-k zip fájlok, amelyek letölthetők az IlluminaIllumina Lighthouse portálról. Az IlluminaIllumina Időnként új KB-kat ad ki.A készülékre telepített KB frissítéséhez töltse le a legfrissebb KB-t, amely kompatibilis a TSO Comprehensive (EU) elemzési modulTSO Comprehensive (EU) elemzési modul programmal.KB frissítésekor a korábban telepített KB eltávolításra kerül a telepítési folyamat során.Ne telepítsen KB-t, miközben szekvenálási futtatás, elemzés vagy más telepítési folyamat van folyamatban.

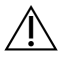

#### FIGYELEM!

Az adatvesztés elkerülése érdekében a telepítési utasítások betartása előtt győződjön meg arról, hogy nincs folyamatban más folyamat.

- 1. Töltse le a kívánt KB-t (zip formátum) a készülék helyi könyvtárába vagy egy hálózati számítógépre.A D: meghajtó a preferált hely.
- 2. Végezze el a KB ellenőrzőösszeg ellenőrzését az alábbiak szerint:
	- a. Windows keresés végrehajtása a PowerShell-re.Kattintson a jobb gombbal a programra, és válassza a **Run as administrator** (Futtatás rendszergazdaként) lehetőséget.
	- b. Adja meg a Get-FileHash <KB file path>\<kbfilename.zip> -Algorithm MD5-Öt egy PowerShell ablakban az MD5 ellenőrzőösszeg létrehozásához a KB-hoz.
	- c. Hasonlítsa össze az MD5-ös kimenet ellenőrző összegét az Illumina Lighthouse portál KB ellenőrző összegével.Ha az ellenőrzőösszegek nem egyeznek, törölje ezt a KB-fájlt, és töltse le újra a portálról.
- 3. Nyissa meg a TSO Comprehensive (EU) elemzési modulTSO Comprehensive (EU) elemzési modul alkalmazást a készüléken vagy a hálózatba kapcsolt számítógépen (helyi hálózat).További információkért a TSO Comprehensive (EU) elemzési modulTSO Comprehensive (EU) elemzési modul felhasználókezeléshez lásd: NextSeq 550Dx Instrument referencia-kézikönyve (dokumentumszám: 1000000009513).
- 4. Jelentkezzen be rendszergazdaként vagy engedéllyel rendelkező nem rendszergazdai felhasználóként a modulbeállítások szerkesztéséhez.
- 5. A Tools (Eszközök) menüben navigálhat a Modules & Manifests (Modulok és jegyzékek) képernyőre.
- 6. Válassza a **TSO Comp (EU)** lehetőséget.
- 7. Válassza az **Install New** (Új telepítése) lehetőséget a képernyő Knowledge Base Version (Tudásbázis verzió) részében.
- 8. A telepítővarázsló megkéri, hogy tallózzon a KB zip fájl helyére.Győződjön meg arról, hogy az 1. lépésben letöltött KB-t telepíti.

A varázsló a KB-ra vonatkozó információkat is megjelenít, beleértve a nevet, a verziót, a RefSeq adatbázis verzióját és a közzétett dátumot.

#### 9. A telepítővarázslóban válassza a **Continue** (Folytatás) lehetőséget.

A telepítő ellenőrzi, hogy a KB kompatibilis-e a TSO Comprehensive (EU) elemzési modulTSO Comprehensive (EU) elemzési modul programmal, és hogy a KB nem sérült-e.A KB telepítése közben nem lehet új TSO Comprehensive (EU) elemzést indítani.

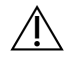

#### FIGYELEM!

A Modules & Manifests (Modulok és jegyzékek) oldalról való navigálás vagy a böngésző bezárása a KB telepítése közben megszakítja a telepítési folyamatot.

A telepítés befejezése után az új KB kilistázódik a Modules & Manifests (Modulok és jegyzékek) képernyőn.A KB neve és verziószáma is megjelenik a Create Run (Futtatás létrehozása), a Requeue Analysis (Ismételten sorba állított elemzés) és a Edit Run (Futtatás szerkesztése) képernyőkön.

# F függelék Kiberbiztonság

### **Vírusirtó vagy kártevőirtó szoftver**

Az Illumina megerősítette, hogy a következő vírusirtó (AV) vagy kártevőirtó (AM) szoftverek kompatibilisek a hálózati operációs rendszerrel és a TSO Comprehensive (EU) elemzési modulTSO Comprehensive (EU) elemzési modul programmal, ha a(z) Helyszín-előkészítési útmutató szerint vannak konfigurálva:

- Windows Defender/Windows Security
- **BitDefender**
- CrowdStrike

A hálózati, tűzfal- és tárolási konfigurációkkal kapcsolatos további részletekért forduljon az Illumina Tech Supporthoz a techsupport@illumina.com címen.

### **TSO Comprehensive vizsgálati tanúsítvány**

A TSO Comprehensive (EU) elemzési modul HTTPS protokollt használ az adatkapcsolatok titkosítására, hogy a futtatási adatok titkosak és biztonságosak legyenek.A HTTPS az eszköz webböngészővel történő távoli eléréséhez szükséges, ugyanazon a hálózaton belül egy másik gépről.A TSO Comprehensive (EU) elemzési modulTSO Comprehensive (EU) elemzési modul egy TSO Comprehensive (EU) biztonsági tanúsítvány telepítését is igényli a(z) NextSeq 550Dx instrument TSO Comprehensive (EU) elemzési modul biztonsági tanúsítvány mellett.

MEGJEGYZÉS Ha a(z) Local Run Manager biztonsági javítás telepítve van egy NextSeq 550Dx eszközre, akkor a távoli hozzáférés az ügyfél által biztosított PC-ről webböngészőn keresztül, HTTPS használatával a(z) NextSeq 550Dx Local Run Manager webportálra le van tiltva.

A(z) TSO Comprehensive (EU) biztonsági tanúsítványának telepítéséhez tegye a következőket.

- 1. Nyissa meg a(z) TruSight Oncology Comprehensive (EU) elemzési modul programot az eszközén.
- 2. A Tools (Eszközök) menüben navigálhat a Modules & Manifests (Modulok és jegyzékek) képernyőre.
- 3. Válassza ki a **TSO Comp (EU) modult**.
- 4. Töltse le a(z) TSO Comprehensive HTTPS tanúsítványt.
- 5. Csomagolja ki a zip-fájl tartalmát.
- 6. Kattintson a jobb gombbal a BAT-fájlra, és válassza a **Run as administrator** (Futtatás rendszergazdaként) lehetőséget.
- 7. Kövesse az utasításokat a telepítés befejezéséhez, majd indítsa újra a böngészőt.

### **Biztonsági tanúsítvány újragenerálása**

Ha nemrégiben megváltozott az eszköz neve, vagy új tartományba helyezték át az eszközt, a(z) NextSeq 550Dx instrument és a TSO Comprehensive (EU) elemzési modulTSO Comprehensive (EU) elemzési modul való hozzáférés visszanyeréséhez újra kell generálnia a biztonsági tanúsítványt.A(z) NextSeq 550Dx instrument TruSight Oncology Comprehensive (EU) elemzési modul biztonsági tanúsítvány újragenerálásával kapcsolatos utasításokat lásd: Helyszín-előkészítési útmutató.

A(z) TSO Comprehensive (EU) biztonsági tanúsítványának újragenerálásához tegye a következőket.

- 1. A készüléken jelentkezzen be a Windows operációs rendszerbe.
- 2. A Windows Fájlkezelő használatával navigáljon abba a könyvtárba, ahová a KB szolgáltatás telepítve van (pl. C:\Illumina\Local Run Manager\Modules\TSOCompEU\ [VersionNumber]\KBApiService\bin\Scripts).
- 3. Kattintson a jobb gombbal a BAT-fájlra, és válassza a **Run as administrator** (Futtatás rendszergazdaként) lehetőséget.
- 4. Kövesse az utasításokat a telepítés befejezéséhez.
- 5. Ha egy másik eszközről kell csatlakoznia a TSO Comprehensive (EU) elemzési modulTSO Comprehensive (EU) elemzési modul programhoz, töltse le és telepítse az újra létrehozott tanúsítványt a távoli eszközre.

## Műszaki támogatás

Ha műszaki támogatásra van szüksége, vegye fel a kapcsolatot az Illumina műszaki ügyfélszolgálattal.

**Weboldal:** [www.illumina.com](http://www.illumina.com/)

**E-mail:** [techsupport@illumina.com](mailto:techsupport@illumina.com)

**Biztonsági adatlapok (SDS-ek)**—Az Illumina [support.illumina.com/sds.html](http://support.illumina.com/sds.html) címen elérhető weboldalán találhatók.

**Termék dokumentáció**—Letölthető a [support.illumina.com](https://support.illumina.com/) weboldalról.

# Módosítási előzmények

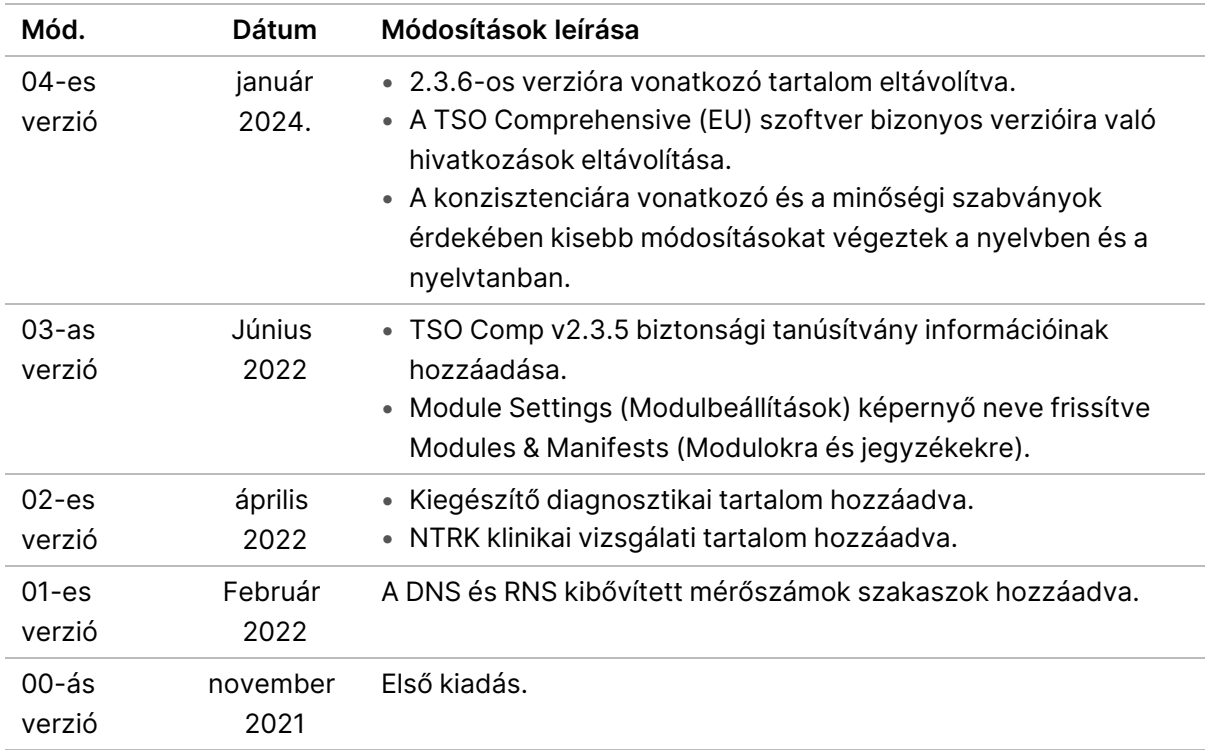

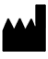

Illumina, Inc. 5200 Illumina Way San Diego, California 92122 U.S.A. +1.800.809.ILMN (4566) +1.858.202.4566 (Észak-Amerikán kívül) techsupport@illumina.com www.illumina.com

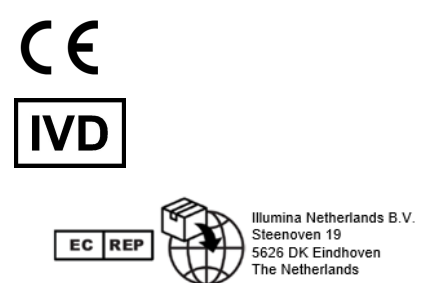

IN VITRO DIAGNOSZTIKAI HASZNÁLATRA. CSAK EXPORTÁLÁSI CÉLOKRA.

## illumina®

© 2024. Illumina, Inc. Minden jog fenntartva.